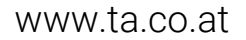

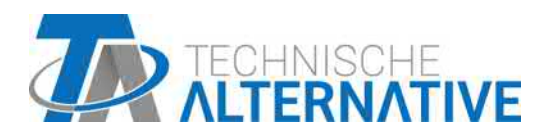

# UVR16x2 RÉGULATEUR UNIVERSELLE À PROGRAMMATION LIBRE

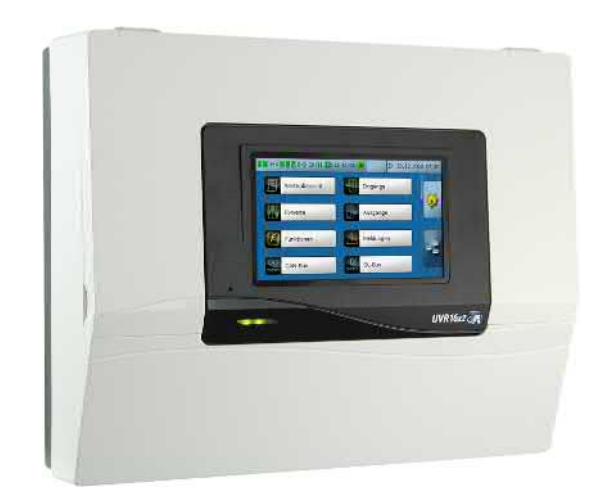

# Programmation Consignes générales

Manual Version 1.49 français

## **Sommaire**

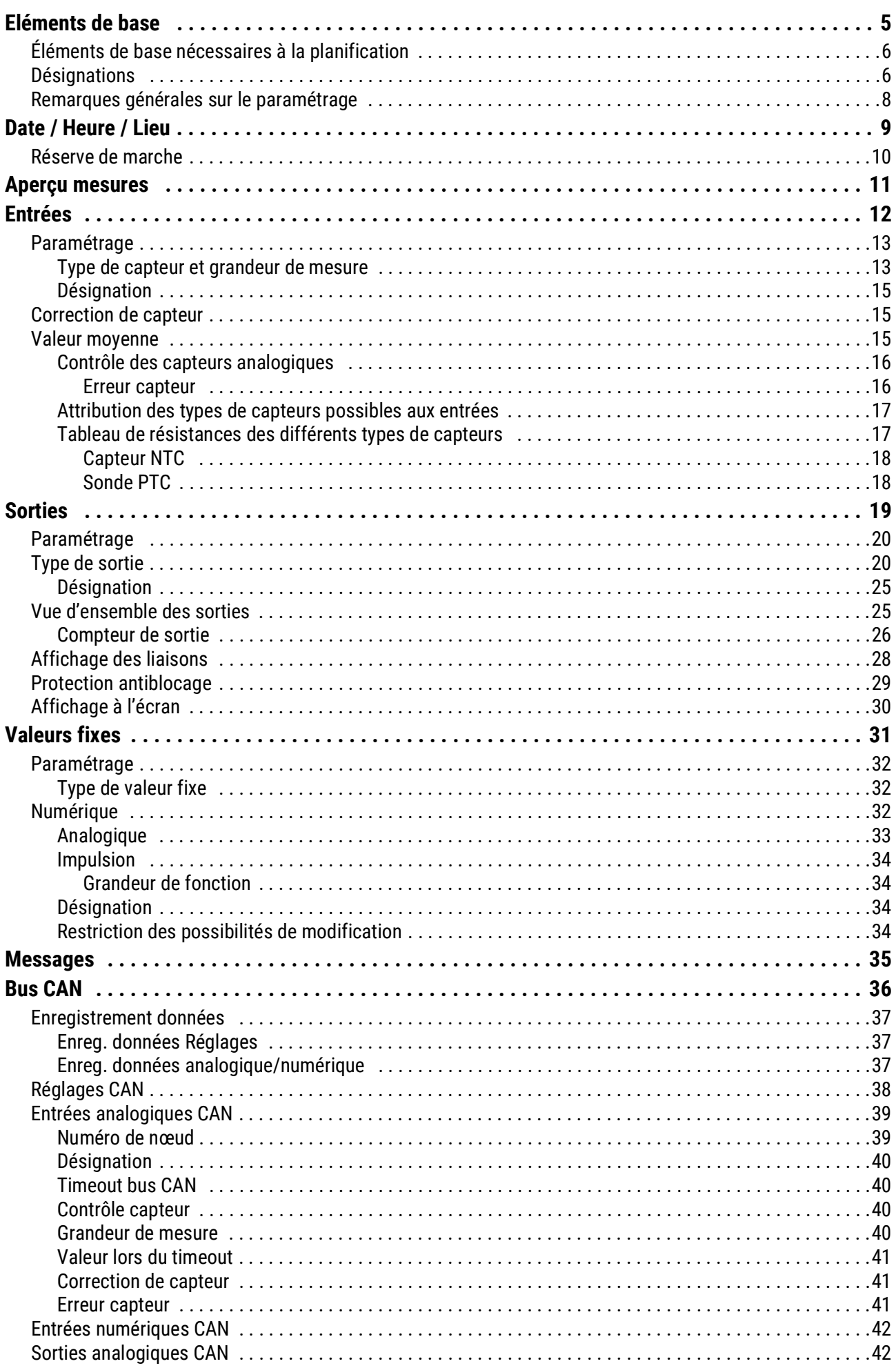

## **Sommaire**

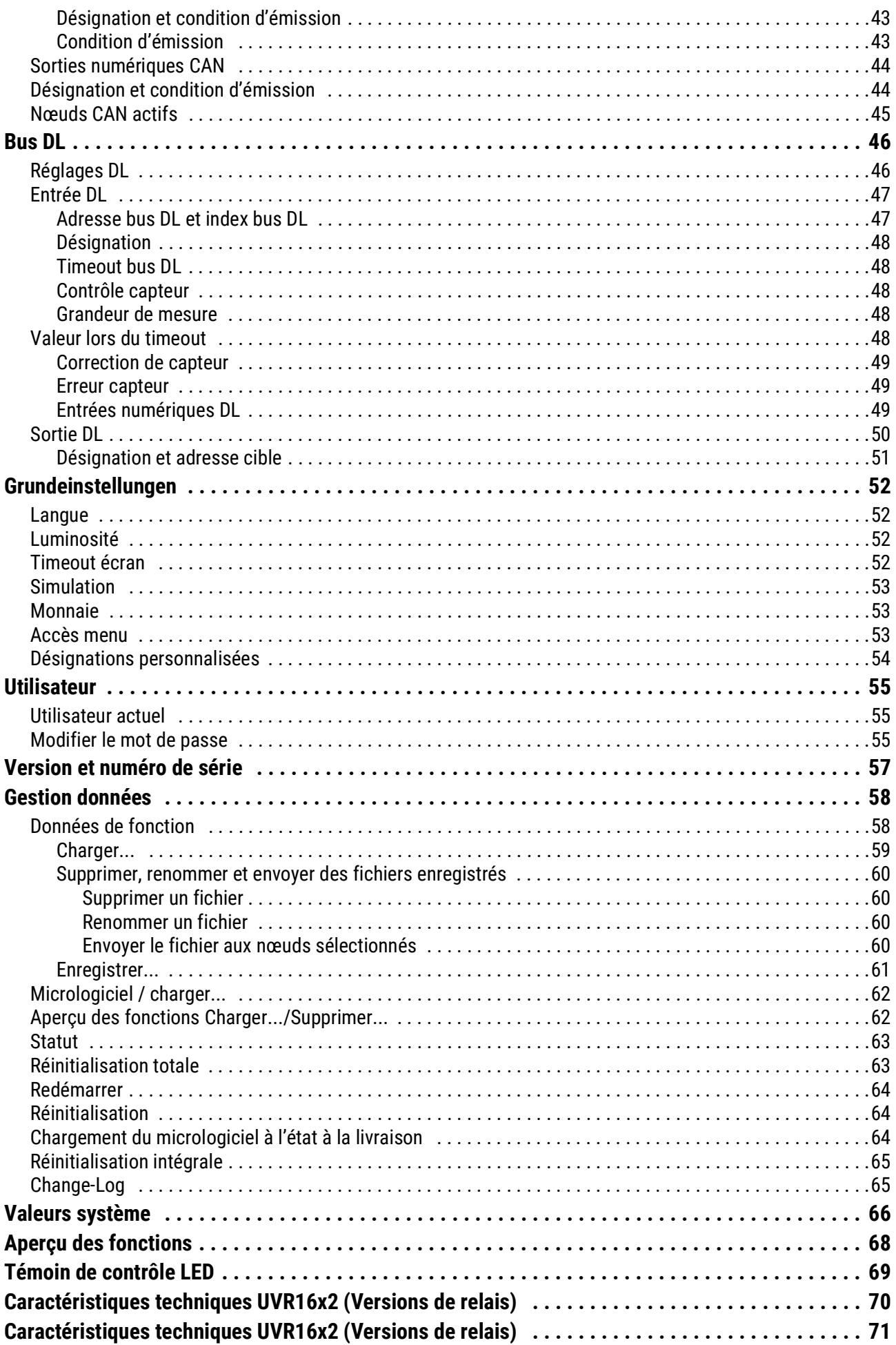

## <span id="page-4-0"></span>Eléments de base

Cette notice sert d'aide à la programmation **directement sur l'appareil**. Elle donne également d'importantes informations concernant les éléments nécessaires à la programmation avec le logiciel de programmation **TAPPS 2** (fonctions, entrées et sorties, etc.).

Nous conseillons de manière générale la programmation avec **TAPPS 2**. De cette manière, le programmeur est en mesure de dessiner (= programmer) et de paramétrer l'ensemble des fonctionnalités sur l'ordinateur sous la forme d'un organigramme.

Il est toutefois important de connaître également les « mécanismes de programmation » de l'appareil afin de pouvoir procéder à des modifications sur place.

### **Exemple avec TAPPS 2 :**

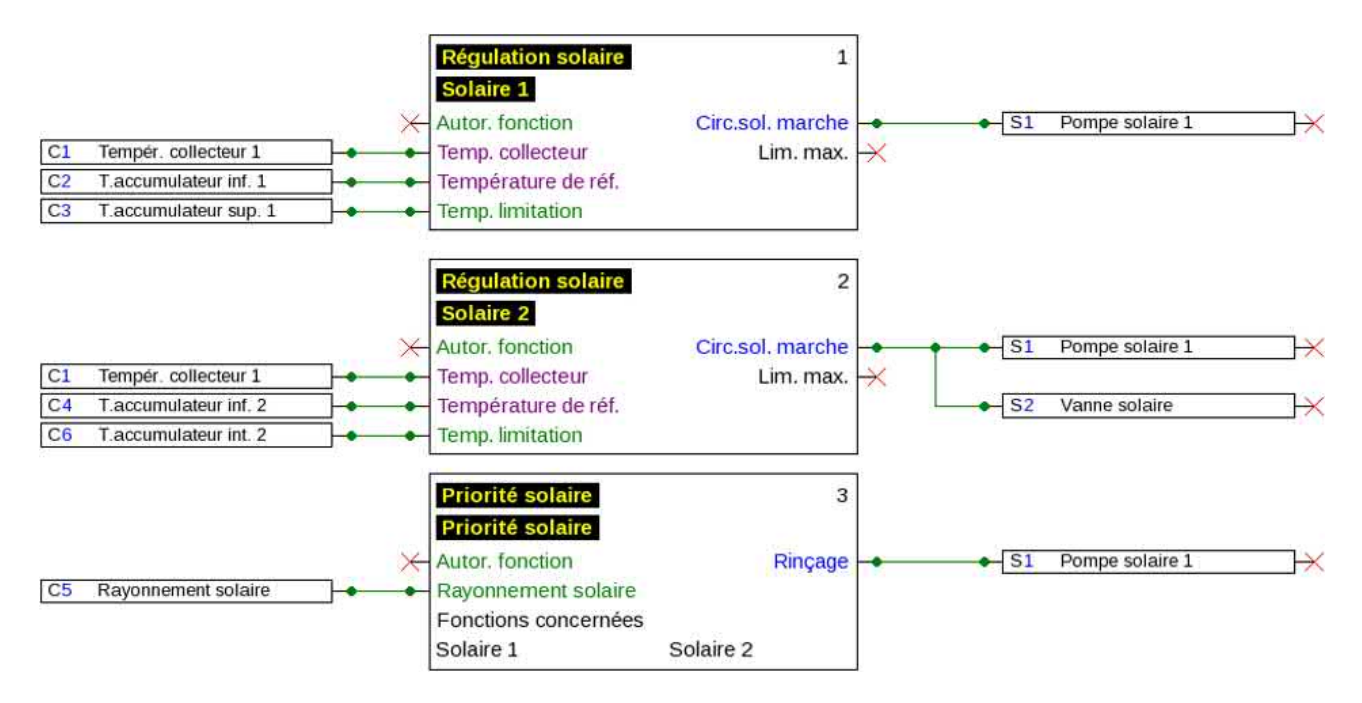

## <span id="page-5-0"></span>**Éléments de base nécessaires à la planification**

Afin de garantir l'établissement d'un programme opérationnel, un ordre bien défini doit être respecté :

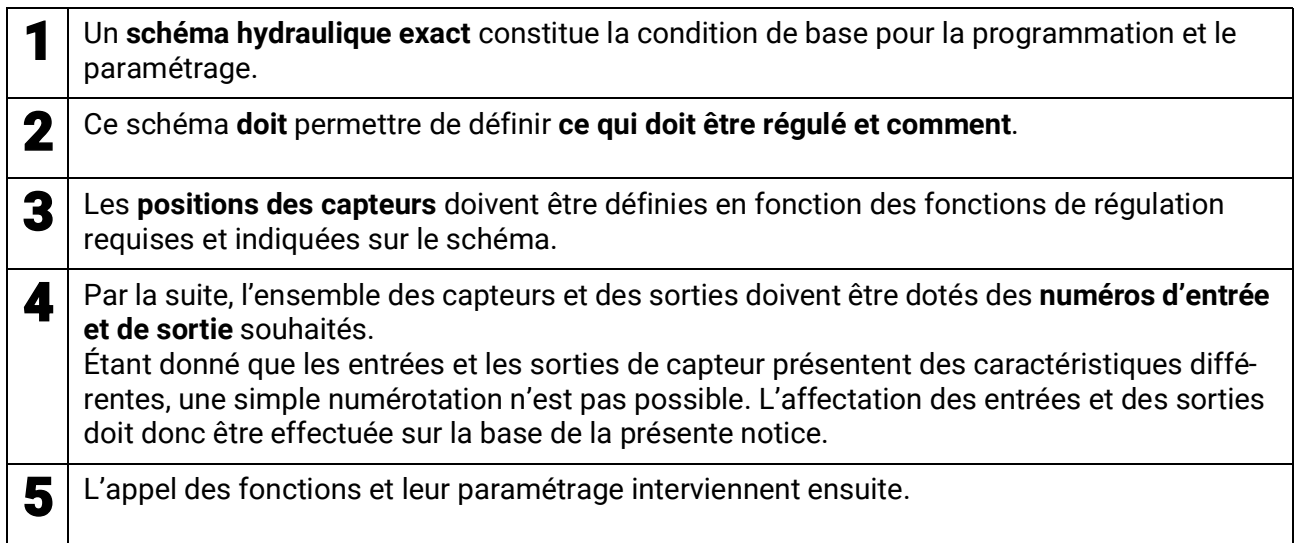

## <span id="page-5-1"></span>**Désignations**

Pour la désignation de l'ensemble des éléments, il est possible de sélectionner des désignations prédéfinies issues de différents groupes de désignations ou des désignations personnalisées.

Un chiffre de 1 à 16 peut en plus être affecté à chaque désignation.

Toutes les désignations personnalisées des niveaux « **expert** » ou « **technicien** » peuvent être créées, modifiées ou supprimées dans le menu **réglages de base** de manière globale.

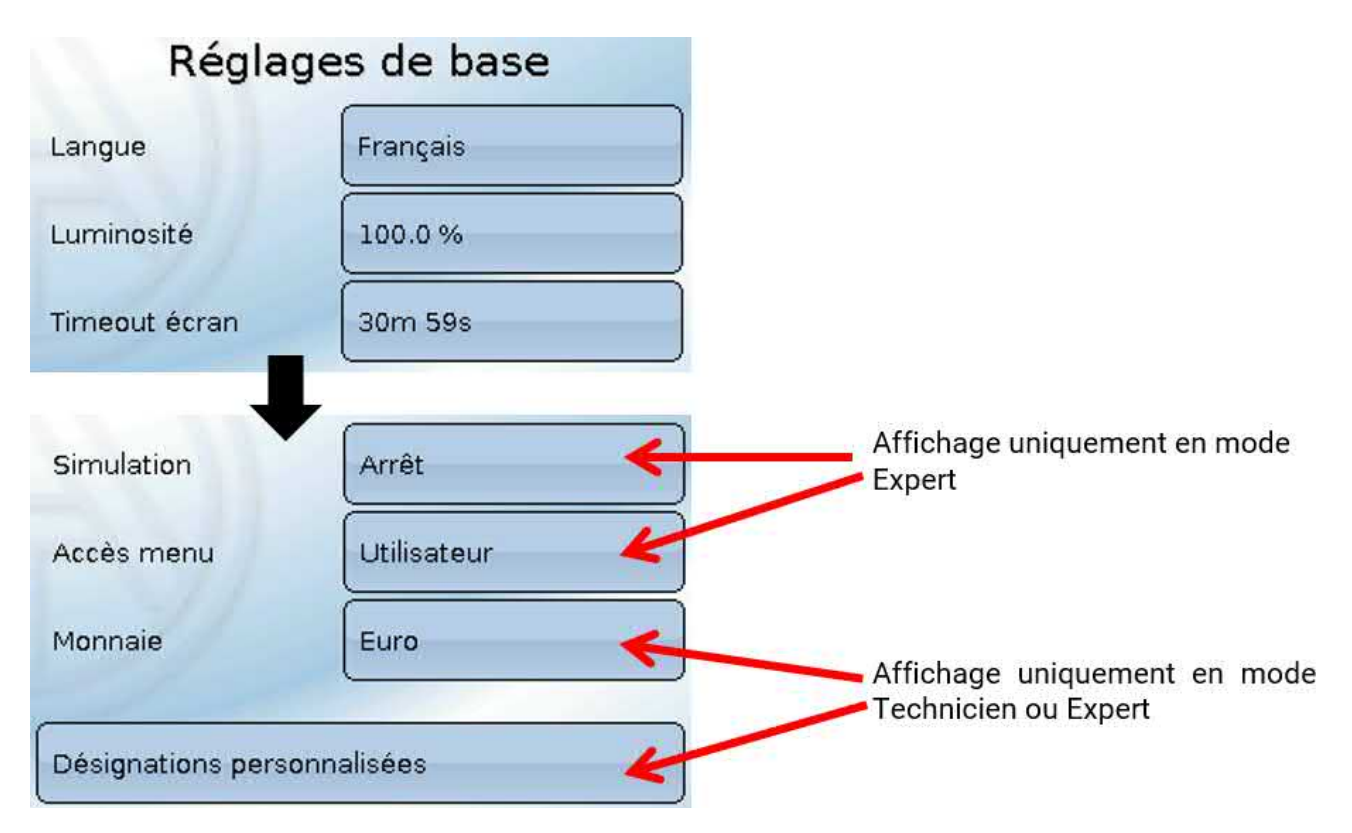

Vue avec désignations déjà définies

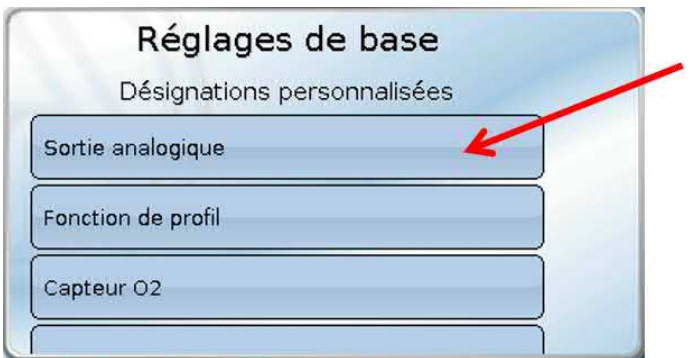

Un clavier alphanumérique est disponible pour effectuer une modification ou une nouvelle création.

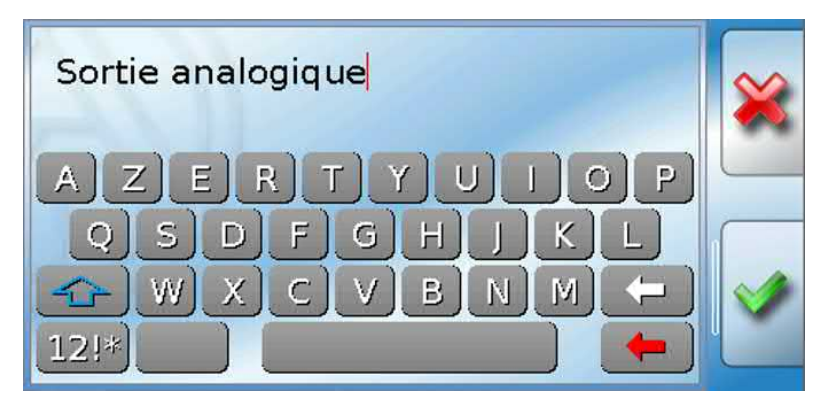

L'utilisateur peut définir **jusqu'à 100** désignations **différentes**. Le nombre maximal de caractères par désignation est **24.**

Les désignations déjà définies sont disponibles pour tous les éléments (entrées, sorties, fonctions, valeurs fixes, entrées et sorties de bus).

## <span id="page-7-0"></span>**Remarques générales sur le paramétrage**

**des entrées, sorties, valeurs fixes, fonctions, réglages de base et entrées et sorties CAN et DL.**

#### **Chaque saisie doit être terminée par la sélection de .**

Sélectionnez **pour rejeter les entrées. Exemple:**

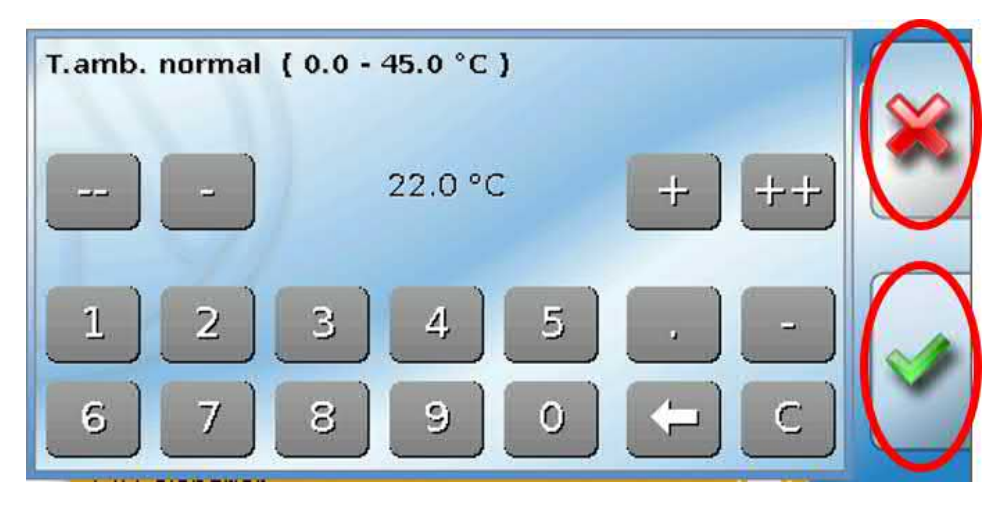

#### **Saisie de valeurs chiffrées**

Un clavier s'affiche pour permettre la saisie de valeurs sous forme de chiffres.

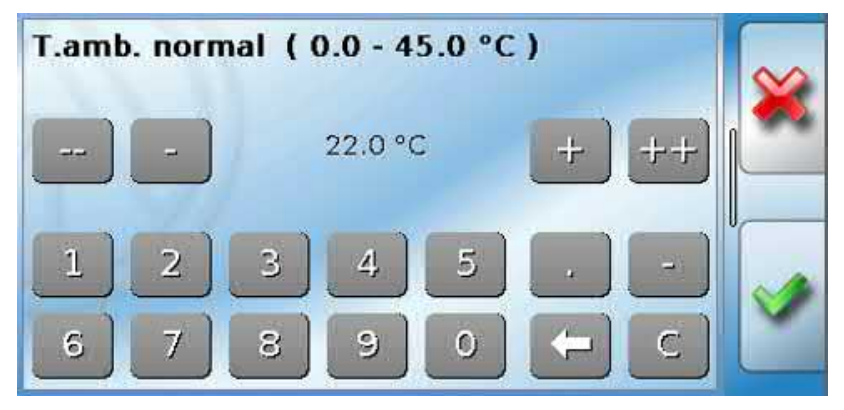

La valeur actuelle est indiquée (exemple : 22,0 °C).

La plage de saisie est affichée dans la ligne supérieure (exemple : de 0.0 à 45.0 °C).

La saisie peut s'effectuer soit par le biais des boutons de correction (**--**, **-**, **+**, **++**), soit par le pavé numérique. Les boutons de correction « **-** » et « **+** » modifient la valeur de la première position, les boutons « **--** » et « **++** », celle de la deuxième position (facteur 10).

Le bouton avec la flèche  $\Box$  raccourcit la valeur d'une position et le bouton  $\Box$  met la valeur à zéro.

Terminer la saisie avec  $\blacktriangleright$ , la rejeter avec  $\blacktriangleright$ .

Le bouton **B** permet d'accéder au menu principal depuis les sous-menus.

## <span id="page-8-0"></span>Date / Heure / Lieu

La **date** et l'**heure** sont indiquées en haut à droite dans la barre d'état.

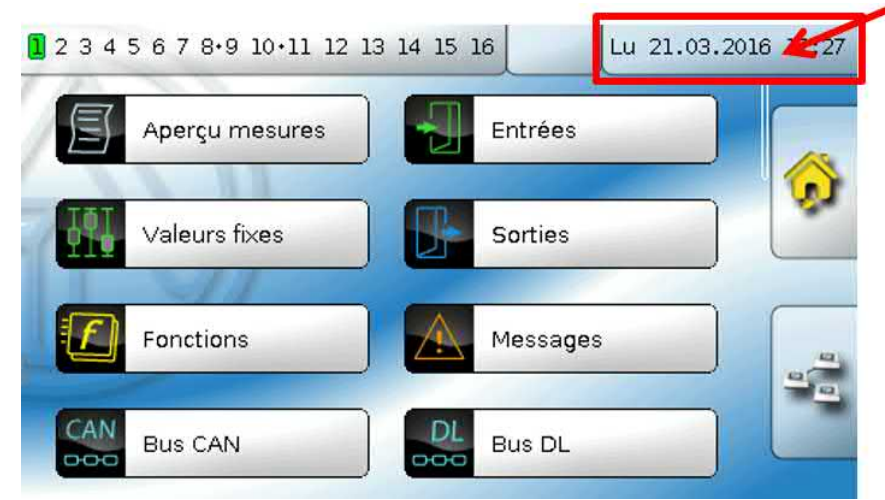

En sélectionnant ce champ de statut, vous parvenez au menu permettant de renseigner la date, l'heure et le lieu.

#### **Exemple :**

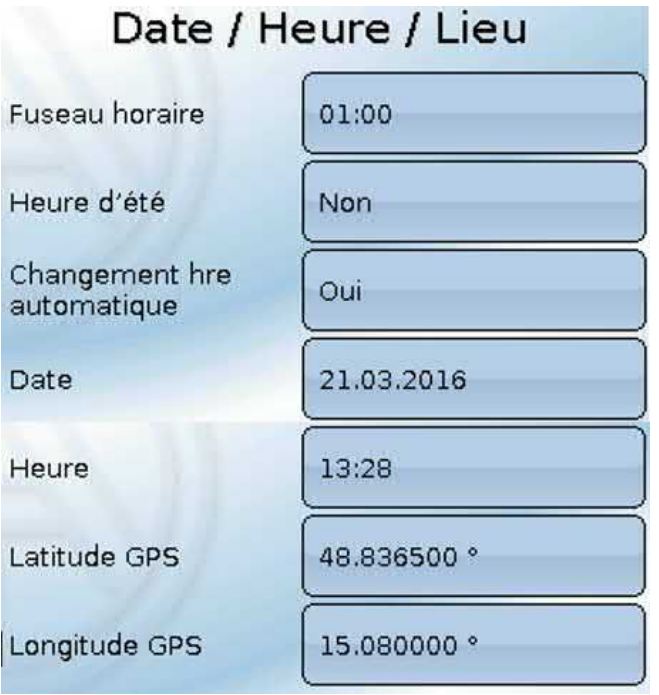

Les paramètres des valeurs système sont d'abord affichés.

- **Fuseau horaire** 01:00 correspond au fuseau horaire **UTC + 1 heure**. **UTC** signifie Universal Time Coordinated, autrefois également désigné par l'abréviation GMT (= Greenwich Mean Time).
- **Heure d'été Oui**, lorsque l'heure d'été est activée. Modifiable uniquement lorsque « Changement hre automatique » est réglé sur « Non ».
- **Changement hre automatique** Si **Oui**, le passage automatique à l'heure d'été s'opère selon les prescriptions de l'Union européenne.
- **Date** Saisie de la date actuelle (JJ.MM.AA).
- **Heure –** Saisie de l'heure actuelle
- **Latitude GPS** Latitude selon GPS (= global positioning system système de navigation par satellite),
- **Longitude GPS** Longitude selon GPS

Les données solaires propres au site sont déterminées à l'aide des valeurs de latitude et de longitude. Elles peuvent être utilisées par des fonctions (p. ex. fonction d'ombrage).

Le préréglage d'usine des données GPS se réfère au site de Technische Alternative à Amaliendorf en Autriche.

Les données solaires rapportées au site sont indiquées ci-après.

#### **Exemple :**

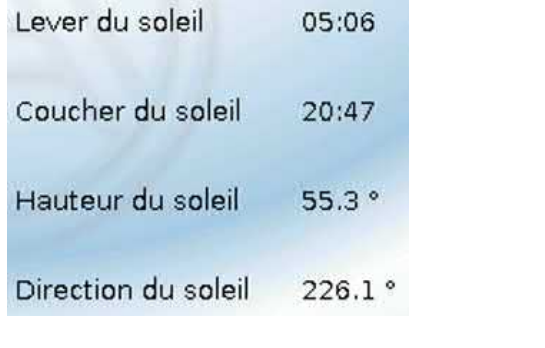

- **Lever du soleil** heure
- **Coucher du soleil** heure
- **Hauteur du soleil** indication en ° mesurée à partir de l'horizon géométrique (0°),

```
zénith = 90°
```
• **Direction du soleil** - indication en ° mesurée à partir du nord (0°)

Nord =  $0^\circ$  $Est = 90°$ Sud =  $180^\circ$ Ouest =  $270^\circ$ 

## <span id="page-9-0"></span>**Réserve de marche**

En cas de coupure de courant, le régulateur dispose d'une réserve de marche d'environ 3 jours pour l'heure et la date.

### <span id="page-10-0"></span>Aperçu mesures

Les valeurs actuelles des **entrées** 1 – 16, des **entrées DL** et des **entrées CAN** analogiques et numériques sont indiquées dans ce menu.

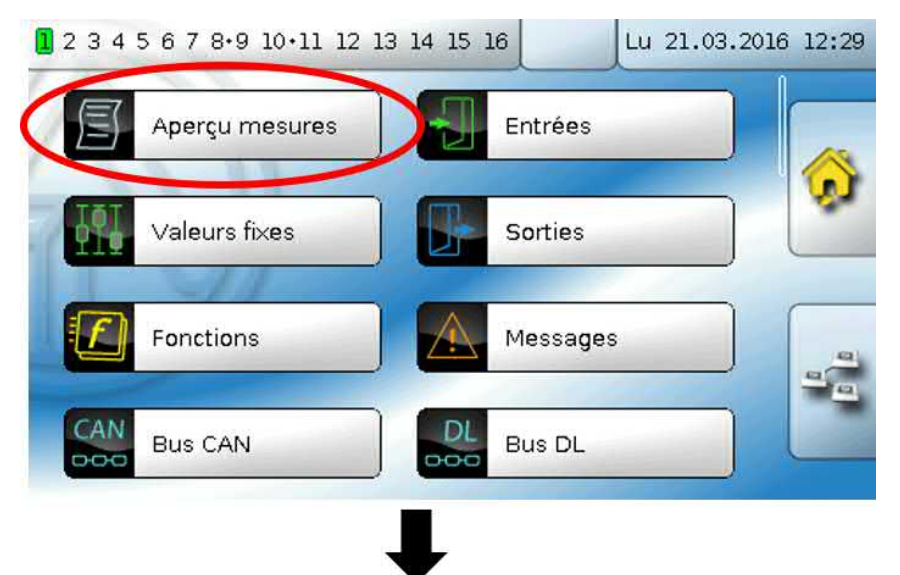

Les différentes valeurs sont visibles après effleurement du groupe souhaité.

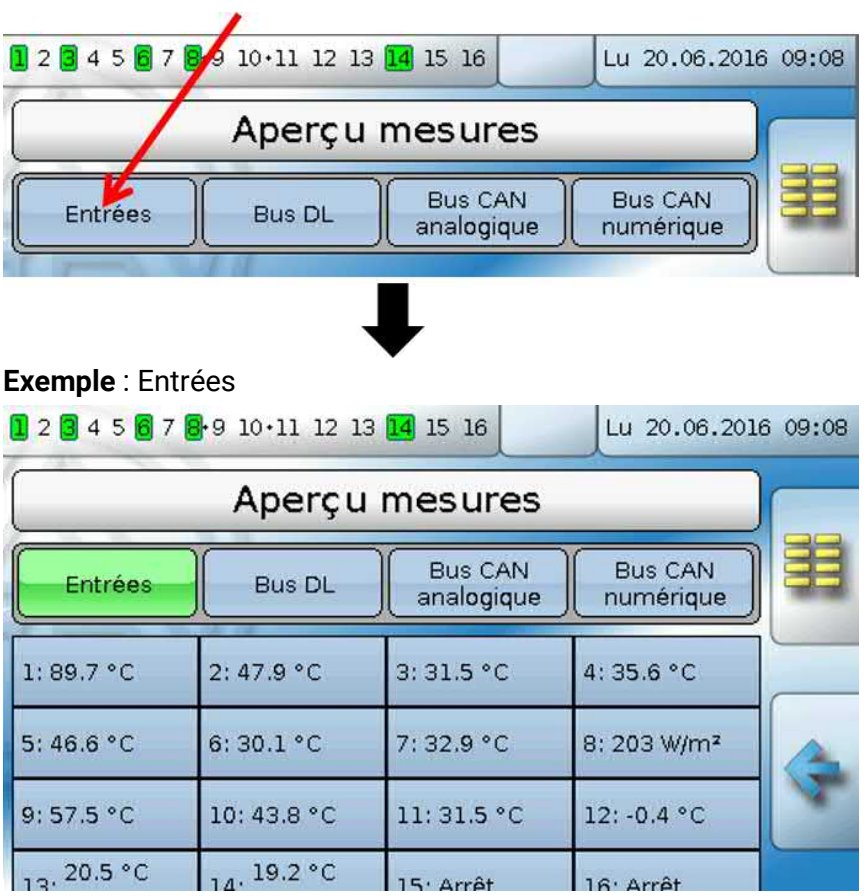

## <span id="page-11-0"></span>Entrées

Le régulateur possède **16 entrées** pour des impulsions ou signaux analogiques (valeurs de mesure) et numériques (marche/arrêt).

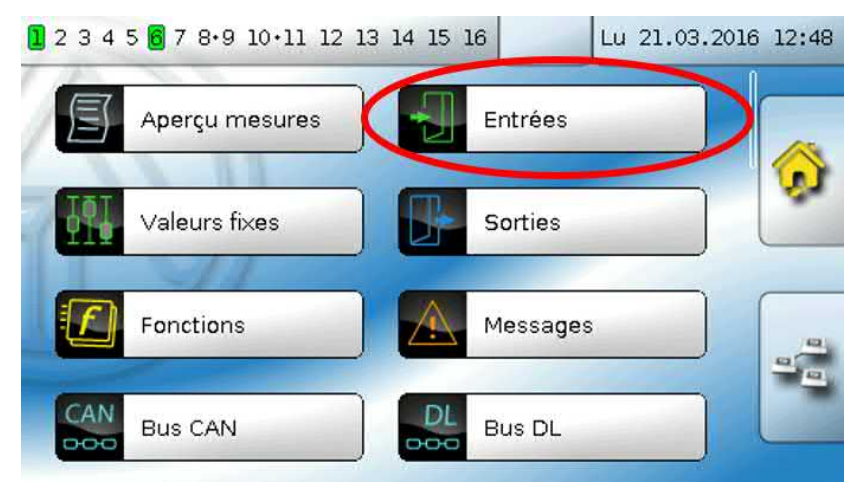

Après avoir été sélectionnées dans le menu principal, les entrées sont affichées avec leur désignation et la valeur de mesure ou l'état actuel.

**Exemple** d'une installation programmée, l'entrée 1 est encore inutilisée **:**

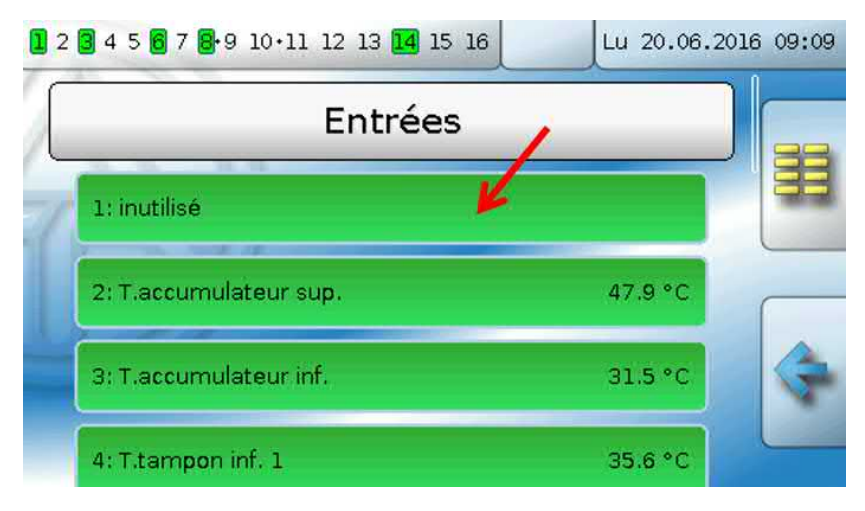

## <span id="page-12-0"></span>**Paramétrage**

### <span id="page-12-1"></span>**Type de capteur et grandeur de mesure**

Une fois l'entrée souhaitée sélectionnée, le type de capteur doit être défini.

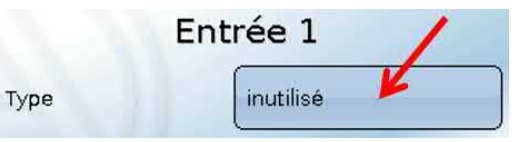

Il est demandé en premier et de manière générale le type du signal d'entrée.

- **Numérique**
- **Analogique**
- **Impulsion**

#### **Numérique**

Sélection de la **grandeur de mesure** :

- **• Arrêt / Marche • Arrêt / Marche (inverse)**
- **• Non / Oui • Non / Oui (inverse)**

#### **Analogique**

Sélection de la **grandeur de mesure** :

**• Température**

Sélection du type de capteur : **KTY** (**2 kΩ/25°C** = ancien type standard de Technische Alternative), **PT 1000** (= type standard actuel), capteurs ambiants : **RAS**, **RASPT**, thermocouple **THEL**, **KTY** (**1 kΩ/25°C**)**, PT 100, PT 500, Ni1000**, **Ni1000 TK5000**

- **Rayonnem. solaire** (type de capteur : **GBS01**)
- **Tension** (entrées 1-6 et 9-16 : **max. 3,3 V**, entrées 7 et 8 : **max. 10V**)
- **Courant** (entrée 8 uniquement : 4-20mA DC)
- **Résistance**
- **Humidité** (type de capteur : **RFS)**
- **Pluie** (type de capteur : **RES**)

Sélection supplémentaire de la **grandeur de processus** pour les grandeurs de mesure **Tension, Courant (entrée 8 uniquement), Résistance** :

- 
- **• sans unité • Humidité absolue • Intensité mA**
- **• sans unité (,1) • Pression bar, mbar, Pascal • Intensité A**
- 
- 
- **• Coeff. rendement • Litres • Résistance**
- **• sans unité (,5) • Mètres cubes • Vitesse km/h**
	-

**min, m³/h, m³/j)**

- **• Température °C • Débit (l/min, l/h, l/j, m³/**
- **• Rayonnement global • Degré (angle)**
	-
- 
- **• Teneur en CO2 ppm • Puissance • Poids (kg, t) •** Longueur (mm, cm, m)

**• Vitesse m/s**

La plage de valeurs doit être ensuite déterminée avec l'échelle.

**Exemple** Tension/rayonnement global :

#### Échelle

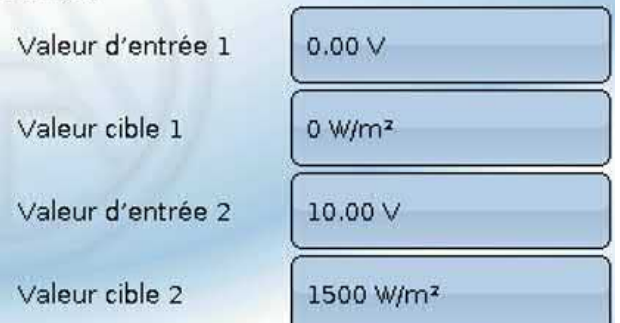

0,00V entsprechen 0 W/m2, 10,00V ergeben 1500 W/m2.

#### **Entrée d'impulsion**

Les entrées **15 et 16** peuvent mesurer des impulsions avec **20 Hz max.** et une durée d'impulsion d'au moins **25 ms** (impulsions **S0**).

Les entrées **1 à 14** peuvent mesurer des impulsions avec **10 Hz max.** et une durée d'impulsion d'au moins **50 ms**.

#### **Sélection de la grandeur de mesure**

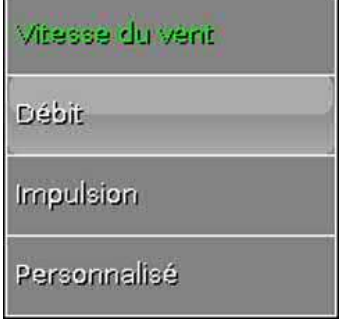

#### **Vitesse du vent**

Il faut saisir un quotient pour la grandeur de mesure **Vitesse du vent**. Il s'agit de la fréquence du signal à **1 km/h**.

**Exemple :** Le capteur de vent **WIS01** émet pour une vitesse du vent de 20 km/h une impulsion (=1 Hz) à chaque seconde. C'est pourquoi la fréquence pour 1 km/h correspond à 0,05 Hz.

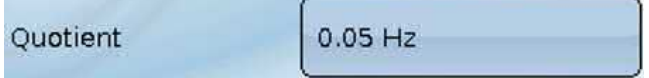

#### Plage de réglage : 0,01 – 1,00 Hz

#### **Débit**

Il faut saisir un quotient pour la grandeur de mesure **Débit**. Il s'agit du débit en litres par impulsion.

Ouotient  $0.5$   $\mu$ mp

Plage de réglage : 0,1 – 100,0 l/impulsion

#### **Impulsion**

Cette grandeur de mesure sert de variable d'entrée pour la fonction **Compteur**, un compteur d'impulsions avec l'unité « Impulsion ».

#### **Personnalisé**

Il faut saisir un quotient **et** une unité pour la grandeur de mesure **Personnalisé**.

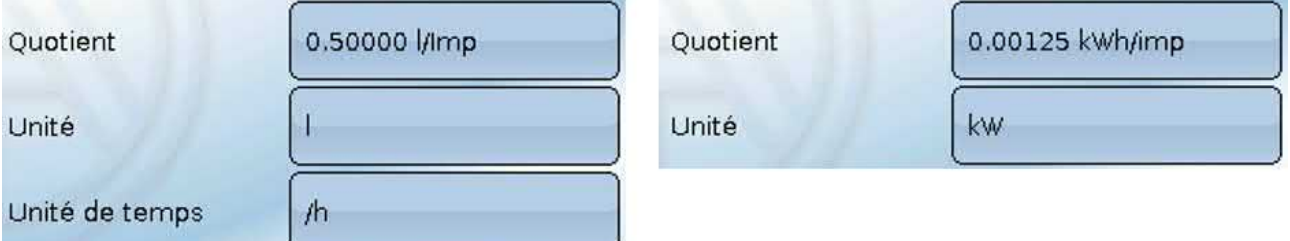

Plage de réglage du quotient : 0,00001 – 1000,00000 unités/impulsion (5 décimales)

Unités : l, kW, km, m, mm, m<sup>3</sup>.

En ce qui concerne l, mm et m<sup>3</sup>, il faut en plus sélectionner l'unité de temps. Les unités de temps sont fixes pour km et m.

**Exemple :** L'unité kW peut être utilisée pour la fonction Compteur d'énergie. Dans l'exemple ci-dessus, 0,00125 kWh/impulsion a été sélectionné, ce qui correspond à 800 impulsions/kWh.

### <span id="page-14-0"></span>**Désignation**

Saisie de la désignation de l'entrée par la sélection de désignations prédéfinies issues de différents groupes de désignations ou de désignations personnalisées.

Type de capteur analogique / température :

- **Généralités**
- **Générateur**
- **Consommateur**
- **Câble**
- **Clim.**
- **Utilisateur** (désignations personnalisées)

Un chiffre de 1 à 16 peut en plus être affecté à chaque désignation.

### <span id="page-14-1"></span>**Correction de capteur**

Il existe une possibilité de correction du capteur pour les grandeurs de mesure Température, Rayonnement solaire, Humidité et Pluie du type de capteur analogique. La valeur corrigée est utilisée pour tous les calculs et affichages.

**Exemple :** Capteur de température Pt1000

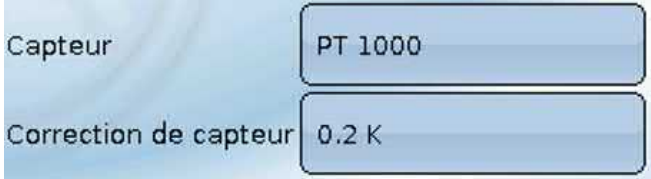

### <span id="page-14-2"></span>**Valeur moyenne**

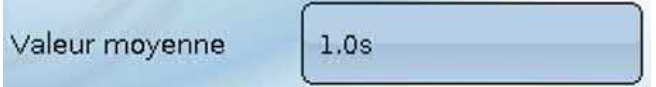

Ce réglage concerne la moyenne **temporelle** des valeurs de mesure.

Une formation de valeur moyenne de 0,3 seconde conduit à une réaction très rapide de l'affichage et de l'appareil ; il faut cependant s'attendre à des variations de la valeur.

Une valeur moyenne élevée entraîne une inertie et ne peut être recommandée que pour les capteurs du calorimètre.

Pour les tâches de mesure simples, il faut compter env. 1 à 3 secondes, pour la préparation d'eau chaude sanitaire avec le capteur ultrarapide 0,3à 0,5 seconde.

Entrées

### <span id="page-15-0"></span>**Contrôle des capteurs analogiques**

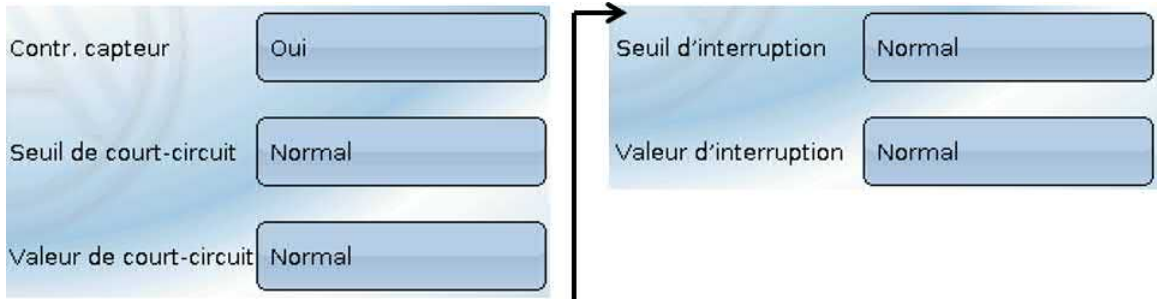

Lorsque **Contrôle capteur** est actif (entrée : **Oui**), un message d'erreur est **automatiquement** généré en cas de court-circuit ou d'interruption : Dans la barre d'état supérieure, un **triangle d'avertissement** s'affiche et le capteur défectueux est entouré d'un cadre rouge dans le menu **Entrées**.

#### **Exemple :**

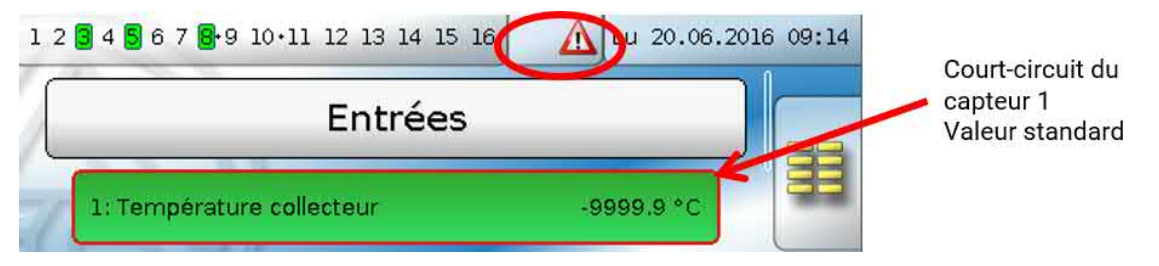

#### <span id="page-15-1"></span>**Erreur capteur**

Lorsque **Contrôle capteur** est actif, l'**erreur capteur** est disponible sous forme de variable d'entrée de fonctions : statut **Non** pour un capteur fonctionnant correctement et **Oui** pour un défaut (courtcircuit ou interruption). Il est ainsi possible de réagir en cas de défaillance d'un capteur par exemple.

L'erreur capteur de **toutes** les entrées est disponible dans Valeurs système / Généralités.

Si les seuils **normal** sont sélectionnés, un court-circuit est signalé lorsque la **limite de mesure** inférieure n'est pas atteinte et une interruption est affichée lorsque la **limite de mesure** supérieure est dépassée.

Les valeurs **normal** des capteurs de température sont de -9999,9 °C pour un court-circuit et de 9999,9 °C pour une interruption. Ces valeurs sont prises en compte en cas d'erreur pour les calculs internes.

Par une sélection adéquate des seuils et des valeurs, il est possible, en cas de défaillance d'un capteur, de définir une valeur fixe pour le régulateur afin qu'une fonction puisse continuer le traitement en mode de secours.

**Exemple :** si le seuil de -40 °C (= Valeur seuil) n'est pas atteint, une valeur de 0,0 °C (= Valeur de sortie) est affichée pour ce capteur (hystérésis fixe : 1,0 °C). Le statut Erreur capteur est en même temps réglé sur **Oui**.

Le seuil de court-circuit ne peut être défini qu'en dessous du seuil d'interruption.

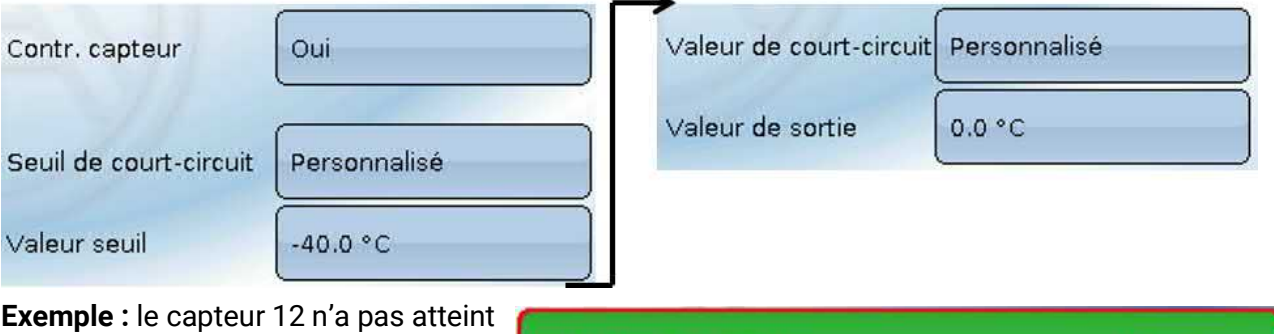

la limite de -40 °C, la valeur de mesure indique donc 0 °C et une erreur capteur est générée simultanément

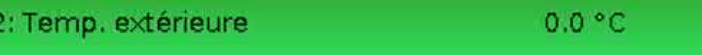

### <span id="page-16-0"></span>**Attribution des types de capteurs possibles aux entrées**

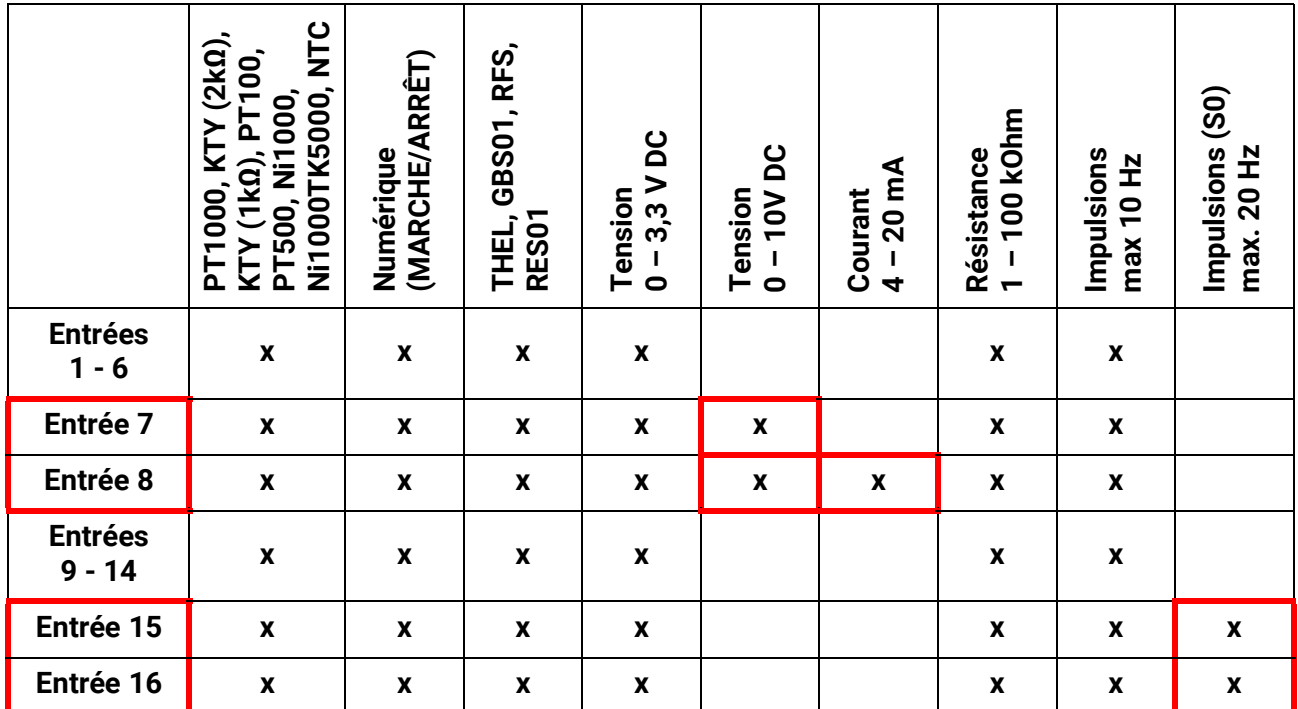

Lors de la **mesure de la tension** des entrées 1-6 et 9-16 (3,3 V max.), il faut veiller à ce que la résistance interne de la **source de tension** ne dépasse pas 100 ohms afin de ne pas dépasser la limite supérieure indiquée pour la précision selon les caractéristiques techniques.

**Mesure de la tension** des entrées 7 et 8 : l'impédance d'entrée du régulateur est de 30 kΩ. Il faut veiller à ce que la tension ne dépasse jamais 10,5 V pour éviter toute influence extrêmement négative sur les autres entrées.

**Mesure de la résistance** : lors du réglage de la grandeur de processus « sans unité », la valeur mesurée ne doit pas dépasser 30 kΩ. Lors du réglage de la grandeur de processus « Résistance » et de la mesure de résistances supérieures à 15 kΩ, le temps moyen doit être augmenté, car les valeurs fluctuent légèrement.

### <span id="page-16-1"></span>**Tableau de résistances des différents types de capteurs**

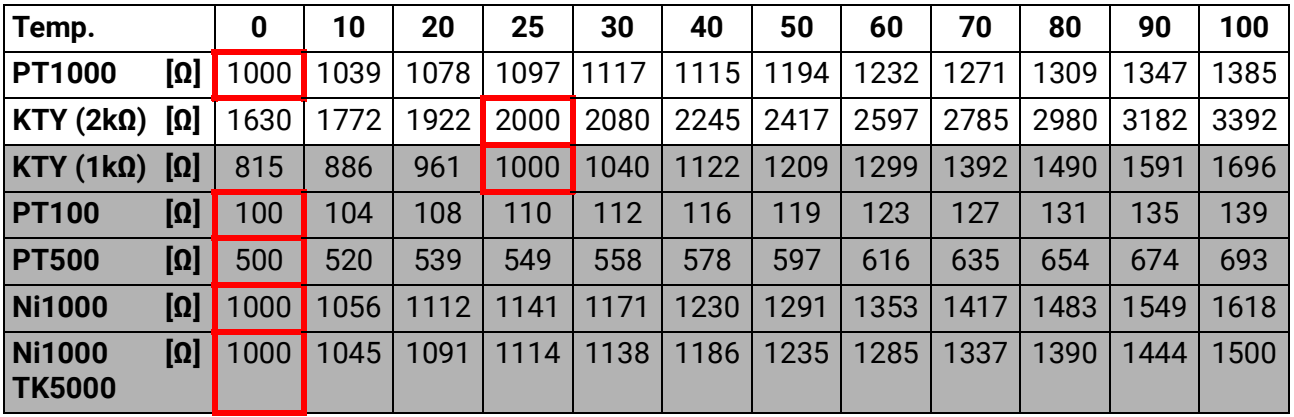

Le type standard actuellement mis en œuvre par Technische Alternative est **PT1000**.

Jusqu'en 2010/2011, le type standard à la livraison d'usine était **KTY (2 kΩ)**.

**PT100, PT500** : comme ces capteurs sont plus sensibles aux influences perturbatrices extérieures, les câbles de capteur doivent être **blindés** et la **durée de la valeur moyenne** doit être augmentée. Malgré cela, la précision applicable aux capteurs PT1000 ne peut **pas être garantie** selon les caractéristiques techniques.

Entrées

### <span id="page-17-0"></span>**Capteur NTC**

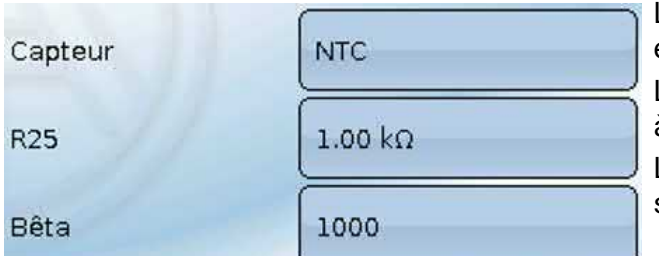

L'indication de la valeur R25 et de la valeur Bêta est requise pour l'évaluation des sondes NTC. La résistance nominale R25 se rapporte toujours à 25 °C.

La valeur Bêta désigne la caractéristique d'une sonde NTC par rapport à 2 valeurs de résistance.

La valeur Bêta est une constante physique qui peut être calculée avec la formule suivante à partir du tableau de résistances du fabricant :

$$
B = \frac{\ln \frac{R1_{(NT)}}{R2_{(HT)}}}{\frac{1}{T1_{(NT)}} - \frac{1}{T2_{(HT)}}}
$$

Étant donné que la valeur Bêta n'est pas une constante sur l'ensemble du profil de températures, les seuils escomptés de la plage de mesure doivent être définis (par ex. de +10 °C à +100 °C pour une sonde d'accumulateur, ou de -20 °C à +40 °C pour une sonde extérieure).

Toutes les températures de la formule doivent être indiquées sous la forme de **températures absolues en K** (Kelvin) (par ex. +20 °C = 273,15 K + 20 K = 293,15 K)

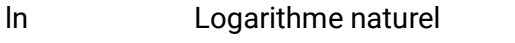

 $R1_{(NT)}$  Résistance pour la température inférieure de la plage de température

 $R2_{(HT)}$  Résistance pour la température supérieure de la plage de température

T1<sub>(NT)</sub> Température inférieure de la plage de température

T2<sub>(HAT)</sub> Température supérieure de la plage de température

### <span id="page-17-1"></span>**Sonde PTC**

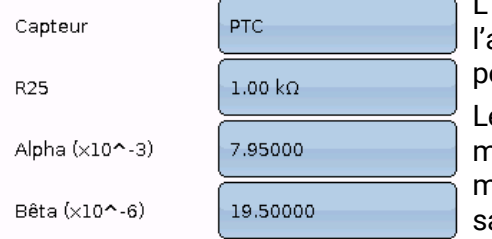

lindication de la valeur R25 est également nécessaire pour analyse des sondes PTC. La résistance nominale R25 se raporte à 25 °C.

Les indications **Alpha (x10^-3)** et **Beta (x10^-6)** sont également nécessaires. Les valeurs **Alpha** et **Beta** figurent normalement sur la fiche technique de la sonde PTC et doivent être aisies après utilisation de la formule la plus proche.

Pour calculer les valeurs **Alpha** et **Beta**, sélectionnez deux valeurs de résistance quelconques et les températures associées dans le tableau de résistances de la sonde PTC concernée.

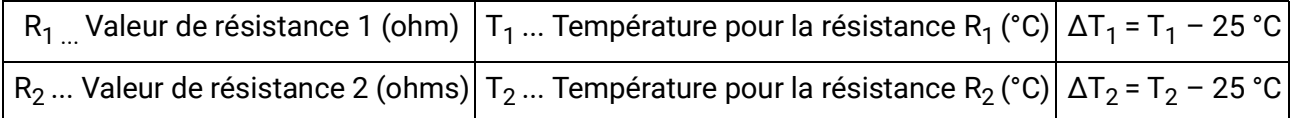

Calculer **Beta** en premier, car cette valeur est nécessaire pour calculer **Alpha**.

$$
B = \frac{R_2 - R25}{\Delta T_2 \times R25 \times (\Delta T_2 - \Delta T_1)} + \frac{R_1 - R25}{\Delta T_1 \times R25 \times (\Delta T_1 - \Delta T_2)}
$$

$$
A = \frac{R_1 - R25}{R25 \times \Delta T_1} - \Delta T_1 \times B
$$

## <span id="page-18-0"></span>Sorties

Le régulateur possède **16 sorties.**

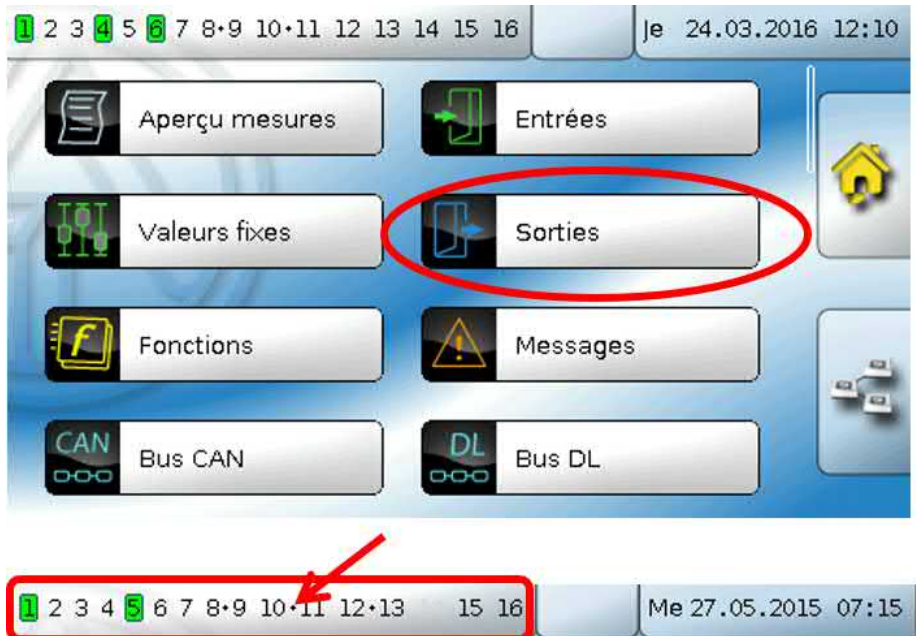

On parvient au menu **Sorties** en effleurant l'affichage des sorties dans la barre d'état supérieure. Les sorties non définies sont masquées.

Après sélection, les sorties sont affichées avec leur désignation et leur état actuel (voir le chapitre « Affichage à l'écran »).

#### **Exemple :**

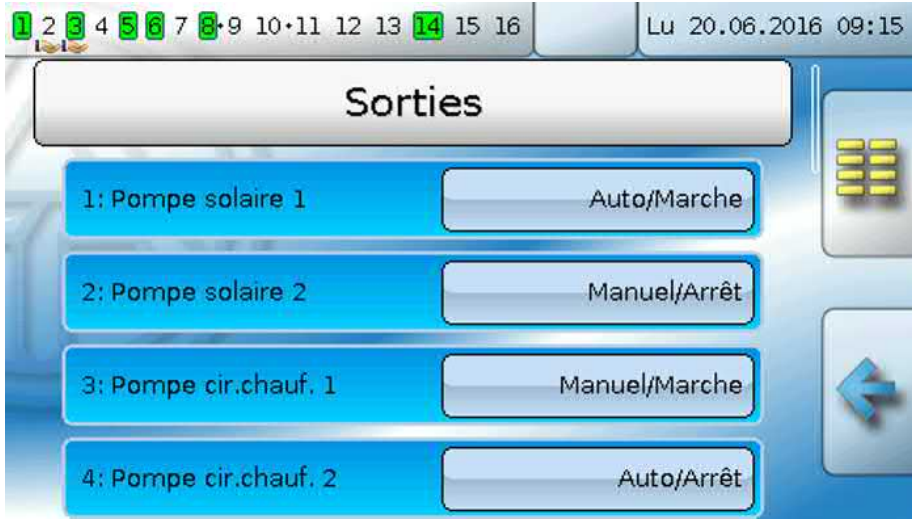

<span id="page-19-0"></span>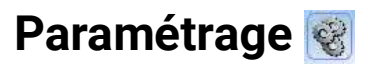

Une fois la sortie souhaitée sélectionnée, le type de sortie doit être défini.

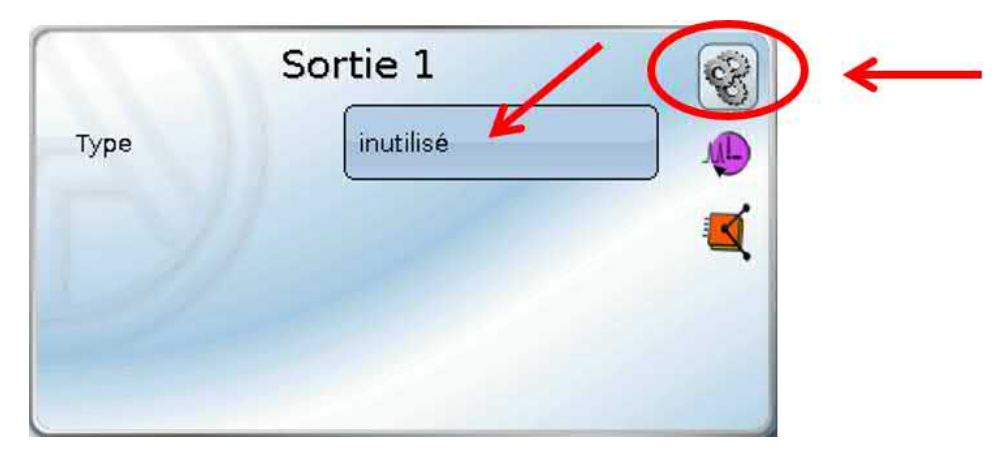

Il est demandé en premier et de manière générale le type de sortie.

## <span id="page-19-1"></span>**Type de sortie**

On distingue les types de sorties suivants qui ne peuvent toutefois pas être sélectionnés pour toutes les sorties :

- **Sortie comm.**
- **Paire de sorties**
- **0-10 V**
- **MLI**

#### **Sorties 1/2, 3/4, 6/7, 8/9, 10/11, 12/13 et 14/15 comme paire de sorties**

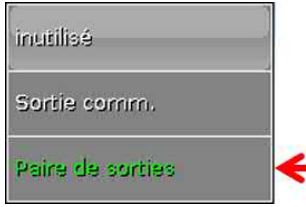

Ces sorties peuvent être utilisées comme simples sorties de commutation ou comme **paire de sorties** l avec la sortie de commutation **qui suit** (p. ex. commande d'un entraînement mélangeur).

#### **Attention !**

Les paires de sorties **1/2** et **6/7** ne doivent être utilisées que dans la **version relais** du régulateur UVR16x2.

Les paires de sorties **1/2**, **3/4**, **6/7**, **8/9** et **10/11** sont disponibles de série. Les paires de sorties **12/ 13** et **14/15** nécessitent l'utilisation d'un relais auxiliaire (modules relais).

#### **Temps de marche**

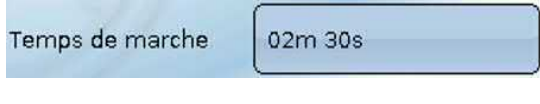

Il faut saisir le temps de marche du mélangeur pour chaque **paire de sorties**.

**Si la valeur 0 est saisie pour le temps de marche du mélangeur, la paire de sorties n'est pas commandée.**

#### **Limitation du temps de marche**

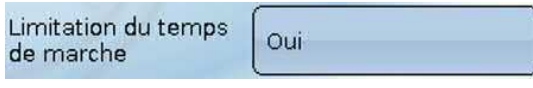

Si la limitation du temps de marche est **active**, la commande de la paire de sorties se termine lorsque le temps de marche restant est décompté de 20 minutes à 0. Le temps de marche restant est rechargé lorsque la paire

de sorties est commutée en mode manuel, est commandée par un message (dominant MARCHE ou ARRÊT), le sens de commande est modifié ou l'autorisation passe de ARRÊT à MARCHE.

Si la limitation du temps de marche est **désactivée**, le temps de marche restant est seulement décompté jusqu'à 10 secondes et la commande de la paire de sorties n'est pas arrêtée.

Les paires de sorties sont affichées dans la barre d'état avec un « **+ »** entre les numéros de sortie. **Exemple :** les sorties **8+9** et **10+11** sont paramétrées en tant que paires de sorties

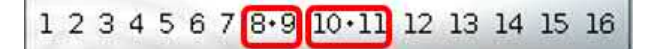

Si 2 fonctions différentes agissent simultanément sur les deux sorties de la paire de sorties, la sortie portant le numéro le plus petit (instruction OUVERT) est activée.

**Exception** : fonction **Message** – si l'instruction simultanée provient de cette fonction, la sortie avec le numéro le plus grand (instruction FERMÉ) est activée.

Sorties

#### **Toutes les sorties de commutation**

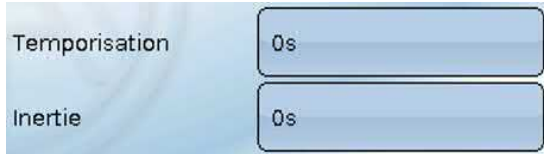

Un retard au démarrage et un temps d'inertie peuvent être définis pour toutes les **sorties de commutation**

#### **Toutes les sorties**

Le mode manuel peut être limité à des **groupes d'utilisateurs** (Utilisateur, Technicien, Expert) pour toutes les sorties.

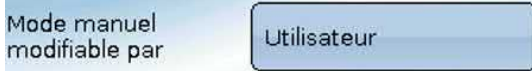

#### **Sorties 12 à 16 en tant que sorties analogiques**

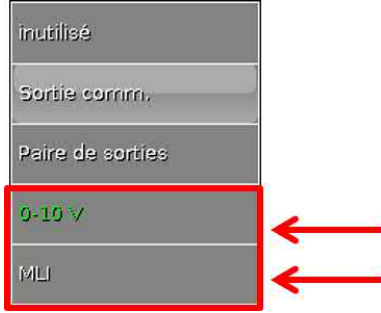

Ces sorties présentent une tension de 0 à 10 V, pour la régulation de puissance des brûleurs (modulation de brûleur) ou la régulation de la vitesse de rotation des pompes électroniques par exemple.

La transmission s'effectue au choix sous forme de tension (**0 - 10 V**) ou de signal **MLI**.

Elles peuvent être commandées par la fonction PID ou encore par d'autres fonctions. L'**échelle** permet d'adapter la **valeur analogique** de la source (avec ou sans décimales) à la plage de régulation de l'appareil à réguler.

En mode **MLI** (modulation en largeur d'impulsion), un signal rectangulaire d'un niveau de tension d'environ **10 V** et d'une fréquence de **1 kHz** avec un taux d'impulsions variable (0-100 %) est généré.

Si plusieurs fonctions (valeurs analogiques) agissent en même temps sur une sortie analogique, la valeur supérieure est alors transmise.

Lorsqu'une sortie analogique est activée via une **instruction numérique**, une tension de sortie comprise entre 0,00 V et 10,00 V (ou 0,0 % – 100,0 % avec MLI) peut être établie. Les instructions numériques sont **dominantes** par rapport à une liaison avec une valeur analogique.

L'activation de la sortie analogique via **Dominant arrêt** et **Marche numérique** est possible par les signaux numériques ci-dessous :

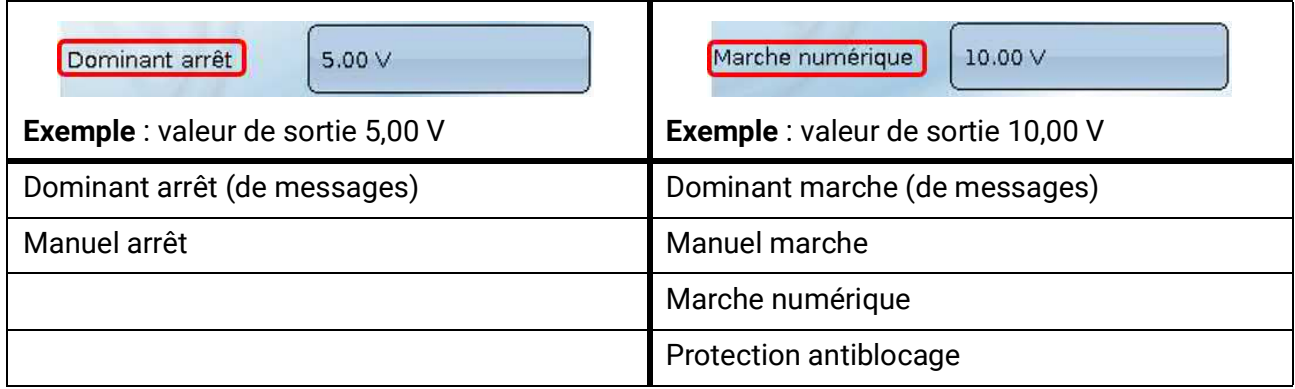

#### **Statut des sorties analogiques**

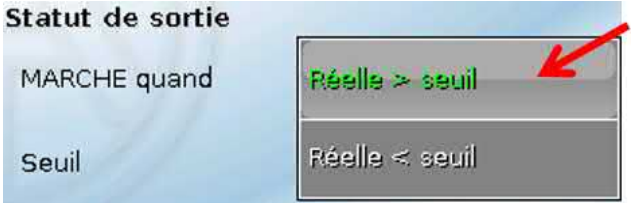

Pour la valeur **Statut de la sortie**, il est possible d'indiquer si le statut **MARCHE** doit être transmis au-dessus ou au-dessous d'un **seuil** réglable

**Exemple** : si la sortie analogique transmet une valeur supérieure à 3,00 V, le statut de la sortie passe de ARRÊT à MARCHE.

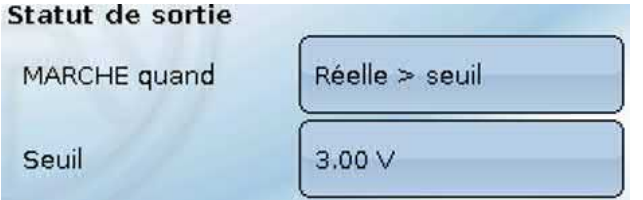

Selon les propriétés techniques de la pompe commandée, il est ainsi possible de régler le statut de la sortie de manière à ce qu'il soit seulement sur MARCHE dès que la pompe est effectivement en fonctionnement

Si une sortie de commutation doit être mise en marche **en même temps** qu'une sortie analogique (A12 – A16), ce résultat ne peut être obtenu que par une programmation adaptée.

**Exemple** : dès que le statut de la sortie analogique est sur MARCHE, cette instruction MARCHE est transmise à la sortie de commutation via la fonction logique.

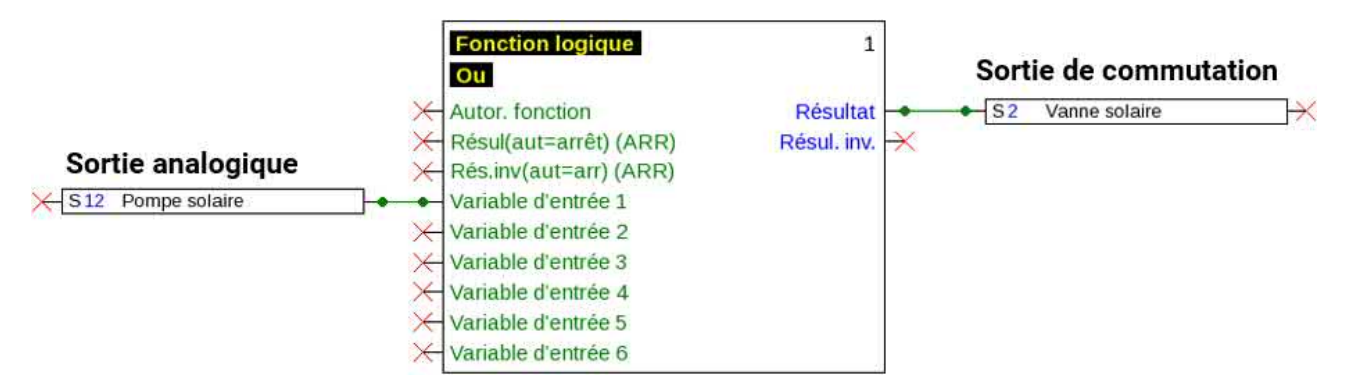

#### **Affichage dans le menu Sorties**

L'état de fonctionnement de la sortie analogique est indiqué dans l'affichage du menu. Le statut de la sortie peut être modifié par effleurement.

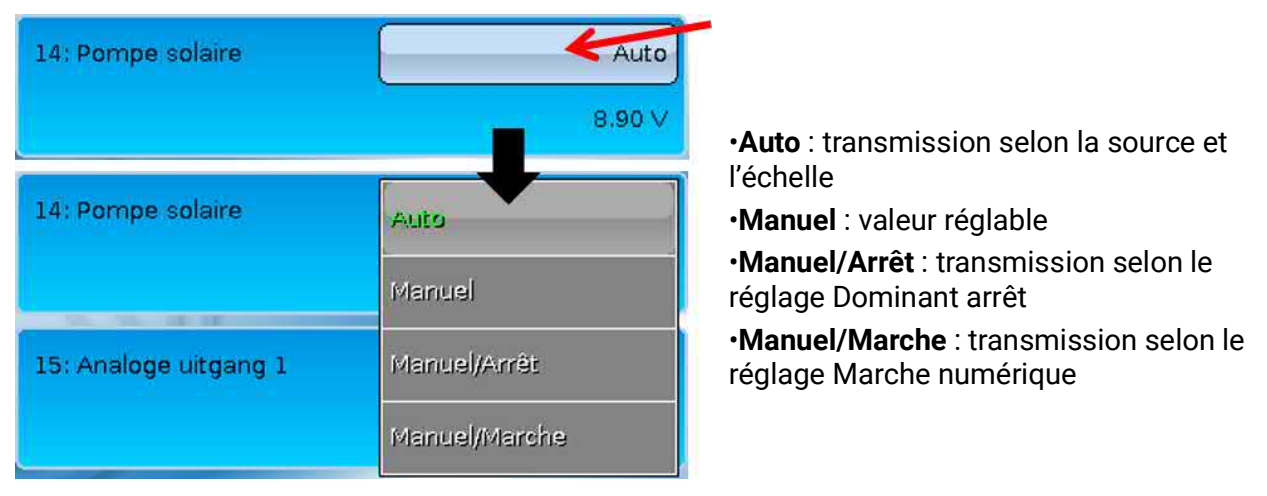

#### **Exemples d'échelles**

**Grandeur réglable de la fonction PID** : mode 0-10 V, la grandeur réglable 0 doit correspondre à 0 V, la grandeur réglable 100 doit correspondre à 10 V :

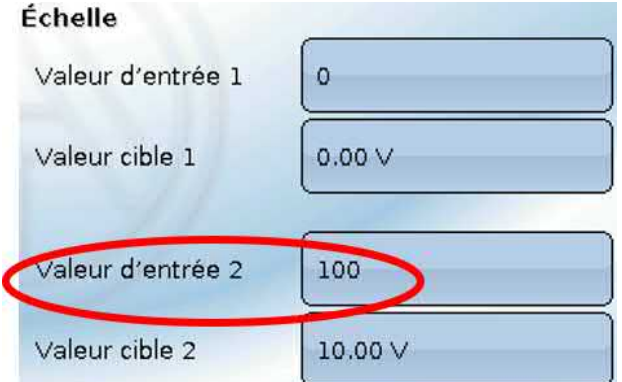

**Valeur de température**, d'une fonction analogique par ex. : mode MLI, la température 0 °C doit correspondre à 0 %, la température 100,0 °C doit correspondre à 100 % : La température est reprise en 1/10 °C **sans virgule**.

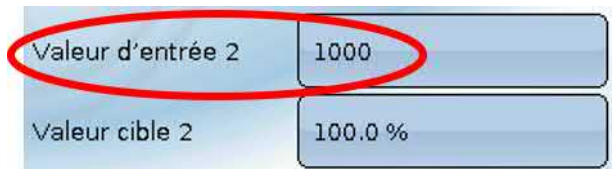

**Puissance de brûleur**, p. ex. des fonctions de demande d'eau chaude ou de maintenance : mode 0-10 V, la puissance de brûleur de 0,0 % doit correspondre à 0 V et 100,0 % à 10 V : Le pourcentage est repris en 1/10 °C **sans virgule**.

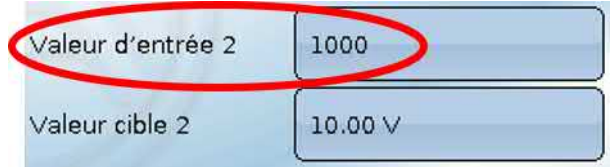

### <span id="page-24-0"></span>**Désignation**

Saisie de la désignation de la sortie par la sélection de désignations prédéfinies issues de différents groupes de désignations ou de désignations personnalisées.

- **Généralités**
- **Clim.**
- **Utilisateur** (désignations personnalisées)

Un chiffre de 1 à 16 peut en plus être affecté à chaque désignation.

### <span id="page-24-1"></span>**Vue d'ensemble des sorties**

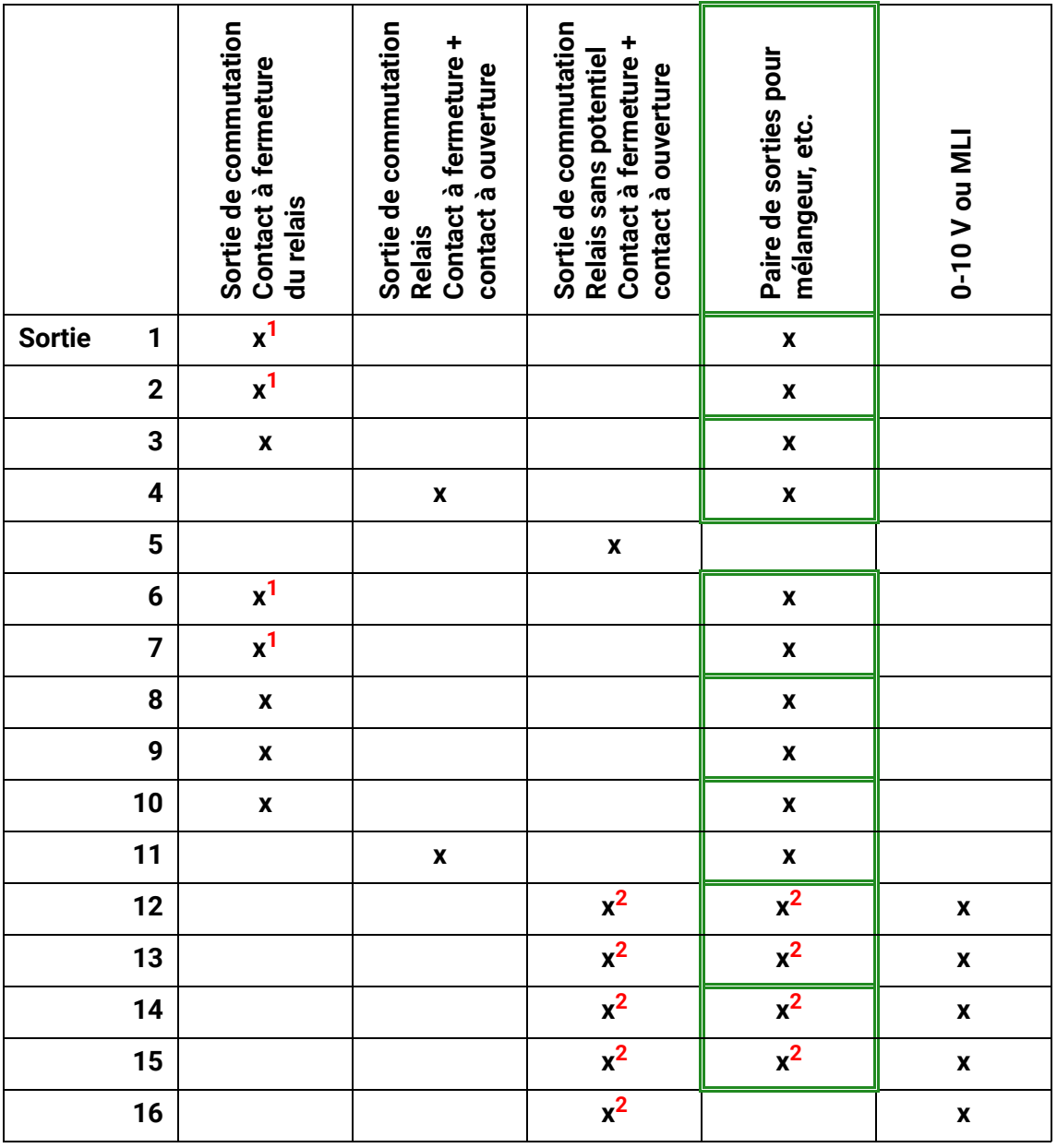

**1 Sorties Triac pour version Triac (UVR16x2-D)**

**2 Sorties de commutation et paires de sorties 12 à 16, possible uniquement avec cartes supplémentaires**

## <span id="page-25-0"></span>**Compteur de sortie**

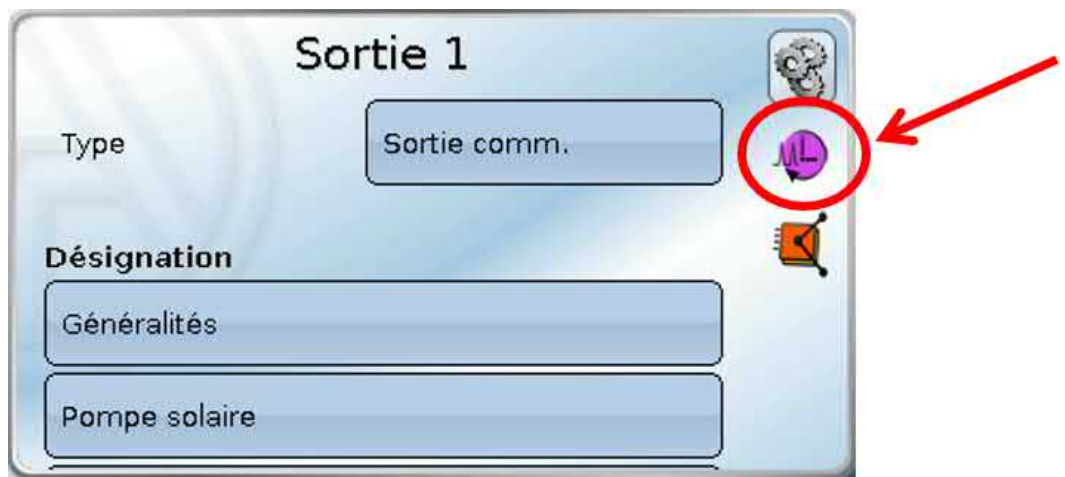

En sélectionnant le symbole, il est possible de lire les heures de service et les impulsions (enclenchements) **pour chaque sortie**.

**Exemple :** pour la sortie 1, le niveau de compteur depuis le 26/04/2016 peut être lu.

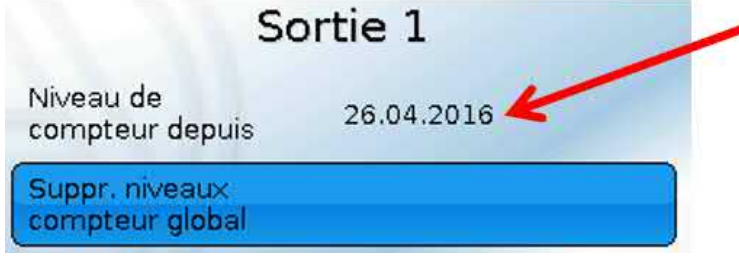

Après l'effleurement du champ de commande, le système demande s'il faut effacer **tous** les niveaux de compteur ainsi que **Veille** des compteurs d'heures de service **et** d'impulsions. Les niveaux de compteur **Aujourd'hui**, **Dernier service** et **Service actuel** ne sont **pas** effacés.

Pour répondre à cette question, vous devez effleurer la coche  $\blacktriangleright$  (= oui) ou la croix  $\blacktriangleright$  (= non).

La date du jour s'affiche après la suppression.

![](_page_25_Picture_102.jpeg)

Sont affichés le total des heures de service, les heures de service de la veille et du jour même ainsi que celles du dernier service et du service actuel.

Après l'effleurement du champ de commande, le système demande s'il faut effacer les heures de service décomptées **aujourd'hui**. **Dernier service** et **Service actuel** ne sont **pas** effacés.

![](_page_26_Picture_100.jpeg)

Les impulsions (commutations) sont affichées sous les heures de service.

Sont affichés le nombre total d'impulsions (enclenchements), le nombre d'impulsions de la veille et celui du jour même.

Après l'effleurement du champ de commande, le système demande s'il faut effacer les impulsions décomptées **aujourd'hui**.

- **ATTENTION :** les niveaux de compteur sont inscrits toutes les heures dans la mémoire interne. Il peut donc arriver que le comptage des 60 dernières minutes (au maximum) soit perdu en cas de panne de courant.
- Lorsque les données de fonction sont chargées, le système demande si les niveaux de compteur en mémoire doivent être repris (voir la notice « Programmation partie 1 : Consignes générales »).

#### **Réinitialisation le compteur**

Après l'effleurement du champ de commande **Supprimer**, le système demande s'il faut effacer tous les niveaux de compteur ou le niveau du compteur d'aujourd'hui.

![](_page_26_Picture_9.jpeg)

Pour répondre à cette question de sécurité, vous devez effleurer la coche (=  $(= 0$ ui) ou la croix  $\geq (= 0)$ non).

La date du jour s'affiche après la suppression de tous les niveaux de compteur.

Sorties

# <span id="page-27-0"></span>**Affichage des liaisons**

![](_page_27_Picture_40.jpeg)

Lorsque le symbole est sélectionné, les liaisons avec les fonctions s'affichent pour la sortie.

#### **Exemple :**

![](_page_27_Picture_41.jpeg)

Dans cet exemple, la sortie 1 de 2 fonctions est commandée, cette sortie étant activée au même moment par la fonction 1 (Solaire1).

En sélectionnant une fonction, vous accédez **directement** au menu de cette fonction.

## <span id="page-28-0"></span>**Protection antiblocage**

Les pompes de circulation qui ne fonctionnent pas pendant un certain temps (p. ex. : pompe du circuit de chauffage pendant l'été) ont souvent des problèmes de démarrage en raison de la corrosion interne. Ce problème peut être évité en mettant périodiquement la pompe en marche pendant 30 secondes.

Les sorties analogiques (12-16) sont pilotées à la vitesse de rotation définie dans **Valeur de sortie Numérique / Mode manuel**. Ce réglage doit être effectué séparément pour chaque sortie analogique. Le menu ajouté après la sortie 16 **Protection antiblocage** permet d'indiquer un moment précis ainsi que toutes les sorties devant bénéficier de cette protection antiblocage.

![](_page_28_Picture_4.jpeg)

Sorties

## <span id="page-29-0"></span>**Affichage à l'écran**

**Exemple** d'une installation déjà programmée **:**

![](_page_29_Figure_3.jpeg)

Les sorties **activées** sont marquées en **vert**.

Les sorties en **mode manuel** sont caractérisées par un **symbole de main** au-dessous du numéro de la sortie.

**Exemple : Sorties activées de façon dominante** (par la fonction Message) :

![](_page_29_Figure_7.jpeg)

## <span id="page-30-0"></span>Valeurs fixes

![](_page_30_Picture_38.jpeg)

Ce menu permet de définir jusqu'à **64 valeurs fixes** qui pourront par exemple être utilisées comme variables d'entrée des fonctions.

Après la sélection dans le menu principal, les valeurs fixes déjà définies sont affichées avec leur désignation et la valeur ou l'état actuel.

#### **Exemple :**

![](_page_30_Picture_39.jpeg)

## <span id="page-31-0"></span>**Paramétrage**

**Exemple :** Valeur fixe 5

![](_page_31_Picture_109.jpeg)

### <span id="page-31-1"></span>**Type de valeur fixe**

Une fois la valeur fixe souhaitée sélectionnée, le type de la valeur fixe doit être défini.

- **Numérique**
- **Analogique**
- **Impulsion**

### <span id="page-31-2"></span>**Numérique**

Sélection de la **grandeur de mesure** :

- **Arrêt / Marche**
- **Non / Oui**

Sélection déterminant si le statut doit être changé via une boîte de sélection ou par simple clic.

![](_page_31_Figure_14.jpeg)

#### **Modification d'une valeur fixe numérique**

En sélectionnant le champ de commande **au fond clair**, il est possible de modifier la valeur fixe via une **boîte de sélection** ou par **effleurement** (correspond à un clic). Si le statut n'apparaît pas sur un fond clair, il ne peut pas être modifié depuis le niveau utilisateur connecté.

**Exemple :** basculement de **MARCHE** à **ARRÊT** via une boîte de sélection

![](_page_31_Figure_18.jpeg)

### <span id="page-32-0"></span>**Analogique**

Sélection parmi une multitude de grandeurs de fonction

![](_page_32_Picture_3.jpeg)

Pour les valeurs fixes, la grandeur de fonction Heure (affichage: 00:00) est disponible.

Après avoir attribué une **désignation**, il faut définir les limites autorisées et la valeur fixe actuelle. La valeur peut être réglée dans ces limites dans le menu.

#### **Exemple :**

![](_page_32_Picture_79.jpeg)

#### **Modification d'une valeur fixe analogique**

En effleurant le champ de commande **au fond clair**, il est possible de modifier la valeur fixe au moyen d'un pavé numérique. Si la valeur n'apparaît pas sur un fond clair, elle ne peut pas être modifiée depuis le niveau utilisateur connecté.

#### **Exemple :**

![](_page_32_Picture_11.jpeg)

![](_page_32_Picture_12.jpeg)

### <span id="page-33-0"></span>**Impulsion**

Cette valeur fixe permet de générer de brèves **impulsions** par effleurement dans le menu « Valeurs fixes ».

#### **Exemple :**

![](_page_33_Figure_4.jpeg)

fleurement.

### <span id="page-33-1"></span>**Grandeur de fonction**

![](_page_33_Picture_112.jpeg)

Sélection de la **grandeur de fonction** : lors de l'activation, une impulsion MARCHE (de AR-RÊT sur MARCHE) ou une impulsion ARRÊT (de MARCHE sur ARRÊT) est générée au choix.

### <span id="page-33-2"></span>**Désignation**

Saisie de la désignation de la valeur fixe par sélection de désignations prédéfinies ou personnalisées.

Un chiffre de 1 à 16 peut en plus être affecté à chaque désignation.

### <span id="page-33-3"></span>**Restriction des possibilités de modification**

Il est possible de définir pour **toutes** les valeurs fixes le niveau utilisateur à partir duquel elles peuvent être modifiées :

![](_page_33_Figure_14.jpeg)

### <span id="page-34-0"></span>Messages

Ce menu présente les messages activés.

![](_page_34_Figure_3.jpeg)

**Exemple :** le message 21 est actif.

![](_page_34_Picture_68.jpeg)

Si au moins un message est actif, un triangle d'avertissement est affiché dans la barre d'état supérieure.

Si le message a été masqué, il est possible d'afficher la fenêtre contextuelle du message en effleurant le triangle d'avertissement.

Vous trouverez des explications plus précises sur les messages dans la notice « **Programmation / partie 2 : Fonctions, chapitre Message** ».

## <span id="page-35-0"></span>Bus CAN

Le réseau CAN assure la communication entre les appareils à bus CAN. D'autres appareils à bus CAN peuvent reprendre en tant qu'**entrées** CAN les valeurs analogiques ou numériques envoyées par des **sorties** CAN.

Ce menu comporte toutes les indications et tous les réglages nécessaires pour la configuration d'un réseau CANopen. Il est possible d'exploiter jusqu'à 62 appareils à bus CAN dans un réseau. Chaque appareil à bus CAN doit être doté de son propre numéro de nœud au sein du réseau. La **structure de ligne** d'un réseau de bus CAN est décrite dans les instructions de montage.

![](_page_35_Picture_4.jpeg)
# **Enregistrement données**

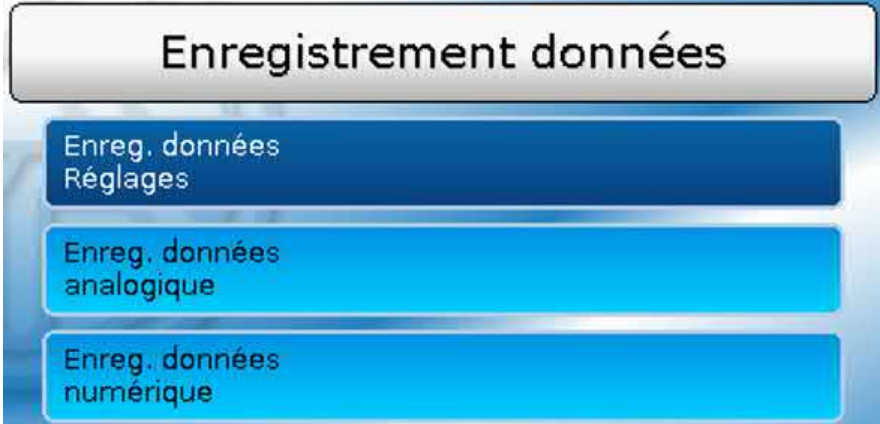

Dans ce menu, les réglages pour l'enregistrement de données sont définis via le can BUS ou sur la carte SD du régulateur pour les valeurs analogiques et numériques.

#### **Enreg. données Réglages**

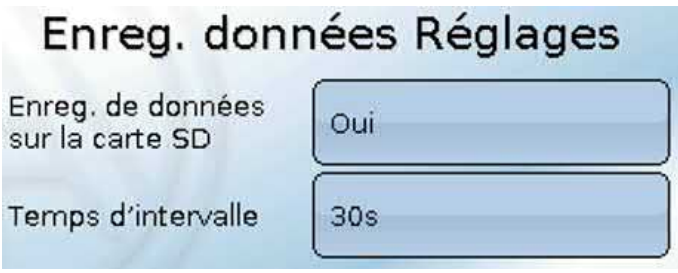

On détermine ici si les valeurs d'enregistrement sont enregistrées également sur la carte SD du régulateur et si oui, à quels intervalles.

Les fichiers journaliers enregistrés sont stockés dans le dossier LOG/année. L'enregistrement se fait uniquement si une carte SD a été insérée.

Si l'espace mémoire disponible sur la carte SD n'atteint plus 50 Mo, les fichiers journaliers les plus anciens sont automatiquement écrasés. Les valeurs enregistrées peuvent être exportées de la carte SD à l'aide du logiciel *Winsol* (voir la notice de *Winsol*).

#### **Enreg. données analogique/numérique**

Les réglages s'appliquent aussi bien pour l'enregistrement de données sur la carte SD du régulateur que pour l'enregistrement de données CAN à l'aide du C.M.I..

Chaque régulateur peut transmettre jusqu'à 64 valeurs numériques et 64 valeurs analogiques, qui sont définies dans ces sous-menus.

Les sources des valeurs à enregistrer peuvent être des entrées, des sorties, des variables de sortie de fonction, des valeurs fixes, des valeurs système ainsi que des entrées de bus DL et CAN.

**Remarque :** les **entrées numériques** doivent être définies dans la plage des valeurs **numériques**.

Il est possible d'enregistrer des valeurs quelconques provenant des fonctions de comptage (compteur, calorimètre, compteurs).

#### **Pour l'enregistrement de données CAN, une version minimale 1.25 sur le C.M.I. et une version minimale Winsol 2.06 sont requises.**

L'enregistrement de données CAN est seulement possible avec le C.M.I. Contrairement à l'enregistrement de données via le bus DL, les données pour l'acquisition via le bus CAN peuvent être sélectionnées librement. Aucune sortie de données permanente n'est exécutée. Sur demande d'un C.M.I., le régulateur enregistre les valeurs actuelles dans une mémoire tampon d'enregistrement, qu'elle protège contre tout nouvel écrasement (en cas de demandes d'un second C.M.I.) jusqu'à ce que les données soient lues et la mémoire tampon d'enregistrement de nouveau libérée.

Les réglages nécessaires du C.M.I. pour l'enregistrement de données via le bus CAN sont expliqués dans l'aide en ligne du C.M.I.

# **Réglages CAN**

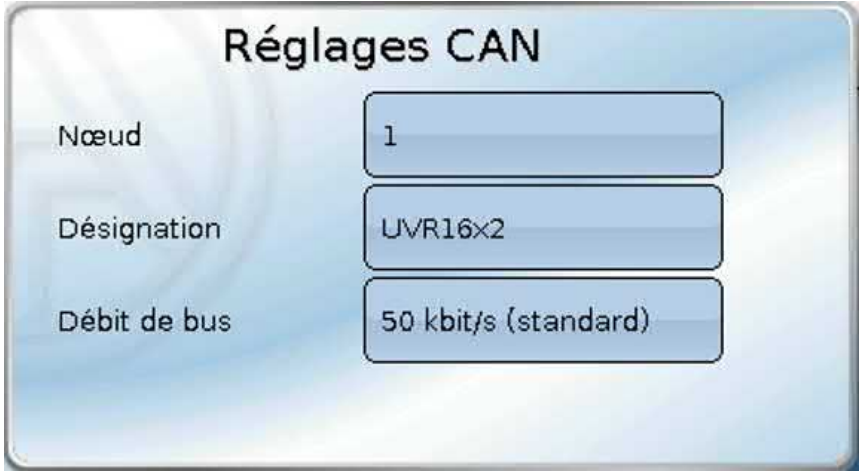

#### **Nœud**

Définition du numéro de nœud CAN **propre** (plage de réglage : 1 – 62). L'appareil portant le numéro de nœud 1 fixe l'horodatage pour tous les autres appareils à bus CAN.

#### **Désignation**

Une désignation propre peut être attribuée à chaque régulateur.

#### **Débit de bus**

Le débit de bus standard du réseau CAN est de **50 kbit/s** (50 kilobauds) ; il est prescrit pour la plupart des appareils à bus CAN.

**Important : Tous** les appareils du réseau de bus CAN doivent présenter la **même** vitesse de transmission pour pouvoir communiquer les uns avec les autres.

Le débit de bus peut être réglé entre 5 et 500 kbit/s. Il est possible de mettre en place des réseaux câblés plus longs avec des débits de bus plus faibles.

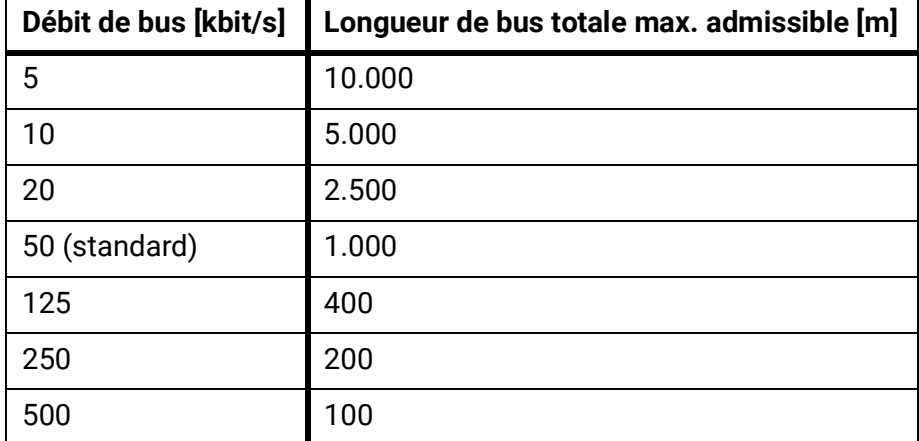

Après une réinitialisation totale depuis le menu Gestion données, les réglages du numéro de nœud et du débit de bus sont conservés.

# **Entrées analogiques CAN**

Il est possible de programmer jusqu'à 64 entrées analogiques CAN. Elles sont définies par l'indication du numéro de nœud de l'**émetteur** ainsi que du numéro de la sortie CAN du nœud d'**émission**.

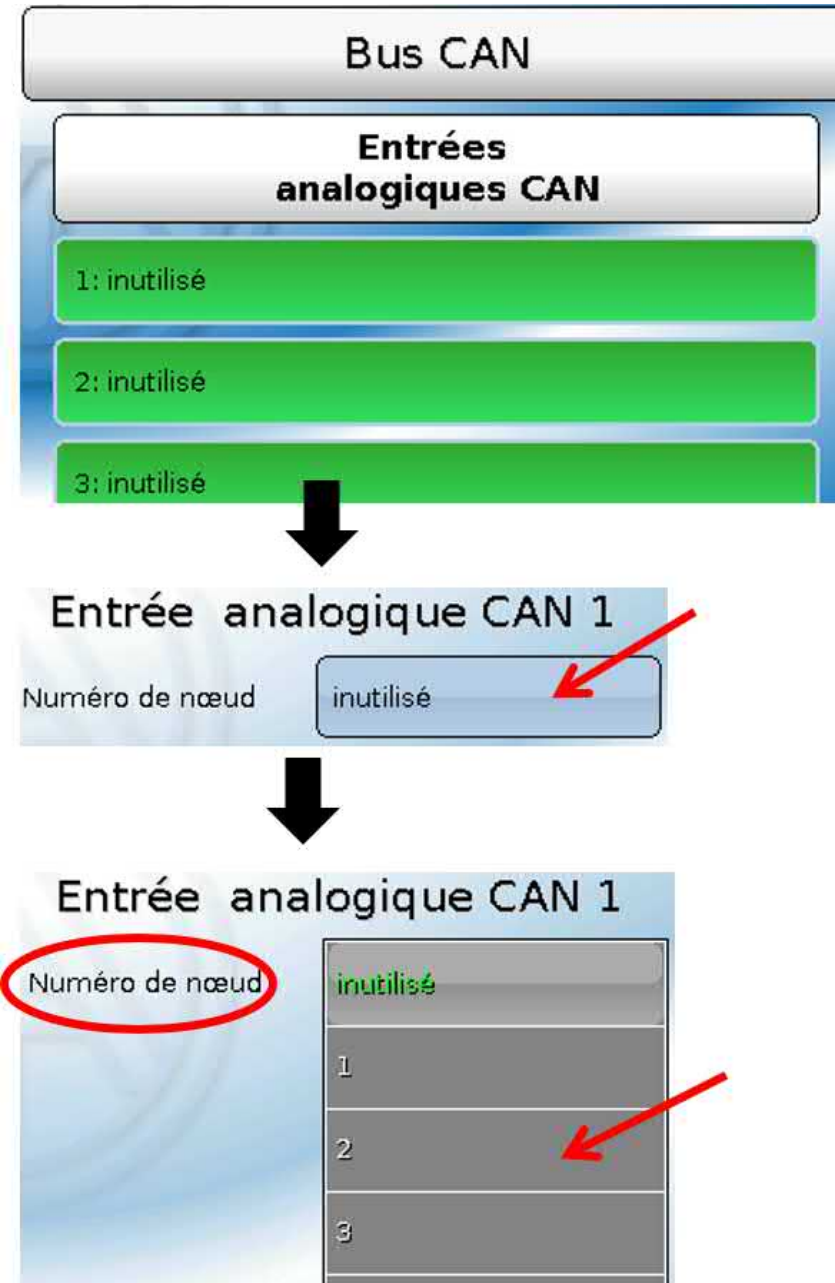

#### **Numéro de nœud**

Les réglages suivants sont entrepris après la saisie du numéro du **nœud d'émission**. La valeur d'une sortie analogique CAN est reprise de l'appareil portant ce numéro de nœud.

**Exemple :** sur l'**entrée** analogique CAN 1, la valeur de la **sortie** analogique CAN 1 est reprise **par** l'appareil portant le numéro de nœud 2.

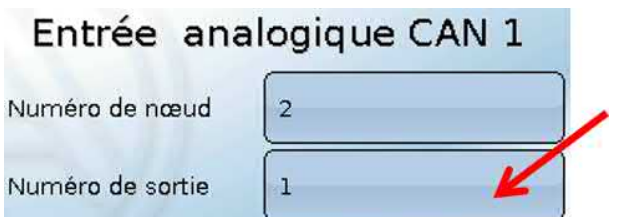

### **Désignation**

Une désignation propre peut être attribuée à chaque entrée CAN. La désignation est sélectionnée, comme pour les entrées, à partir des différents groupes de désignations ou de désignations personnalisées.

#### **Exemple :**

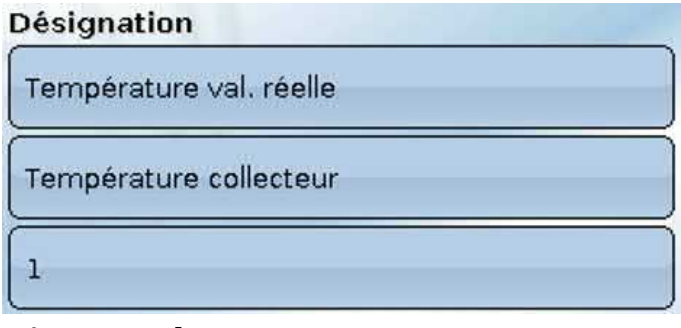

#### **Timeout bus CAN**

Définition de la durée de timeout de l'entrée CAN (valeur minimale : 5 minutes).

Timeout bus CAN  $5<sub>m</sub>$ 

Tant que l'information est lue en permanence par le bus CAN, l'**erreur réseau** de l'entrée CAN est réglée sur **Non**.

Si la dernière actualisation de la valeur date de plus longtemps que la durée de timeout réglée, l'**erreur réseau** passe de **Non** à **Oui**. Il est ensuite possible de déterminer si la dernière valeur transmise ou une valeur de remplacement à sélectionner doit être affichée (uniquement pour le réglage de la grandeur de mesure : **Utilisateur**).

Comme l'**erreur réseau** peut être sélectionnée comme source d'une variable d'entrée de fonction, il est possible de réagir en conséquence à une défaillance du bus CAN ou du nœud d'émission.

L'erreur réseau de **toutes** les entrées CAN est disponible dans **Valeurs système** / Généralités.

#### **Contrôle capteur**

Avec la fonction Contrôle capteur réglée sur **Oui**, l'**erreur capteur** du capteur dont l'entrée CAN est reprise, est disponible comme variable d'entrée d'une fonction.

Contr. capteur Oui

#### **Grandeur de mesure**

Si la grandeur de mesure **Automatique** est reprise, l'unité assignée par le nœud d'émission est utilisée dans le régulateur.

Grandeur de mesure Automatique

Si **Utilisateur** est sélectionné, il est possible de choisir sa propre unité, une correction de capteur ainsi qu'une fonction de surveillance si la fonction Contrôle capteur est activée.

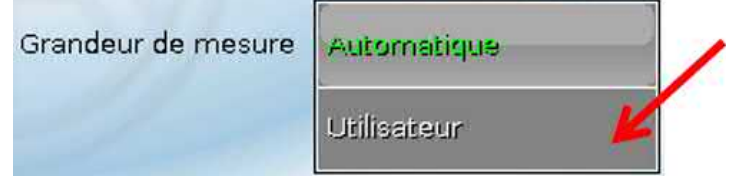

À chaque entrée CAN est attribuée une unité qui peut être différente de l'unité du nœud d'émission. Différentes unités sont disponibles.

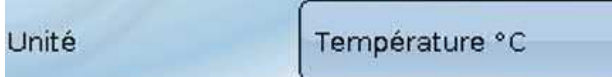

Cette sélection n'est affichée que pour la grandeur de mesure **Utilisateur**.

### **Valeur lors du timeout**

Cette sélection n'est affichée que pour la grandeur de mesure **Utilisateur**.

Si le délai de timeout est dépassé, il est possible de déterminer si la dernière valeur transmise (« Inchangé ») ou une valeur de remplacement à régler doit être affichée.

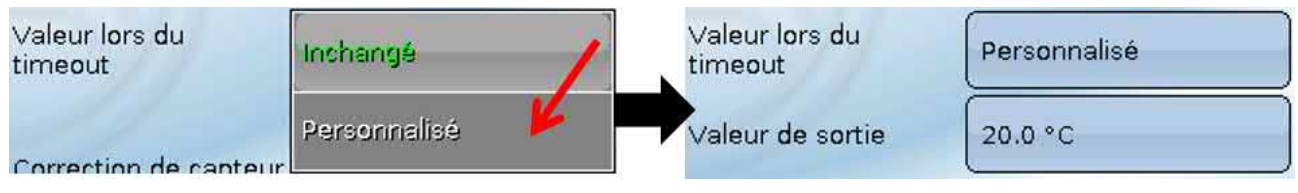

#### **Correction de capteur**

Cette sélection n'est affichée que pour la grandeur de mesure **Utilisateur**.

La valeur de l'entrée CAN peut être corrigée selon une valeur fixe.

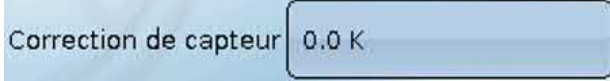

#### **Erreur capteur**

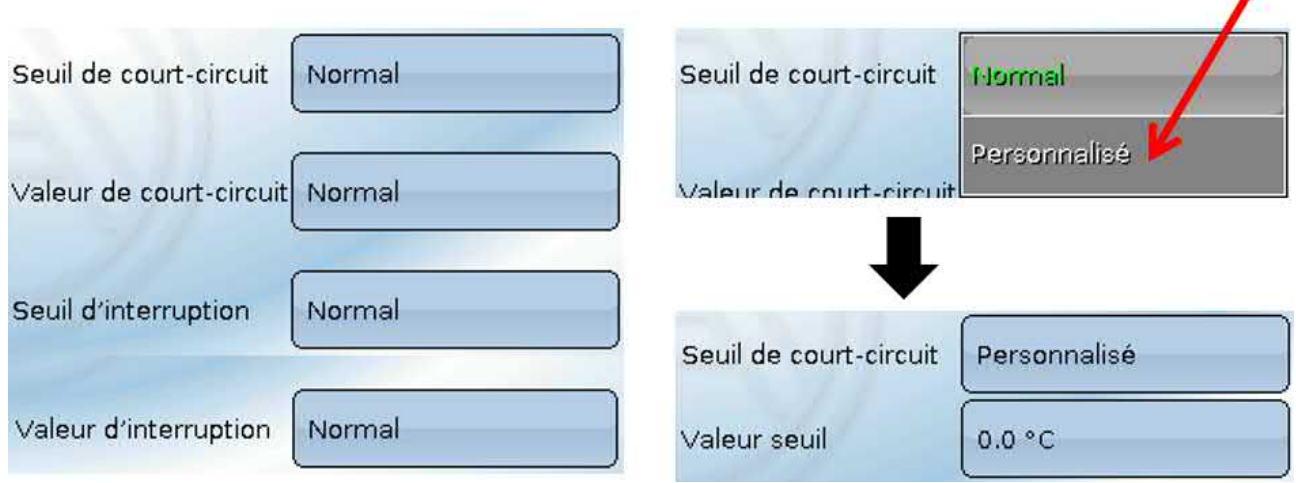

Cette sélection n'est affichée qu'en cas de contrôle capteur **actif et** pour la grandeur de mesure **Utilisateur**.

Lorsque **Contrôle capteur** est actif, l'**erreur capteur** d'une entrée CAN est disponible sous forme de variable d'entrée de fonctions : statut **Non** pour un capteur fonctionnant correctement et **Oui** pour un défaut (court-circuit ou interruption). Il est ainsi possible de réagir en cas de défaillance d'un capteur par exemple.

Si les seuils **normal** sont sélectionnés, un court-circuit est signalé lorsque la **limite de mesure** inférieure n'est pas atteinte et une interruption est affichée lorsque la **limite de mesure** supérieure est dépassée.

Les valeurs **normal** des capteurs de température sont de -9999,9 °C pour un court-circuit et de 9999,9 °C pour une interruption. Ces valeurs sont prises en compte en cas d'erreur pour les calculs internes.

Par une sélection adéquate des seuils et des valeurs pour le court-circuit ou l'interruption, il est possible, en cas de défaillance d'un capteur sur le nœud d'émission, de définir une valeur fixe pour le régulateur afin qu'une fonction puisse continuer le traitement en mode de secours (hystérésis fixe :  $1,0$  °C).

Le seuil de court-circuit ne peut être défini qu'en dessous du seuil d'interruption.

L'erreur capteur de **toutes** les entrées CAN et DL est disponible dans **Valeurs système** / Généralités.

# **Entrées numériques CAN**

Il est possible de programmer jusqu'à 64 entrées numériques CAN. Elles sont définies par l'indication du numéro de nœud de l'**émetteur** ainsi que du numéro de la sortie CAN du nœud d'**émission**.

Le paramétrage est presque identique à celui des entrées analogiques CAN.

Sous **Grandeur de mesure / Utilisateur**, il est possible de modifier l'**affichage** de l'entrée numérique CAN de **ARRÊT / MARCHE** à **Non / Oui** et de définir si, en cas de dépassement du délai de timeout, le dernier statut transmis (« Inchangé ») ou un statut de remplacement à sélectionner doit être affiché.

### **Sorties analogiques CAN**

Il est possible de programmer jusqu'à 32 sorties analogiques CAN. Elles sont définies par l'indication de la **source** dans le régulateur.

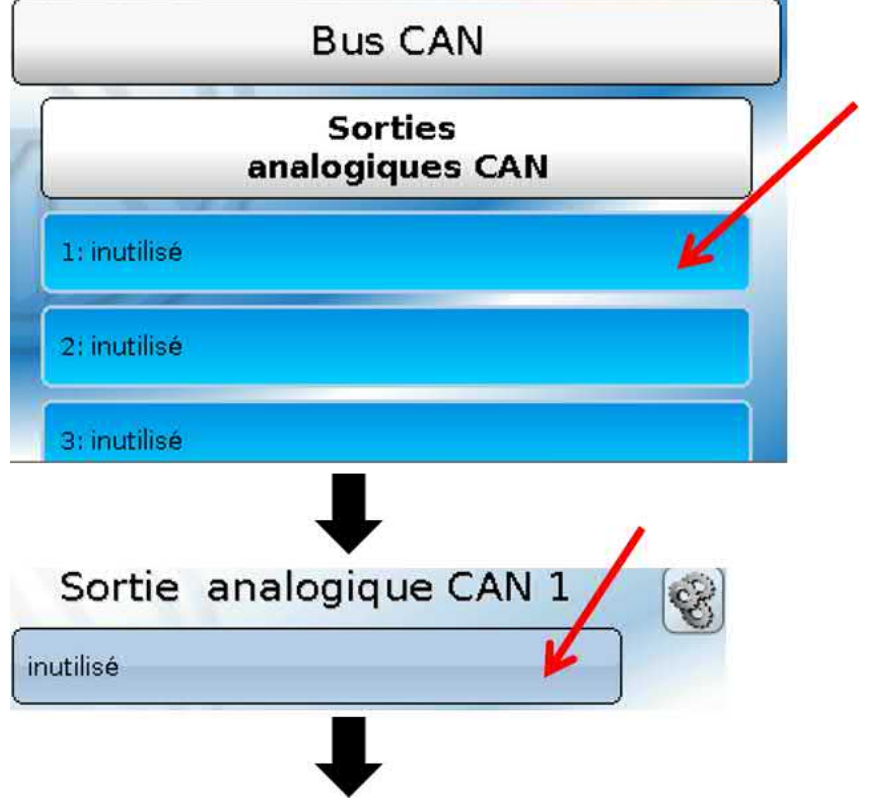

Indication de la source dans le régulateur dont est issue la valeur de la sortie CAN.

- **• Eingänge • Fixwerte**
- **• Ausänge • Systemwerte**
- **• Funktionen • DL-Bus**

**Exemple :** Source de l'entrée 1

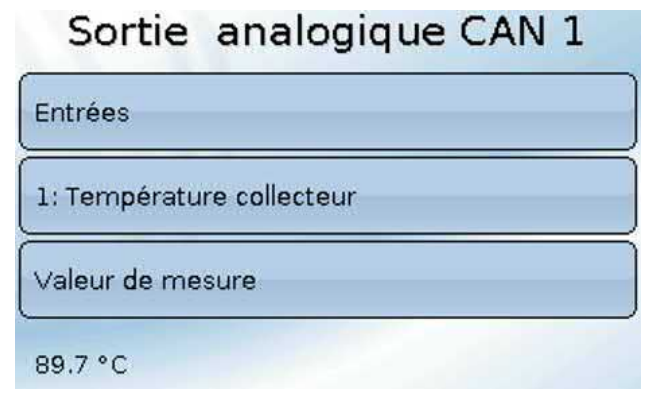

### **Désignation et condition d'émission**

Une désignation propre peut être attribuée à chaque sortie analogique CAN. La désignation est sélectionnée, comme pour les entrées, à partir des différents groupes de désignations ou de désignations personnalisées.

#### **Exemple :**

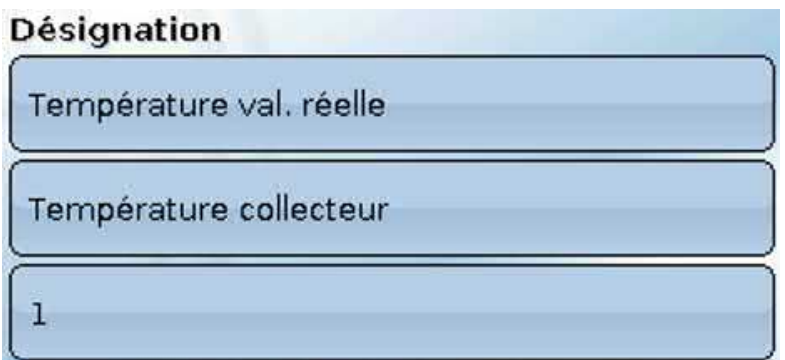

#### **Condition d'émission**

#### **Exemple :**

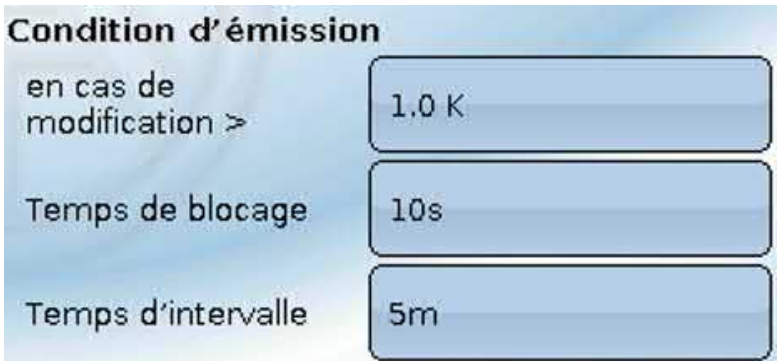

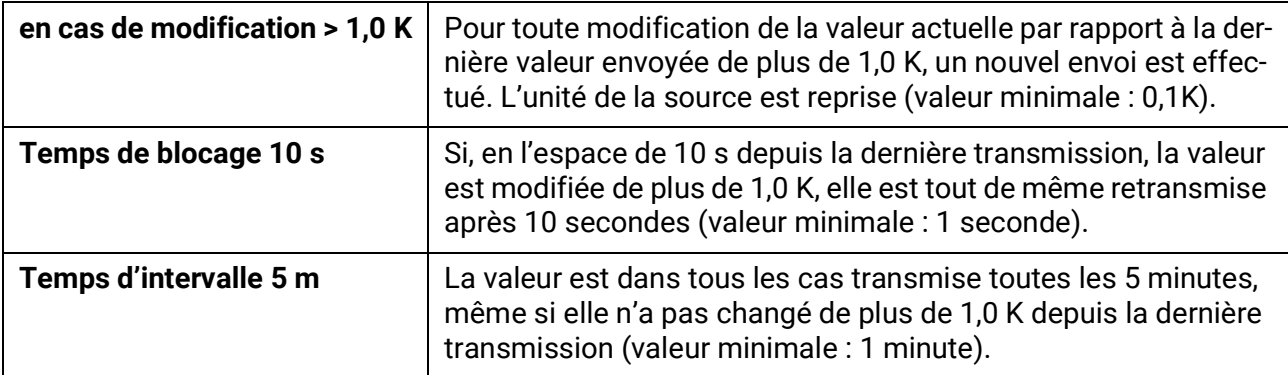

### **Sorties numériques CAN**

Il est possible de programmer jusqu'à 32 sorties numériques CAN. Elles sont définies par l'indication de la **source** dans le régulateur.

Le paramétrage est identique à celui des sorties analogiques CAN, à l'exception des conditions d'émission.

# **Désignation et condition d'émission**

Une désignation propre peut être attribuée à chaque sortie numérique CAN. La désignation est sélectionnée, comme pour les entrées, à partir des différents groupes de désignations ou de désignations personnalisées.

#### **Exemple :**

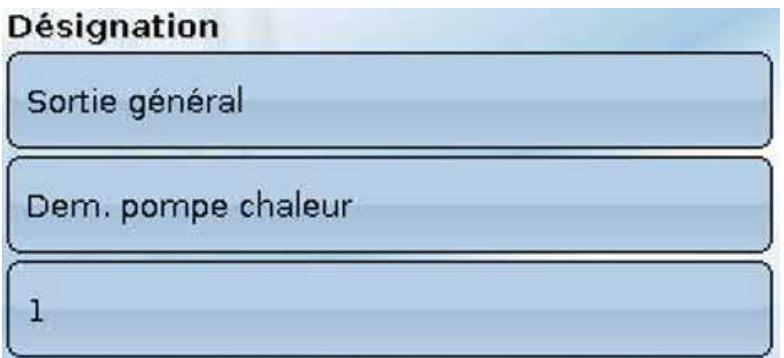

#### **Condition d'émission**

**Exemple :**

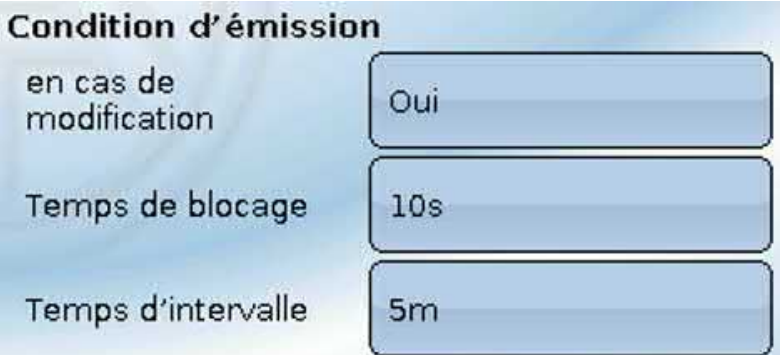

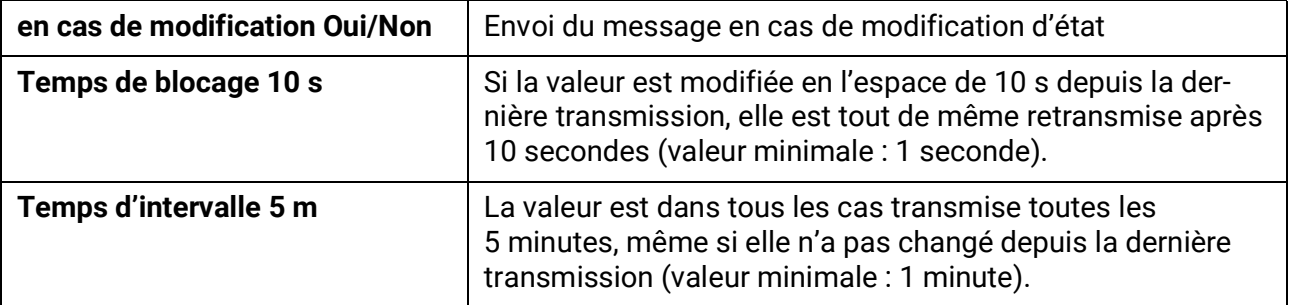

# **Nœuds CAN actifs**

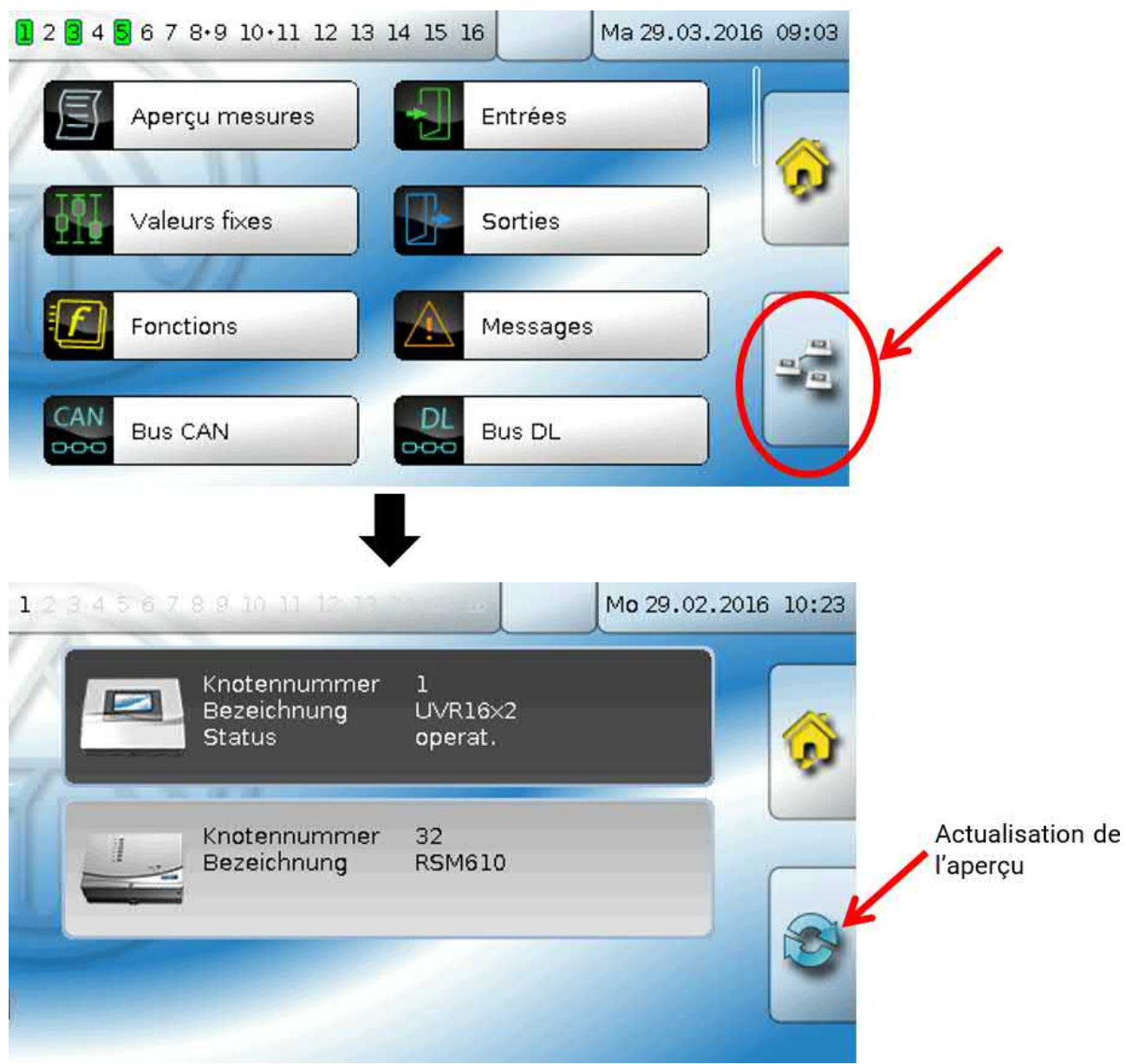

Les nœuds CAN actifs dans le réseau de bus CAN s'affichent après effleurement du champ. **Statut** permet d'afficher le statut du bus CAN du régulateur. Le statut change automatiquement après le démarrage du régulateur de *init.* → *préop(érationnel)* → *opérat(ionnel)*. Ce n'est qu'après que la communication avec les autres appareils à bus CAN est possible.

Cette vue montre un RSM610 portant le numéro de nœud 32 au sein du réseau de bus CAN.

Un effleurement de l'appareil à bus CAN de la série X2 permet d'accéder au menu de l'appareil.

D'autres appareils à bus CAN et le C.M.I. sont affichés sans qu'il soit toutefois possible d'accéder à leurs menus.

Pour accéder à nouveau au menu de son propre régulateur, il faut effleurer le régulateur figurant dans cette vue d'ensemble.

# Bus DL

Le bus DL sert de ligne de bus pour divers capteurs et/ou pour l'enregistrement des valeurs de mesure (« Enregistrement de données ») à l'aide d'un C.M.I. ou de D-LOGG.

Le bus DL est une ligne de données bidirectionnelle et n'est compatible qu'avec les produits de la société Technische Alternative. Le réseau de bus DL fonctionne indépendamment du réseau de bus CAN.

Ce menu comporte toutes les indications et tous les réglages nécessaires pour la configuration d'un réseau de bus DL.

La **structure de ligne** d'un réseau de bus DL est décrite dans les instructions de montage du régulateur.

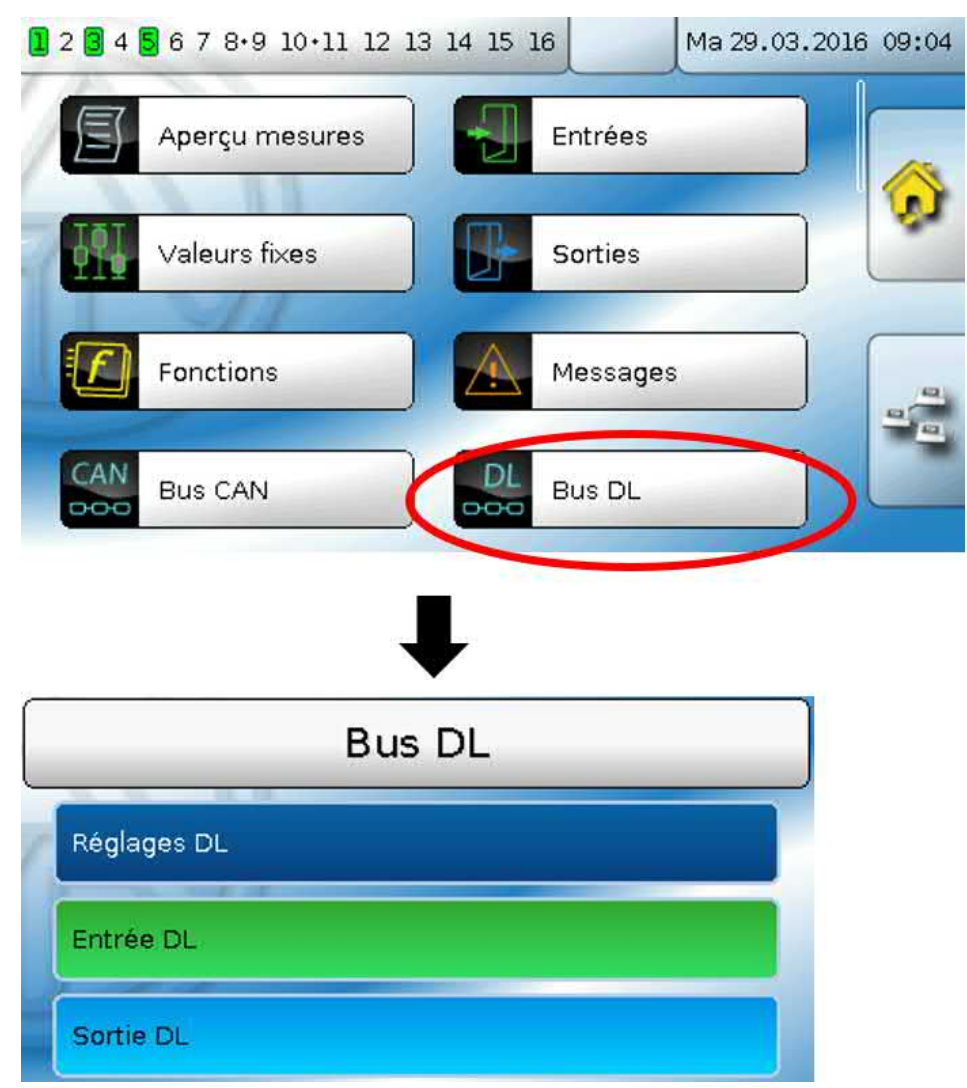

# **Réglages DL**

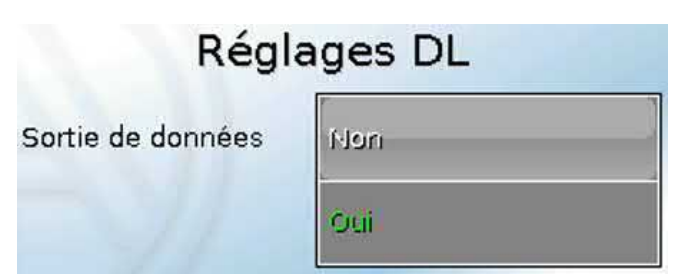

Ce bouton permet d'activer ou de désactiver la **sortie** de données pour l'**enregistrement de données** via le bus DL et pour les affichages dans le capteur ambiant **RAS-PLUS**. Le C.M.I. est utilisé pour l'**enregistrement de données DL**. Seules les valeurs d'entrée et de sortie ainsi que 2 calorimètres sont transmis, mais aucune valeur des entrées réseau.

# **Entrée DL**

Les valeurs des capteurs à bus DL sont reprises via une entrée DL. Il est possible de programmer jusqu'à 32 entrées DL.

#### **Exemple :** Paramétrage de l'entrée DL 1

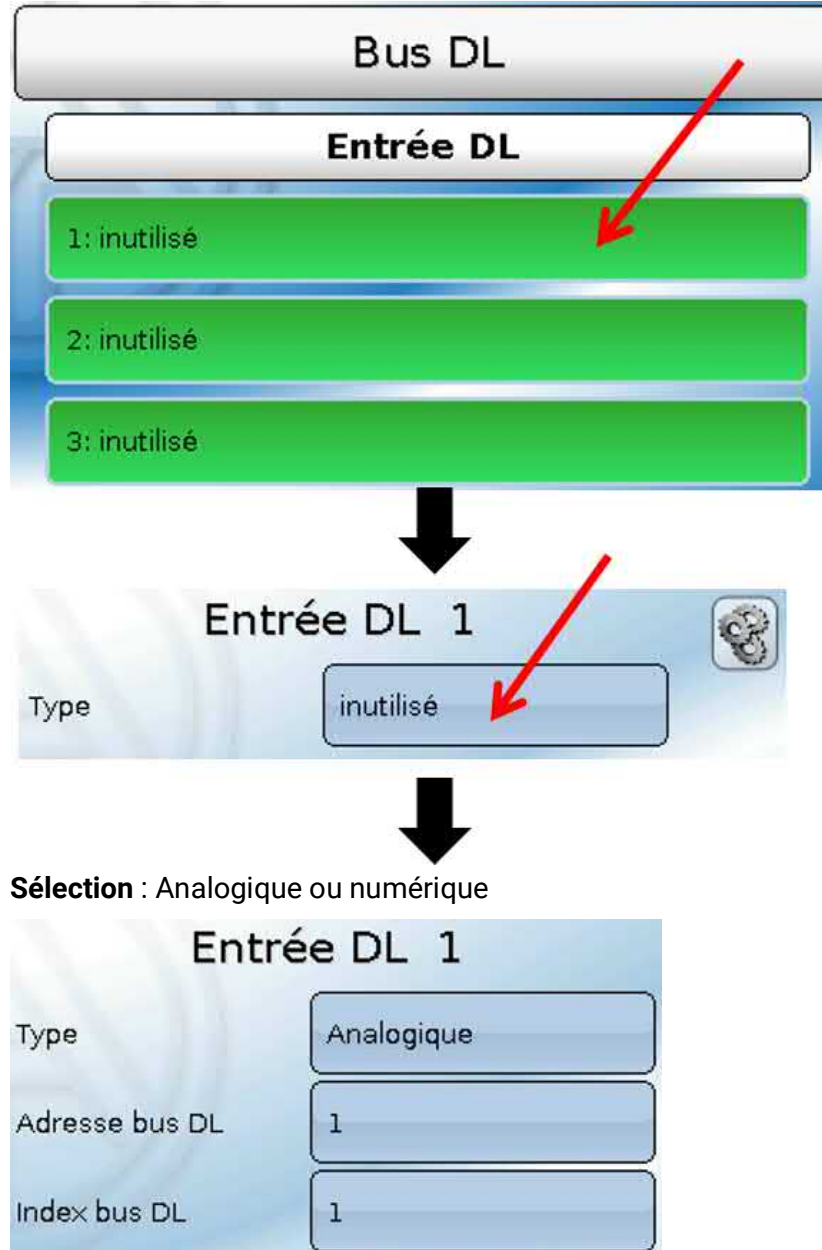

#### **Adresse bus DL et index bus DL**

Chaque capteur DL doit posséder sa propre **adresse bus DL**. Le réglage de l'adresse du capteur DL est décrit sur la fiche technique du capteur.

La plupart des capteurs DL peuvent détecter diverses valeurs de mesure (p. ex. le débit volumique et les températures). Il est nécessaire d'indiquer un **index** spécifique pour chaque valeur de mesure. Se référer à la fiche technique du capteur DL pour obtenir l'index correspondant.

### **Désignation**

Une désignation propre peut être attribuée à chaque entrée DL. La désignation est sélectionnée, comme pour les entrées, à partir des différents groupes de désignations ou de désignations personnalisées.

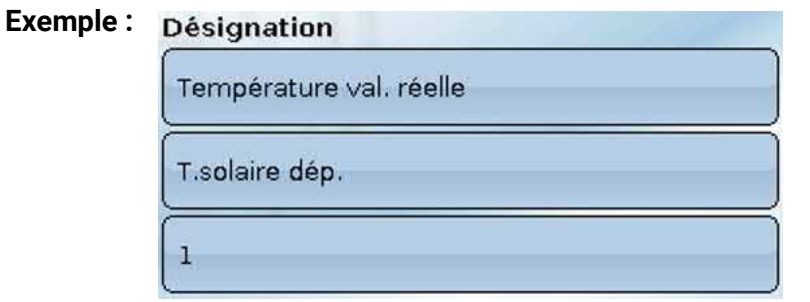

### **Timeout bus DL**

Tant que l'information est lue en permanence par le bus DL, l'**erreur réseau** de l'entrée DL est réglée sur **Non**. Si, après trois interrogations de la valeur du capteur DL par le régulateur, aucune valeur n'est transmise, l'**erreur réseau** passe de **Non** à **Oui**. Il est ensuite possible de déterminer si la dernière valeur transmise ou une valeur de remplacement à sélectionner doit être affichée (uniquement pour le réglage de la grandeur de mesure : **Utilisateur**).

Comme l'**erreur réseau** peut également être sélectionnée comme source d'une variable d'entrée de fonction, il est possible de réagir en conséquence à une défaillance du bus DL ou du capteur DL.

L'erreur réseau de **toutes** les entrées DL est disponible dans Valeurs système / Généralités.

#### **Contrôle capteur**

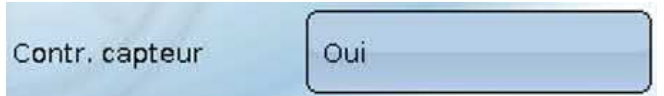

Avec la fonction Contrôle capteur réglée sur **Oui**, l'**erreur capteur** du capteur dont l'entrée DL est reprise, est disponible comme variable d'entrée d'une fonction

#### **Grandeur de mesure**

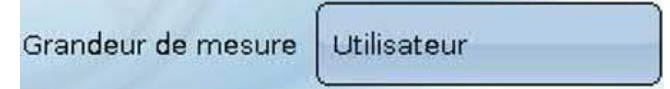

Si la grandeur de mesure **Automatique** est reprise, l'unité assignée par le capteur DL est utilisée dans le régulateur.

Si **Utilisateur** est sélectionné, il est possible de choisir sa propre unité, une correction de capteur ainsi qu'une fonction de surveillance si la fonction Contrôle capteur est activée.

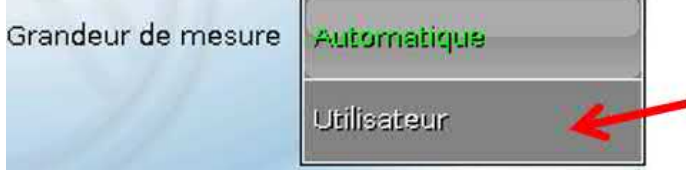

À chaque entrée DL est attribuée une **unité** qui peut être différente de l'unité du capteur DL. De nombreuses unités sont disponibles.

Unité

Température °C

Cette sélection n'est affichée que pour la grandeur de mesure **Utilisateur**.

### **Valeur lors du timeout**

Cette sélection n'est affichée que pour la grandeur de mesure **Utilisateur**.

Si un délai de timeout est fixé, il est possible de déterminer si la dernière valeur transmise (« Inchangé ») ou une valeur de remplacement à sélectionner doit être affichée.

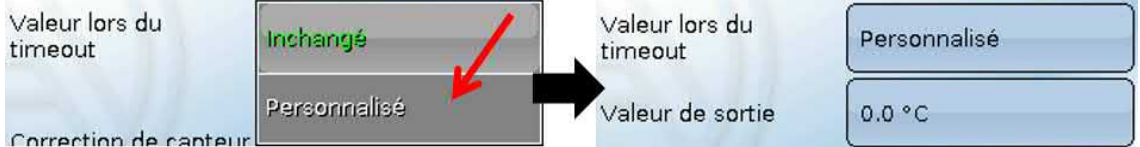

### **Correction de capteur**

Cette sélection n'est affichée que pour la grandeur de mesure **Utilisateur**. La valeur de l'entrée DL peut être corrigée selon une valeur différentielle fixe.

Correction de capteur  $0.0K$ 

#### **Erreur capteur**

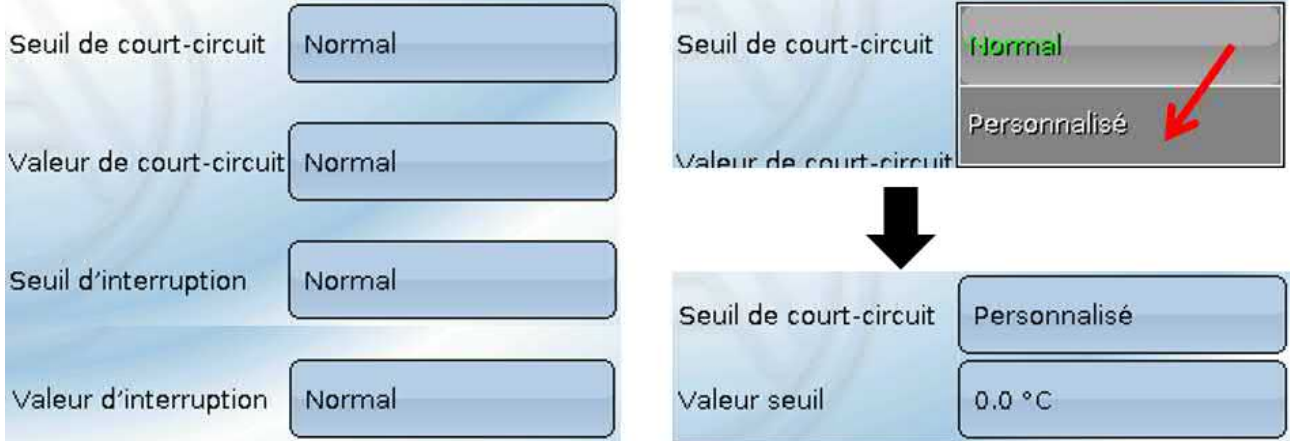

Cette sélection n'est affichée qu'en cas de contrôle capteur **actif** et pour la grandeur de mesure **Utilisateur**. Lorsque **Contrôle capteur** est actif, l'**erreur capteur** d'une entrée DL est disponible sous forme de variable d'entrée de fonctions : statut **Non** pour un capteur fonctionnant correctement et **Oui** pour un défaut (court-circuit ou interruption). Il est ainsi possible de réagir en cas de défaillance d'un capteur par exemple.

Si les seuils **normal** sont sélectionnés, un court-circuit est signalé lorsque la **limite de mesure** inférieure n'est pas atteinte et une interruption est affichée lorsque la **limite de mesure** supérieure est dépassée. Les valeurs **normal** des capteurs de température sont de -9999,9 °C pour un court-circuit et de 9999,9 °C pour une interruption. Ces valeurs sont prises en compte en cas d'erreur pour les calculs internes. Par une sélection adéquate des seuils et des valeurs pour le court-circuit et l'interruption, il est possible, en cas de défaillance d'un capteur sur le nœud d'émission, de définir une valeur fixe pour le régulateur afin qu'une fonction puisse continuer le traitement en mode de secours (hystérésis fixe : 1,0 °C).

Le seuil de court-circuit ne peut être défini qu'en dessous du seuil d'interruption.

L'erreur capteur de **toutes** les entrées CAN et DL est disponible dans **Valeurs système** / Généralités.

#### **Entrées numériques DL**

Le bus DL est préparé de manière à pouvoir reprendre également des valeurs numériques. Il n'existe cependant pas encore de cas d'application à l'heure actuelle.

Le paramétrage est presque identique à celui des entrées analogiques DL.

Sous **Grandeur de mesure / Utilisateur**, il est possible de faire passer l'**affichage** de l'entrée numérique DL sur **Non/Oui** :

# **Charge bus des capteurs DL**

L'alimentation et la transmission des signaux des capteurs DL s'opèrent **conjointement** sur une ligne bipolaire. Il est impossible d'utiliser un bloc d'alimentation externe (comme pour le bus CAN) en vue de renforcer l'alimentation électrique.

En raison du besoin relativement élevé en courant des capteurs DL, il est indispensable de respecter la « **charge bus** » :

Le régulateur UVR16x2 fournit la charge bus maximale de **100 %**. Les charges bus des capteurs DL sont indiquées dans les caractéristiques techniques de chacun de ces capteurs.

**Exemple** : Le capteur DL FTS4-50DL présente une charge bus de **25 %**. Il est donc possible de raccorder jusqu'à 4 capteurs FTS4-50DL au bus DL.

Bus DL

# **Sortie DL**

Des valeurs analogiques et numériques peuvent être envoyées dans le réseau de bus DL via une sortie DL. Par exemple, une instruction numérique pour activer un capteur O<sub>2</sub> O2-DL peut être émise. **Exemple :** Paramétrage de la sortie DL 1

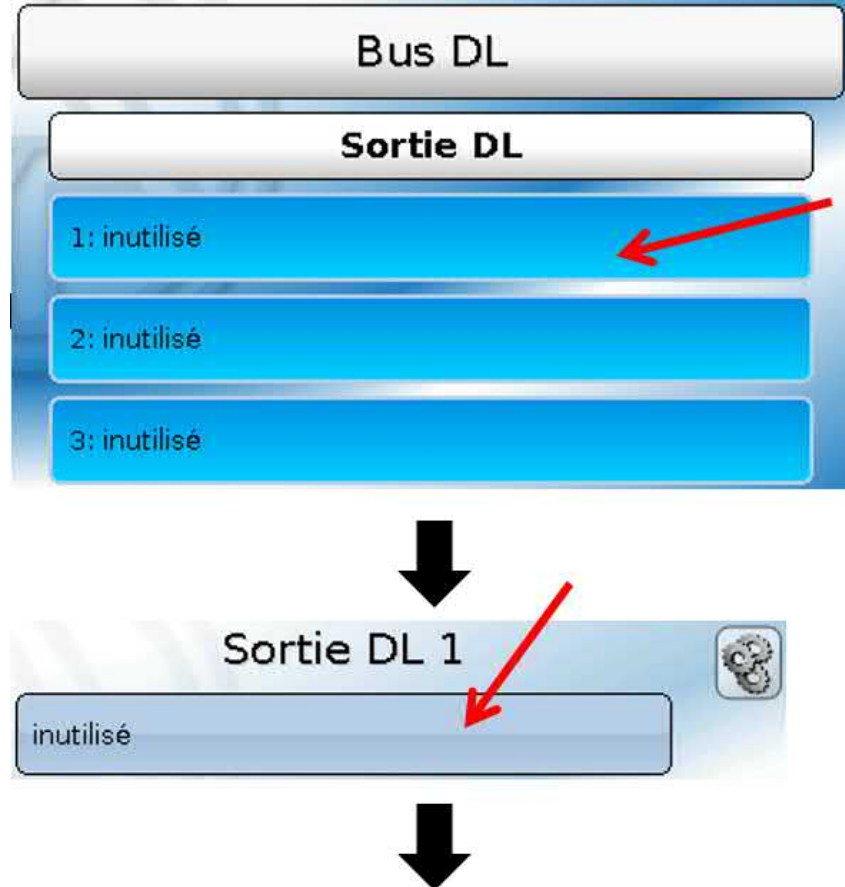

Indication de la source dans le régulateur dont est issue la valeur de la sortie DL.

- **Entrées**
- **Sorties**
- **Fonctions**
- **Valeurs fixes**
- **Valeurs système**
- **Bus CAN analogique**
- **Bus CAN numérique**

**Exemple :** valeur numérique, source du résultat de la fonction logique

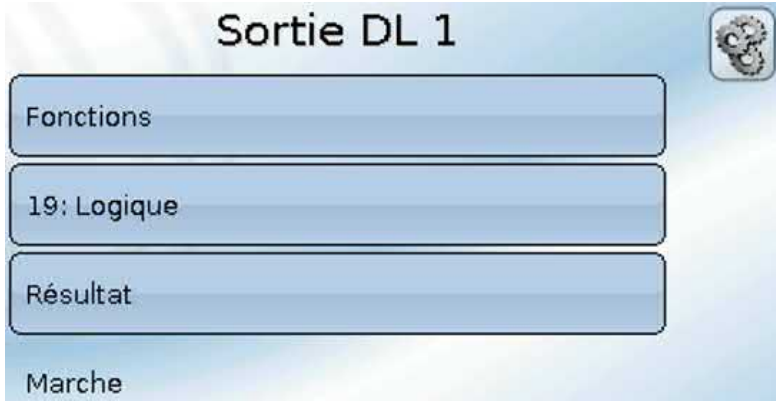

### **Désignation et adresse cible**

Désignation et indication de l'adresse cible du capteur DL à activer.

L'index n'exerce aucune influence sur l'activation du capteur  $O_2$  et peut être ignoré.

#### **Exemples :**

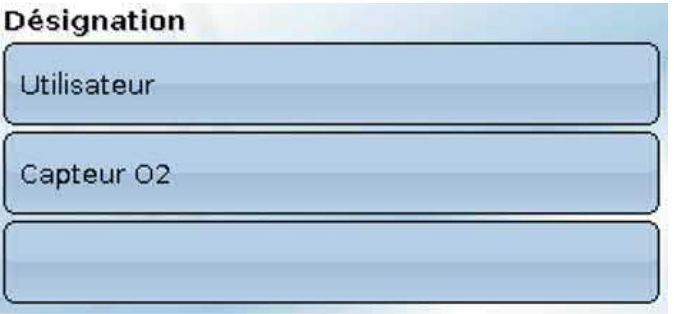

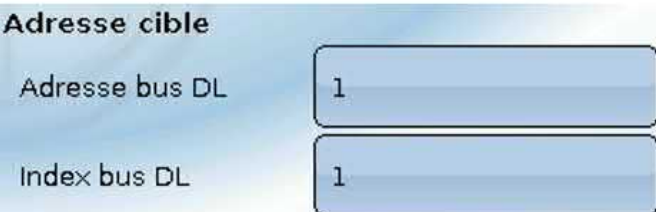

# Grundeinstellungen

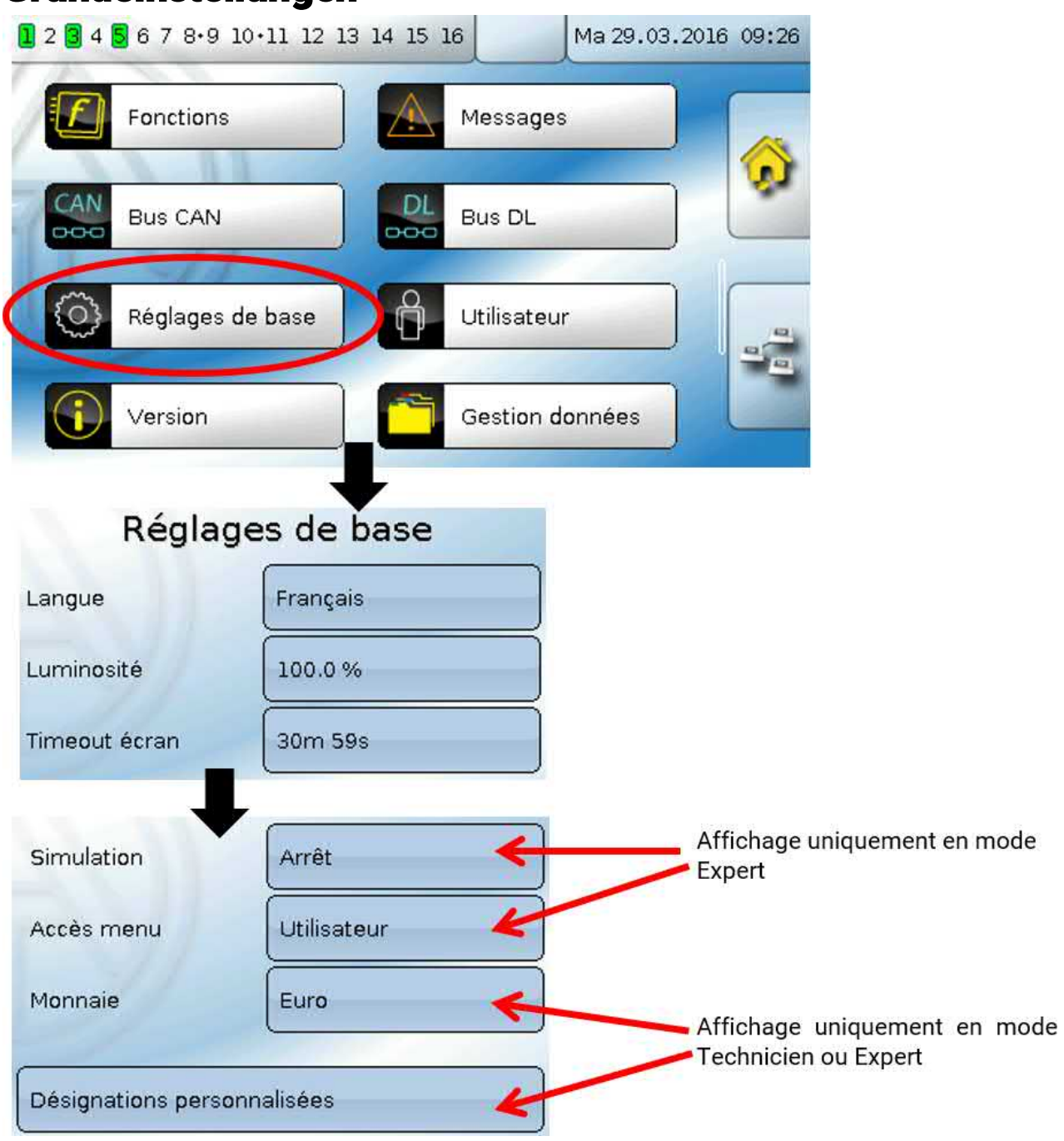

Ce menu permet de réaliser des réglages applicables par la suite à tous les autres menus.

# **Langue**

Choix de la langue de l'affichage

### **Luminosité**

Choix de la luminosité de l'écran pour l'adapter à la luminosité ambiante (plage de réglage : 5,0 – 100,0 %)

# **Timeout écran**

L'écran s'éteint en l'absence d'activité de l'utilisateur au bout d'un délai réglable. L'écran est réactivé par effleurement de l'interface utilisateur (plage de réglage : de 5 secondes à 30 minutes)

# **Simulation**

Possibilité d'activer le mode de simulation (uniquement en mode Expert) :

- Pas de calcul de valeur moyenne de la température extérieure dans la régulation du circuit de chauffage, la régulation du circuit de refroidissement ou la régulation par pièce.
- Fonction analogique, mode Filtre : le paramètre « Temps de filtrage » est défini sur 0.
- Fonction analogique, mode Rampe : le paramètre « Temps d'intervalle » est défini sur 0.
- Le temps moyen de toutes les entrées est également désactivé.

**Sélection**: **OFF**

**Analogique** – Simulation avec le kit de développement EWS16x2

**Tableau simul. CAN** – Simulation avec le SIM-BOARD-USB-UVR16x2 dans une installation

Le mode de simulation se termine automatiquement en quittant le niveau Expert !

# **Monnaie**

Choix de la devise pour le décompte du rendement

### **Accès menu**

Définit depuis quel niveau d'utilisateur l'accès au **menu principal** est autorisé.

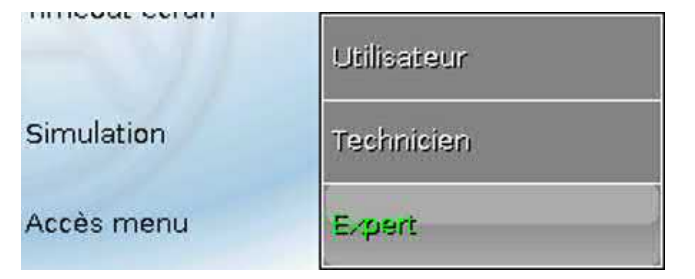

Si l'accès n'est autorisé qu'au **technicien** ou à l'**expert**, le **mot de passe** correspondant devra être saisi lors de la sélection du menu principal sur la page d'accueil de l'aperçu des fonctions (bouton  $\mathbf{\Xi}$ ).

En cas de **redémarrage** du régulateur, soit l'**aperçu des fonctions** (s'il a été chargé), soit le **clavier** pour saisir le mot de passe en cas d'accès limité, s'affichent.

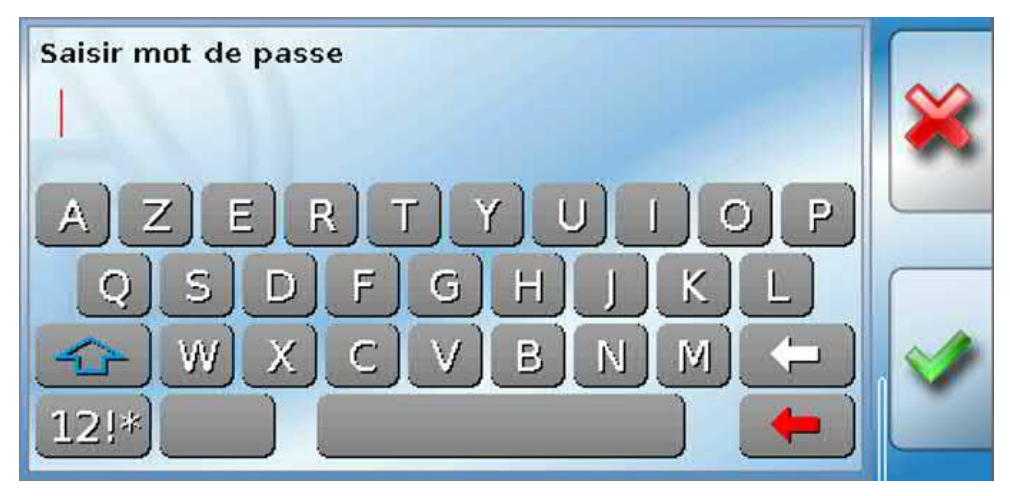

# **Désignations personnalisées**

Ce menu permet de saisir des désignations personnalisées **pour tous les éléments du régulateur**, de les modifier ou de les supprimer. Ce menu ne peut être sélectionné que depuis le niveau Technicien ou Expert.

Vue avec désignations déjà définies

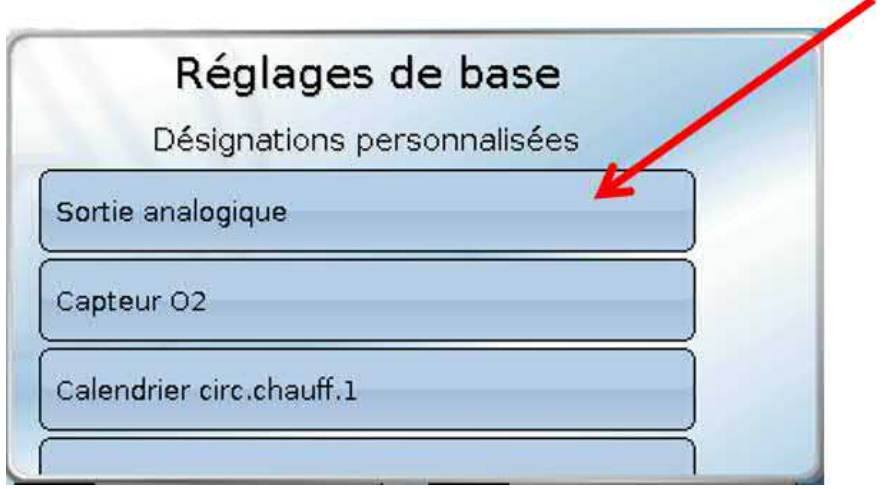

Un clavier alphanumérique est disponible pour effectuer une modification ou une nouvelle création.

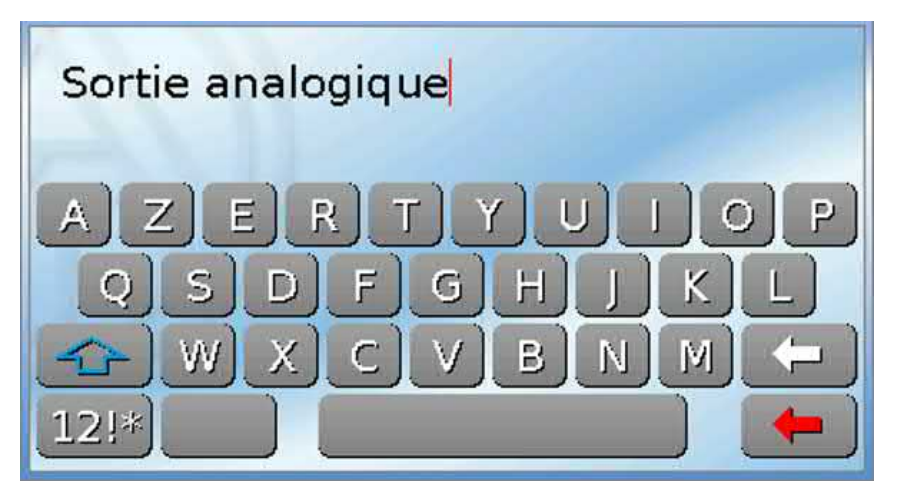

L'utilisateur peut définir jusqu'à **100** désignations **différentes**. Le nombre maximal de caractères par désignation est **24.**

Les désignations déjà définies sont disponibles pour tous les éléments (entrées, sorties, fonctions, valeurs fixes, entrées et sorties de bus).

# Utilisateur

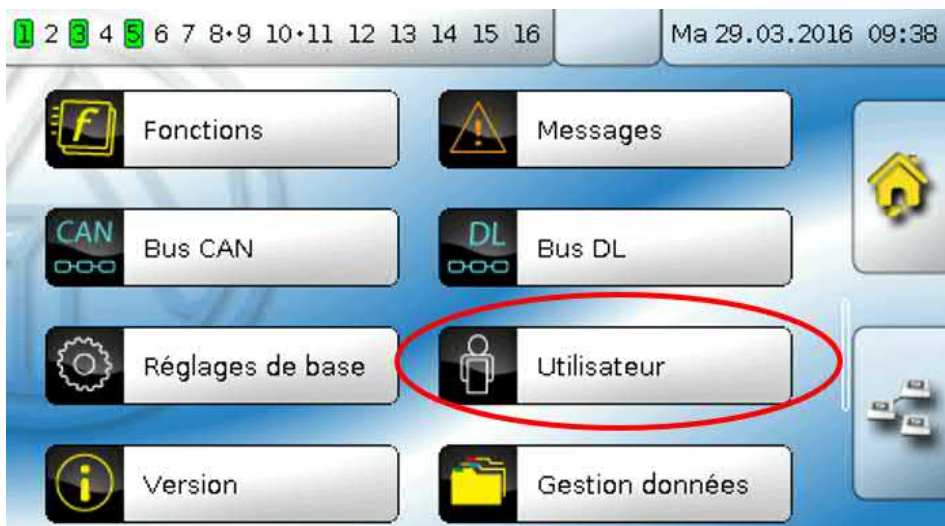

### **Utilisateur actuel**

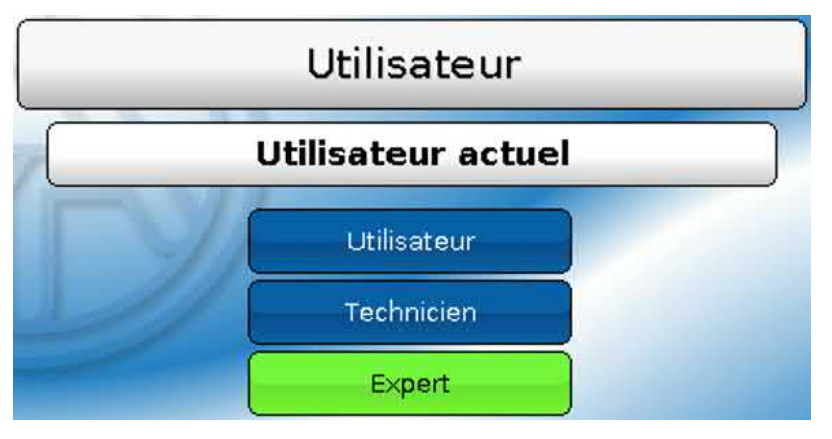

Sélection déterminant si l'utilisateur a le niveau **Expert**, **Technicien** ou **Utilisateur**.

Pour l'accès au niveau Technicien ou Expert, la saisie d'un **mot de passe** pouvant être attribué par le programmeur est obligatoire.

**Après le chargement des données de fonction du niveau Expert ou Technicien, le régulateur revient au niveau Utilisateur et reprend les mots de passe programmés.**

**Après le démarrage, le régulateur se trouve toujours au niveau Utilisateur.**

### **Modifier le mot de passe**

**Aucun mot de passe n'est attribué à l'état à la livraison.**

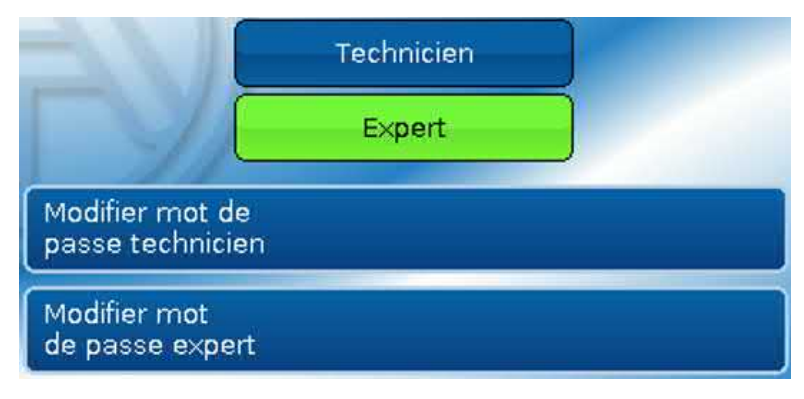

L'**expert** peut modifier les mots de passe du technicien et de l'expert. Le **technicien** peut uniquement modifier le mot de passe du technicien. La longueur du mot de passe et le type des caractères peuvent être choisis au gré de chacun.

Pour modifier un mot de passe, il faut tout d'abord entrer l'ancien mot de passe.

#### **Liste des actions autorisées**

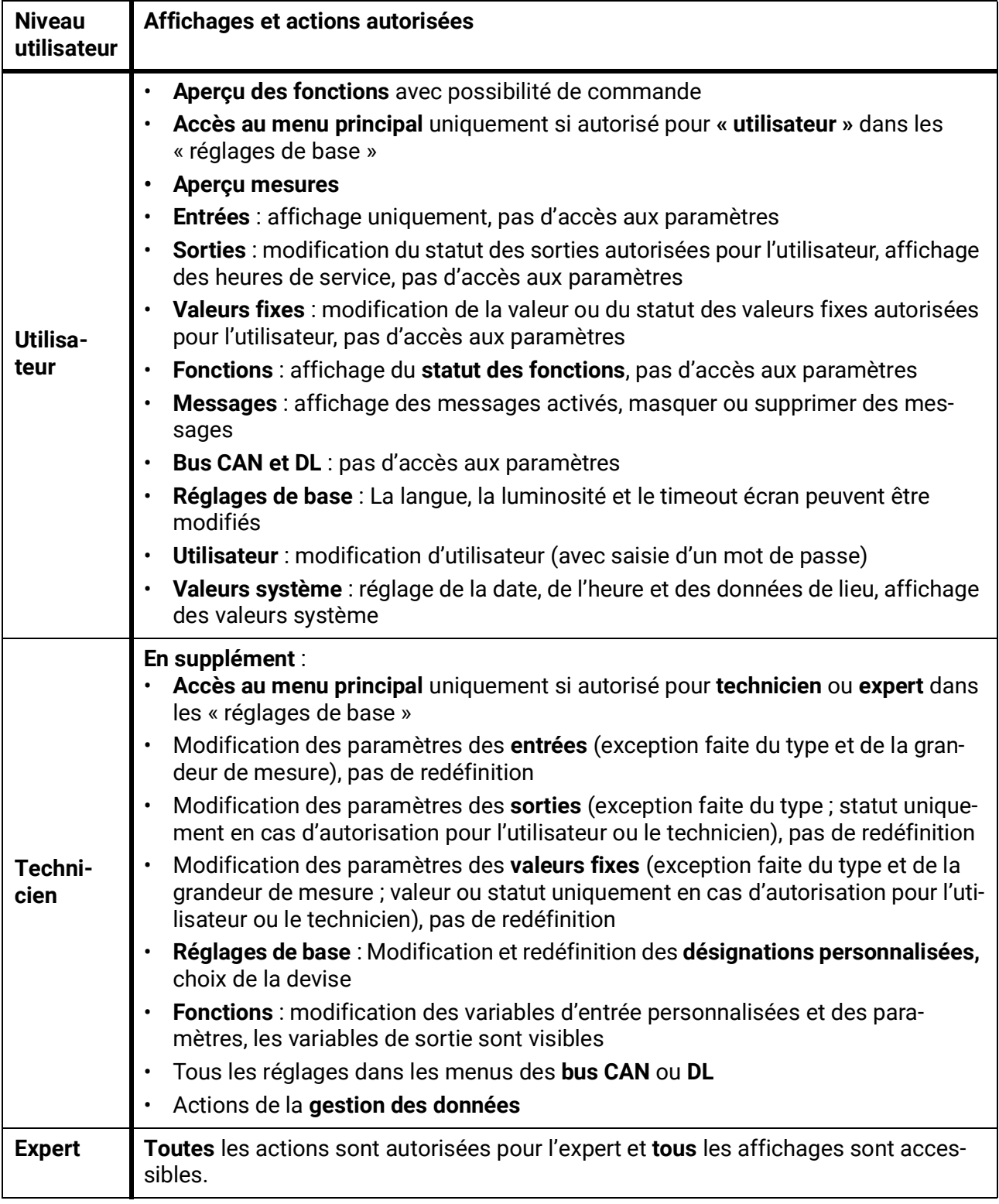

#### **Commutation automatique**

Normalement, le régulateur repasse automatiquement en **mode utilisateur** 30 minutes **après la connexion** en tant qu'expert ou technicien.

À des fins de programmation ou de test, cette commutation automatique peut être désactivée si l'expert sélectionne le menu « Modifier mot de passe expert », saisit d'abord l'ancien mot de passe, puis ne saisit **rien** (même pas « 0 ») et confirme avec la coche. Le même principe s'applique également en substance au mot de passe du technicien.

Lorsqu'une nouvelle programmation est chargée, le régulateur revient au niveau Utilisateur ; le mot de passe expert attribué par le programmeur est alors valable.

### Version et numéro de série

Dans ce menu sont affichés le **numéro de série**, les données de production internes et le nom des données de fonction actuelles (accompagné de la date).

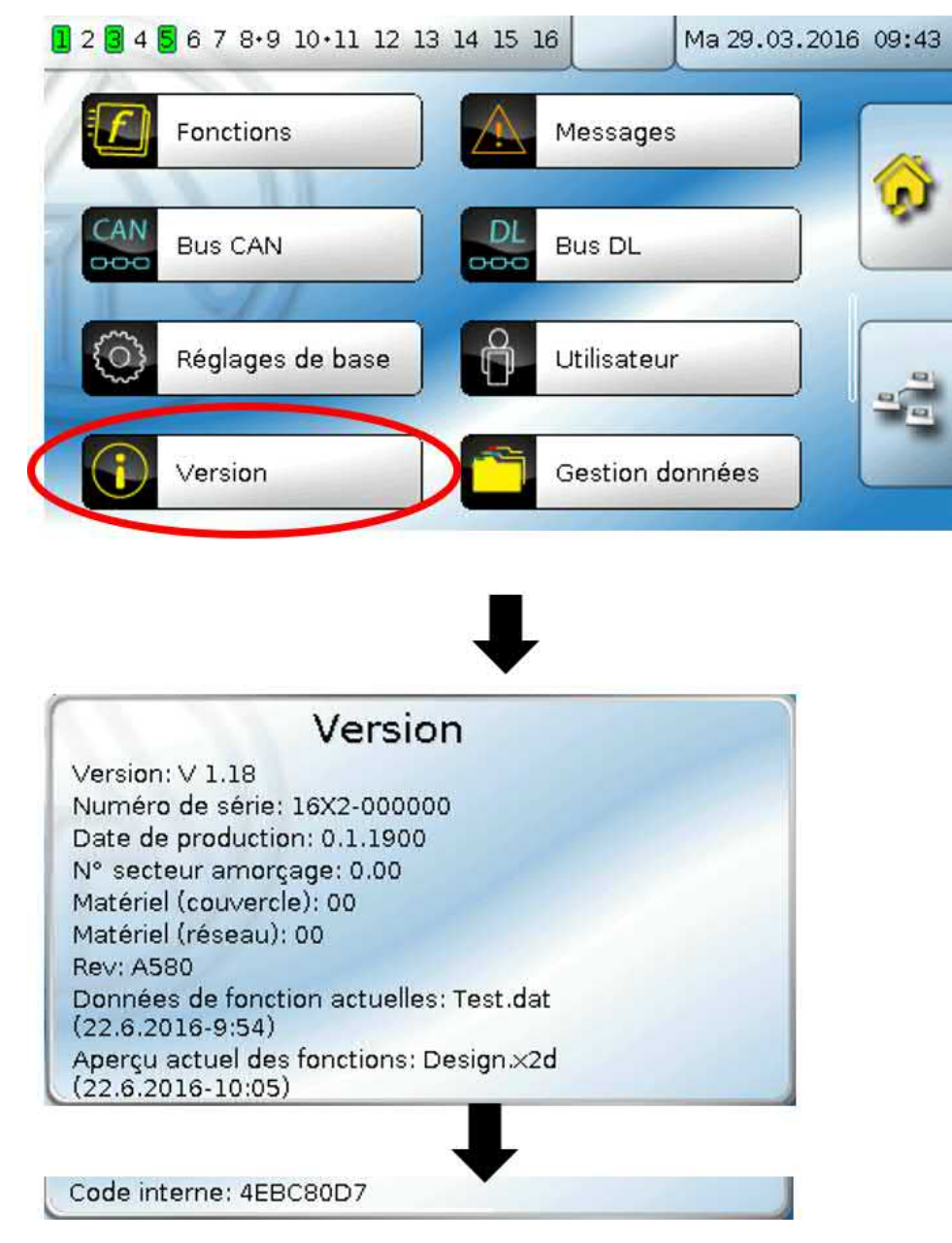

Le numéro de série peut également être lu sur la plaque signalétique du régulateur (face latérale supérieure).

# Gestion données

#### **Utilisable uniquement en mode Technicien ou Expert**

Les actions suivantes peuvent être effectuées dans ce menu :

- Enregistrer, charger ou supprimer les données de fonction
- Charger le micrologiciel
- Charger ou supprimer l'aperçu des fonctions
- Affichage d'état du transfert de données
- Redémarrage du régulateur

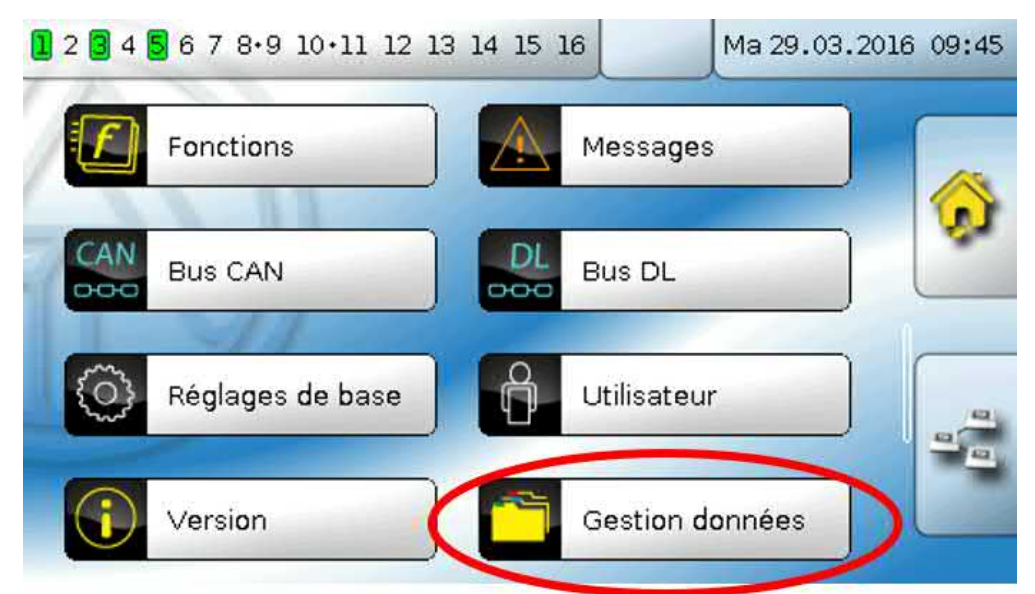

# **Données de fonction**

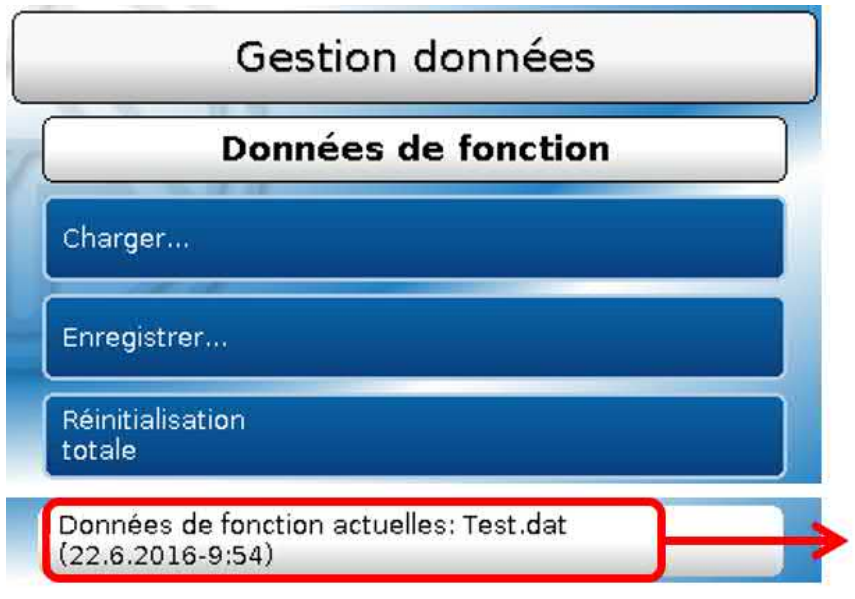

Affichage des données de fonction actuelles avec date et heure de la charge

#### **Charger...**

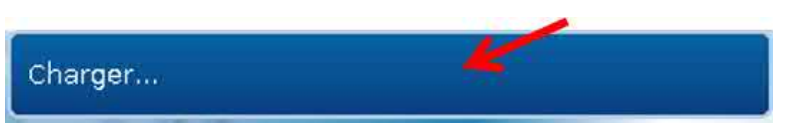

Des données de fonction peuvent être chargées depuis la carte SD dans le régulateur ou dans d'autres appareils x2.

Il est possible d'enregistrer plusieurs données de fonction.

Le transfert de données est possible uniquement après la saisie du mot de passe **Technicien** ou **Expert** de l'appareil cible.

Après la sélection des données de fonction souhaitées (fichier \*.dat), vous devez indiquer comment les niveaux de compteur et les valeurs de calibrage du calorimètre doivent être traités.

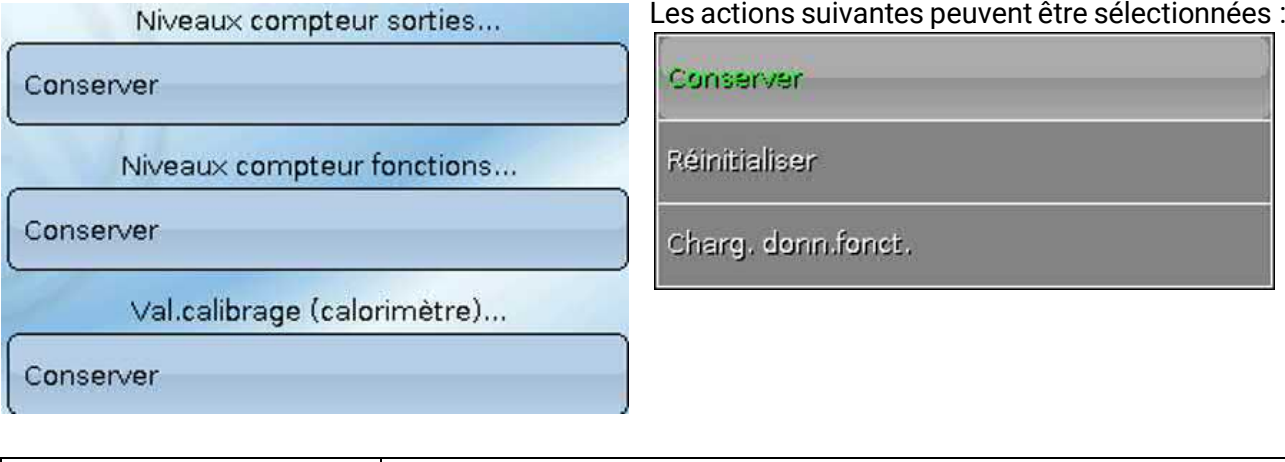

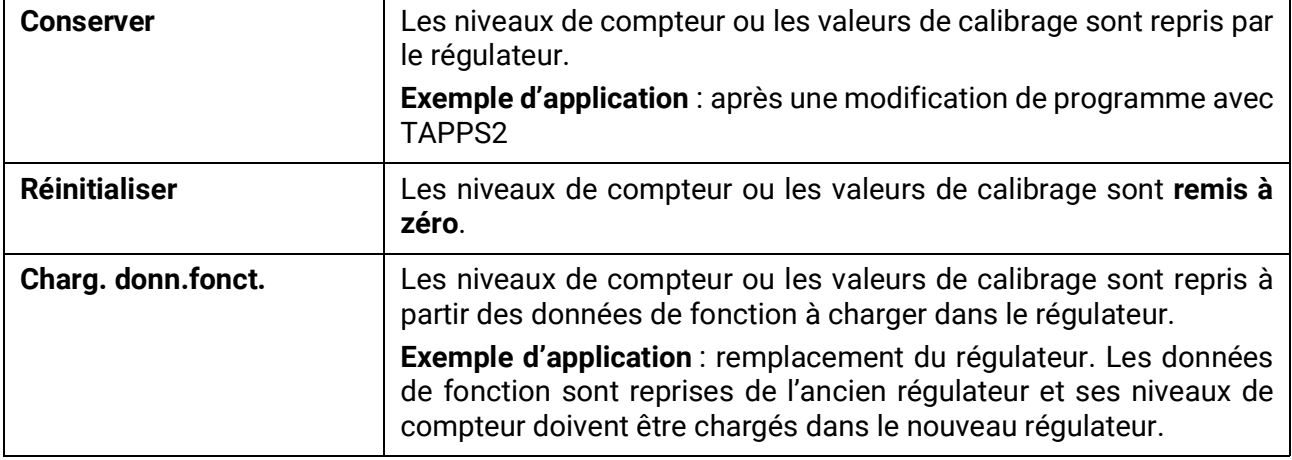

Les nouvelles données de fonction sont chargées après effleurement de  $\vee$ , l'action est interrompue avec  $\blacktriangleright$ .

Si des données de fonction sont chargées dans le régulateur, un fichier **\_Backup.dat** contenant les anciennes données de fonction est créé sur la carte SD.

**Après le chargement des données de fonction, le régulateur revient au niveau Utilisateur.**

### **Supprimer, renommer et envoyer des fichiers enregistrés**

Pour renommer ou supprimer des fichiers enregistrés, il faut effleurer l'icône Plus. Une sélection s'affiche ensuite :

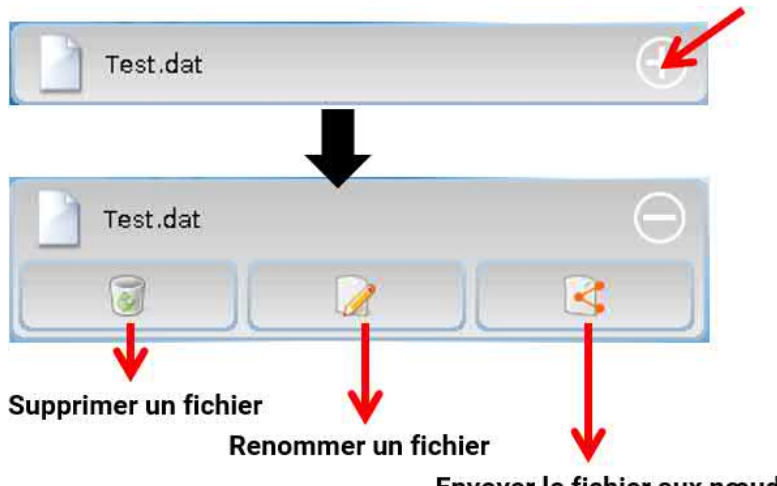

Envoyer le fichier aux nœuds sélectionnés

Effleurer à nouveau le symbole permet un **retour** à partir de cette sélection.

#### **Supprimer un fichier**

Une question de sécurité s'affiche que l'on confirme par un effleurement de  $\vee$ . L'action est interrompue par effleurement de  $\blacktriangleright$ .

#### **Renommer un fichier**

Un clavier permet de modifier le nom du fichier (ne pas utiliser de caractères accentués). Le nom de fichier doit comporter max. 63 caractères et aucun point ni accent.

#### **Envoyer le fichier aux nœuds sélectionnés**

Cette fonction permet d'envoyer des données de fonction à d'autres participants au bus CAN dotés de la technique X2 (p. ex. RSM610, CANEZ2, CAN-I/O45).

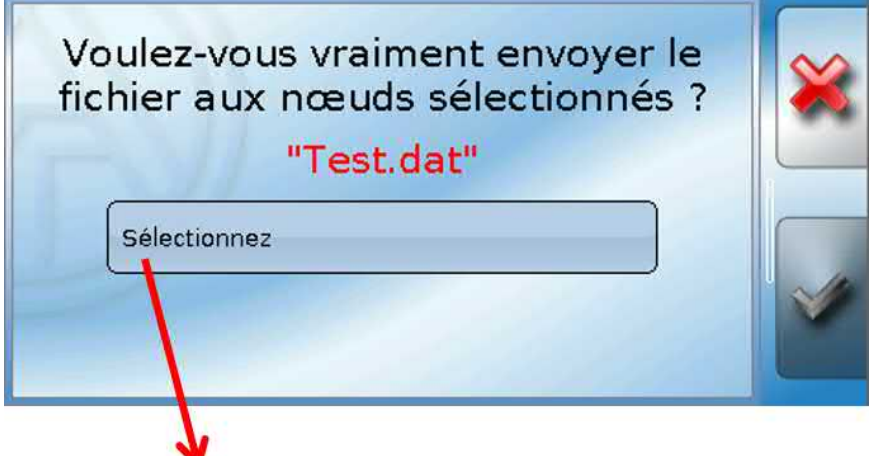

Sélection du **numéro de nœud** suivi de l'effleurement de **.**

#### **Enregistrer...**

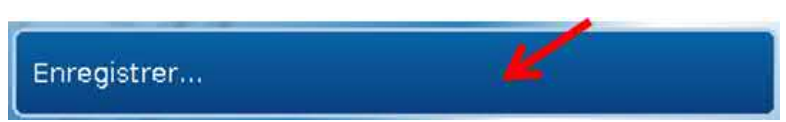

Les données de fonction actuelles peuvent être enregistrées sur une **carte SD**.

Les données de fonction peuvent recevoir leur propre désignation. Il est possible d'enregistrer plusieurs données de fonction.

#### **Exemple :**

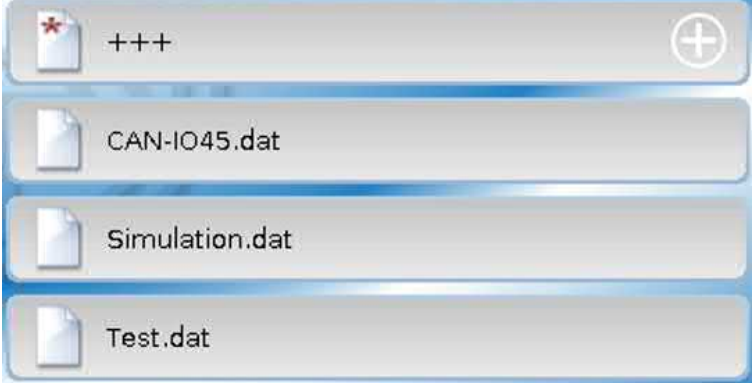

Dans cet exemple, plusieurs données de fonction sont déjà enregistrées sur la carte SD.

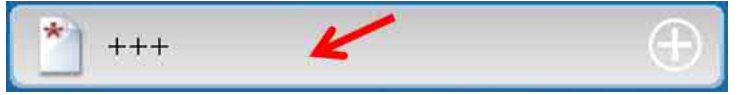

Taper dans le champ de commande pour enregistrer les données de fonction sous un **nouveau** nom. Cela permet d'attribuer un nouveau nom et d'enregistrer le fichier

(ne pas utiliser de caractères accentués). Le nom de fichier doit comporter max. 63 caractères et aucun point ni accent.

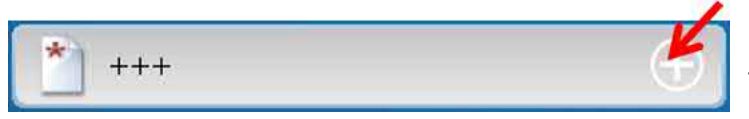

Pour charger les données de fonction d'un autre appareil x2 sur la carte SD du régulateur, appuyer sur le symbole Plus.

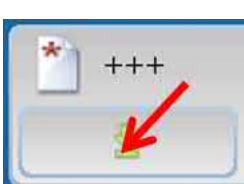

Le bouton de commande se déroule et il faut taper sur la flèche verte.

Il faut alors indiquer le nœud et il est également possible de saisir un nom de fichier propre.

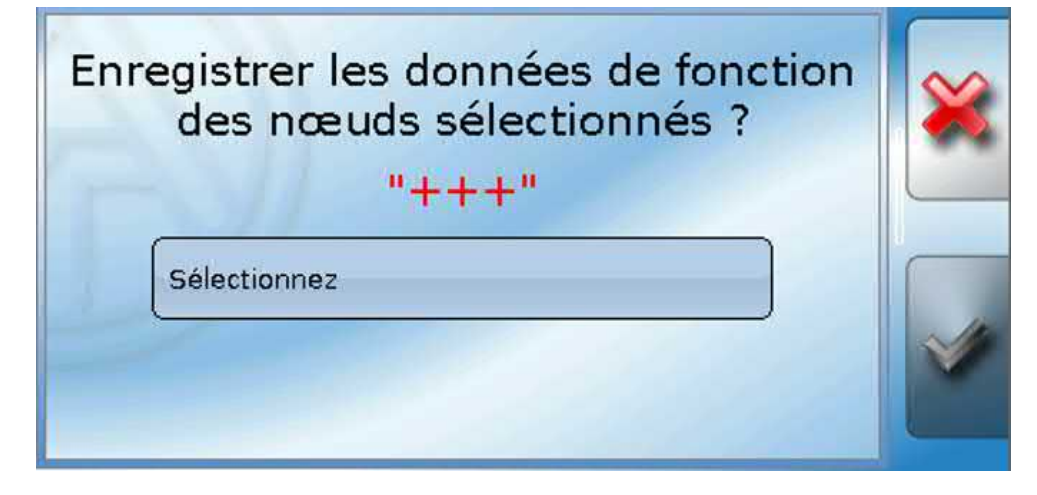

# **Micrologiciel / charger...**

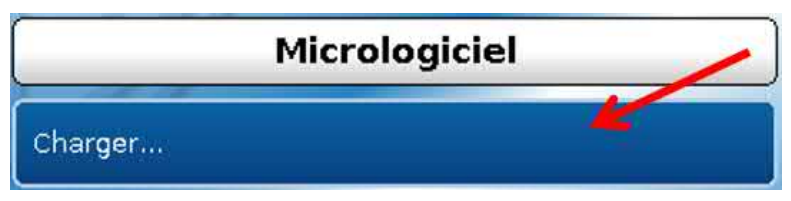

Le micrologiciel (= système d'exploitation, fichier **\*.bin**) peut être chargé de la carte SD vers le régulateur ou encore vers d'autres appareils x2 (exception : autres appareils UVR16x2) raccordés au bus CAN. Il est possible d'enregistrer plusieurs versions du système d'exploitation sur la carte SD.

Le transfert de données est possible uniquement après la saisie du mot de passe **Technicien** ou **Expert** de l'appareil cible.

Comme pour le chargement des données de fonction, les fichiers du micrologiciel enregistrés peuvent être supprimés, renommés ou chargés dans d'autres appareils x2.

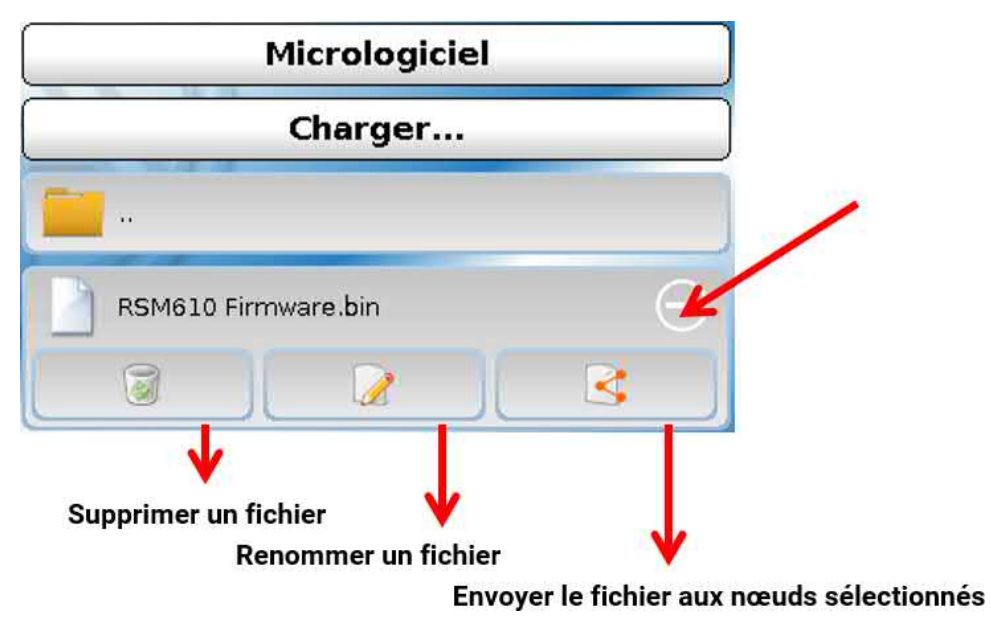

Effleurer à nouveau le symbole permet un **retour** à partir de cette sélection.

# **Aperçu des fonctions Charger.../Supprimer...**

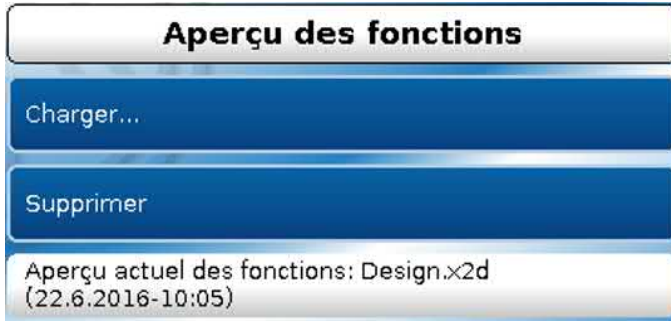

L'Aperçu des fonctions (fichier \*.x2d, version du programme **TA-Designer minimum : 1.15**) peut être chargé dans l'appareil à partir de la carte SD, ou être supprimé dans l'appareil. Il est possible d'enregistrer plusieurs fichiers sur la carte SD.

Une fois le fichier sélectionné, une question de sécurité est affichée, car l'Aperçu des fonctions actuellement présent dans l'appareil va être écrasé.

Le bouton « **Supprimer...** » permet de supprimer l'Aperçu des fonctions enregistré dans l'appareil. Une question de sécurité s'affiche une fois le fichier sélectionné.

Pour répondre aux questions de sécurité, il suffit d'effleurer (= 0ui) ou (= non).

### **Statut**

Statut

#### **Opération réussie!**

Est indiqué ici si des données ont été transférées correctement via la gestion des données depuis la carte dans le régulateur, ou inversement.

Cet affichage d'état ne s'applique pas aux transferts de données **depuis** un autre régulateur, un C.M.I. ou un moniteur CAN.

### **Réinitialisation totale**

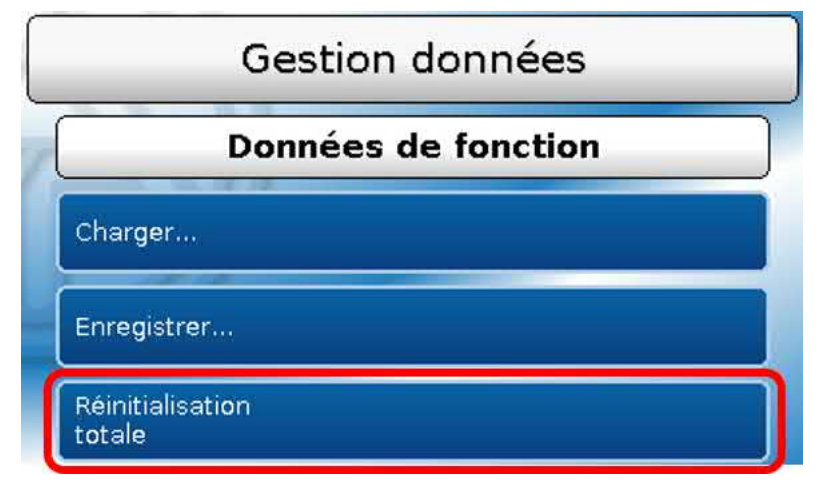

Seul le technicien ou l'expert peut exécuter une réinitialisation totale après avoir répondu à une question de sécurité.

Une **réinitialisation totale** supprime les modules fonctionnels, le paramétrage de toutes les entrées et sorties, les entrées et sorties de bus, les valeurs fixes et les valeurs système.

Les réglages du numéro de nœud CAN et du débit de bus CAN sont conservés.

Après l'effleurement, une question de sécurité s'affiche pour confirmer la réinitialisation totale.

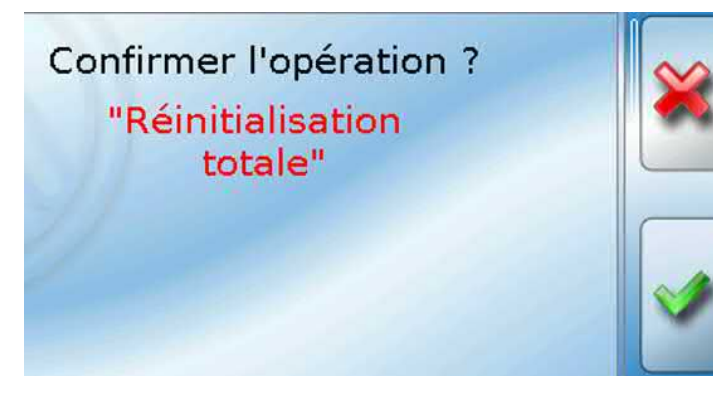

Pour répondre à cette question, vous devez effleurer la coche  $\blacktriangleright$  (= oui) ou la croix  $\blacktriangleright$  $(= non).$ 

Il est également possible d'exécuter une réinitialisation totale en appuyant sur l'**interface utilisateur** lors de la mise en service du régulateur, **pendant l'affichage du logo TA**. Après les 5 secondes réservées au démarrage du calibrage, une question de sécurité s'affiche.

Il faut choisir ici l'opération souhaitée.

Il est aussi possible de passer au menu principal du régulateur en effleurant la croix  $\mathbb{X}$ .

En cas de réinitialisation totale, un fichier **\_Backup.dat** contenant les anciennes données de fonction est créé sur la carte SD.

# **Redémarrer**

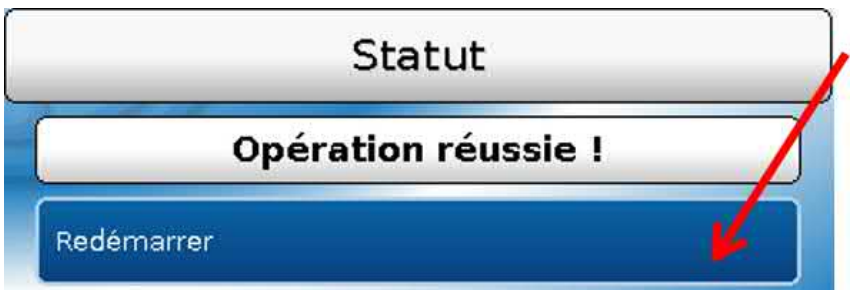

À la fin du menu Gestion Données, il est possible d'effectuer un redémarrage du régulateur après avoir répondu à une question de sécurité sans couper le régulateur du réseau électrique

# **Réinitialisation**

Pour redémarrer le régulateur, appuyez brièvement sur la touche de réinitialisation (avec un stylo fin) à l'avant du régulateur et relâchez-la avant que le signal sonore ne s'arrête (= réinitialisation).

# **Chargement du micrologiciel à l'état à la livraison**

Dans des cas particuliers, il peut s'avérer nécessaire de remettre le **micrologiciel** du régulateur à l'état à la livraison. Une réinitialisation intégrale est réalisée dans le même temps.

Le chargement du micrologiciel d'origine au moment de la livraison démarre après une pression (avec une pointe fine) sur le bouton de réinitialisation à l'avant du régulateur **pendant la mise en marche**.

**La touche doit être maintenue enfoncée jusqu'à ce que le signal sonore s'arrête.**

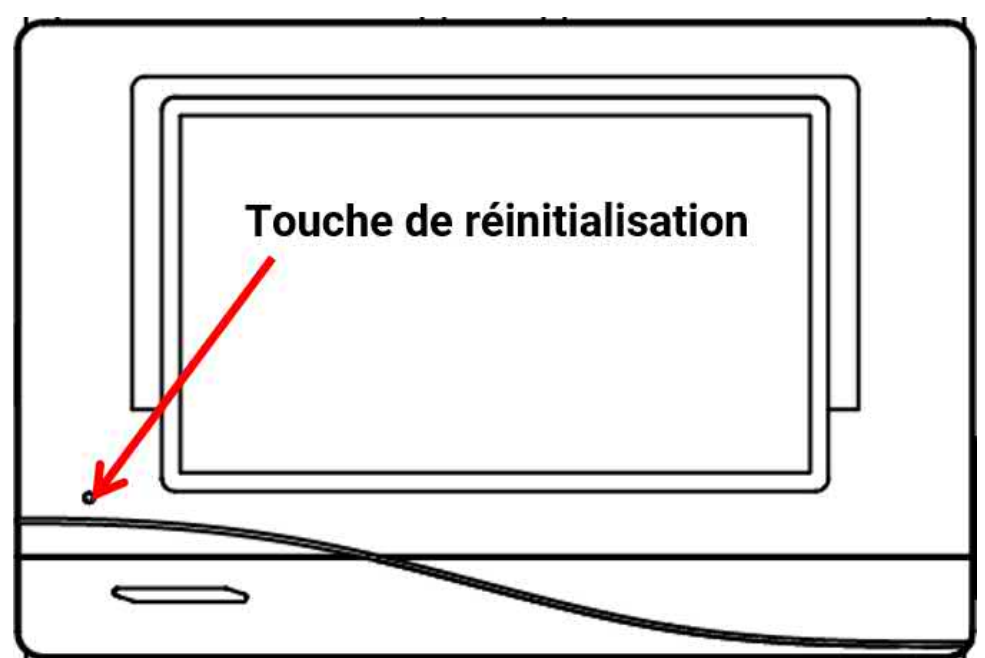

### **Réinitialisation intégrale**

Dès l'affichage du logo Technische Alternative après démarrage du régulateur, l'écran peut être touché jusqu'à ce que l'affichage suivant apparaisse. Le bouton « Effectuer une réinitialisation totale » réinitialise le régulateur, la croix rouge en bas à droite interrompt le processus.

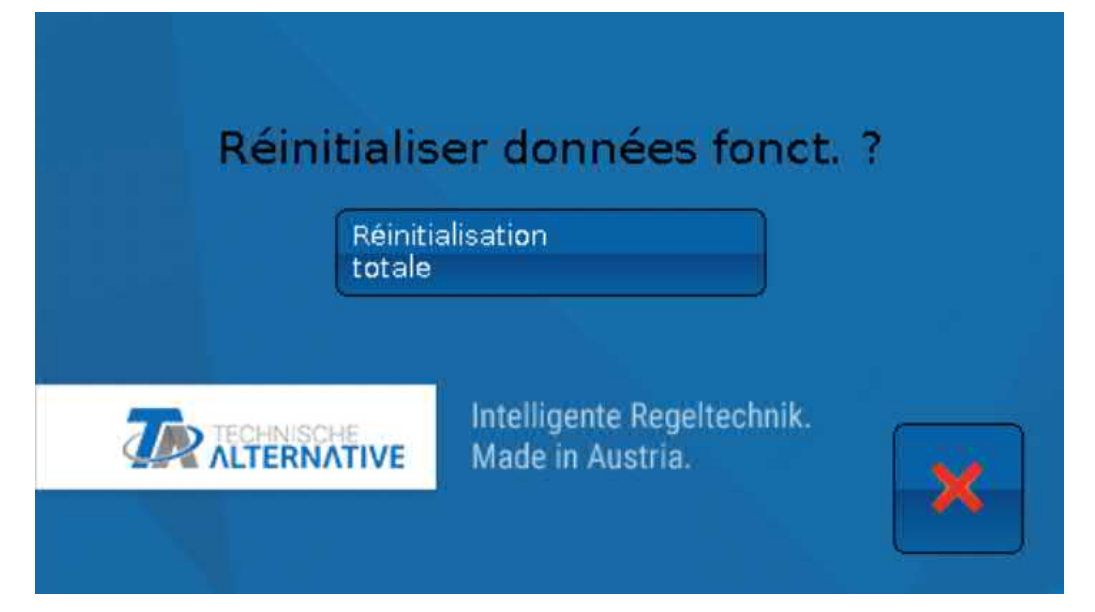

# **Change-Log**

Toute modification apportée dans le régulateur est consignée, avec le moment précis, dans le fichier **CHANGE.LOG** sur la carte SD du régulateur et peut donc faire l'objet d'un suivi.

# Valeurs système

Ce menu affiche le statut des valeurs système disponibles en tant que **source** pour les variables d'entrée de fonction et les sorties CAN et DL.

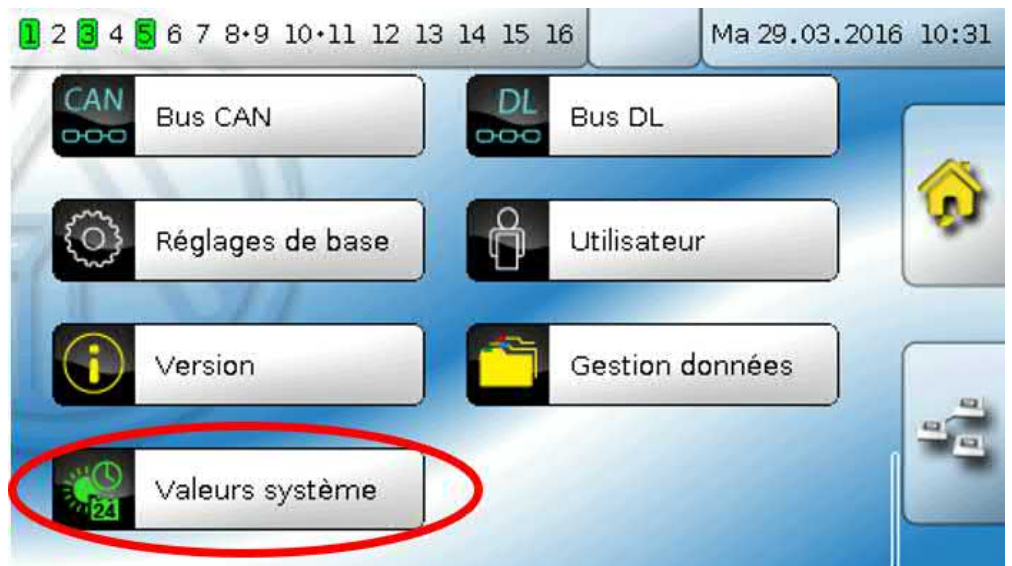

Les valeurs système sont réparties en **4 groupes** :

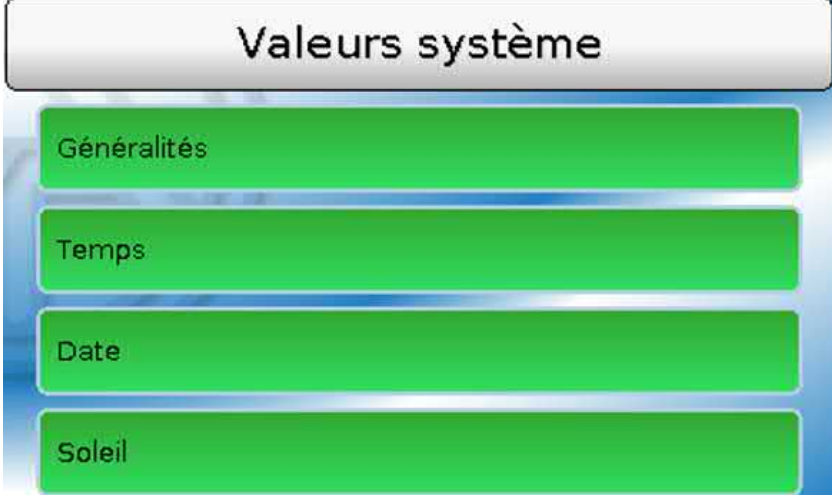

#### **Valeurs système « Généralités »**

Ces valeurs système permettent de surveiller le système de régulation avec une programmation correspondante.

- **• Message (Message) • Démarrage régul. • Erreur capteur DL**
- **• Message (Avertissement) • Erreur capteur entrées • Erreur réseau CAN**
- -
	- **• Message (Défault) • Erreur capteur CAN • Erreur réseau DL**
	- **• Message (Erreur) • Connexion CAN • Nœud CAN**
- 
- 
- 
- 

Une valeur système indique si un message du type indiqué est actuellement actif sur le régulateur. **Démarrage régul.** génère, 40 secondes après la mise en marche de l'appareil ou une réinitialisation, une impulsion de 20 secondes et sert à surveiller les démarrages du régulateur (p. ex. après des coupures de courant) dans l'enregistrement de données. Il faut à cet effet régler le temps d'intervalle sur 10 secondes dans l'enregistrement de données.

**Erreur capteur** et **Erreur réseau** sont des valeurs numériques globales (Non/Oui) sans référence au statut d'erreur d'un capteur ou d'une entrée réseau en particulier.

Si l'un des capteurs ou l'une des entrées réseau présente une erreur, le statut de groupe concerné passe de **Non** à **Oui**

#### **Valeurs système « Temps » Valeurs système « Date »**

- **• Seconde** (de l'heure en cours) **• Jour**
- **• Minute** (de l'heure en cours) **• Mois**
- 
- 
- 
- **• Impulsion heure • Jour de l'année**
- **• Heure d'été** (valeur num. ARRÊT/ MARCHE)
- 

- 
- 
- **• Heure** (de l'heure en cours) **• Année** (sans indication de siècle)
- **• Impulsion seconde • Jour de la semaine** (commençant le lundi)
- **• Impulsion minute • Semaine calendaire**
	-
	- **• Impulsion jour**
- **• Heure** (hh:mm) **• Impulsion mois**
	- **• Impulsion année**
	- **• Impulsion semaine**

Les valeurs « Impulsion » génèrent une impulsion par unité de temps.

#### **Valeurs système « Soleil »**

- **• Lever du soleil** (heure)
- **• Coucher du soleil** (heure)
- **• Min jusqu'au lever du soleil** (le même jour sans passer par minuit)
- **• Min depuis le lever du soleil**
- **• Min jusqu'au coucher du soleil**
- **• Min jusqu'au coucher du soleil** (le même jour sans passer par minuit)
- **• Hauteur du soleil** (voir la fonction d'ombrage)
- **• Direction du soleil** (voir la fonction d'ombrage)
- **• Hauteur du soleil > 0°** (valeur num. Oui/Non)
- **• Hauteur max. du soleil** (heure)

# Aperçu des fonctions

L'Aperçu des fonctions n'est réalisable qu'à partir de la version V1.04 du régulateur.

L'Aperçu des fonctions est programmé à l'aide du logiciel **TA-Designer**. La programmation est décrite dans le fichier d'aide de ce logiciel.

Si plusieurs régulateurs UVR16x2 ou appareils dotés de la technologie x2 sont interconnectés par bus CAN dans l'installation, il est également possible d'afficher des valeurs de ces appareils.

L'Aperçu des fonction s'affiche après effleurement du bouton Accueil **(3)**. Cet aperçu est pensé de manière à simplifier la commande et le contrôle de l'installation pour l'utilisateur.

L'Aperçu des fonctions est programmé à l'aide du logiciel **TA-Designer**. La programmation est décrite dans le fichier d'aide de ce logiciel.

L'Aperçu des fonctions peut être affiché à l'aide de graphiques ou uniquement sous forme de tableau également.

#### **Exemples** :

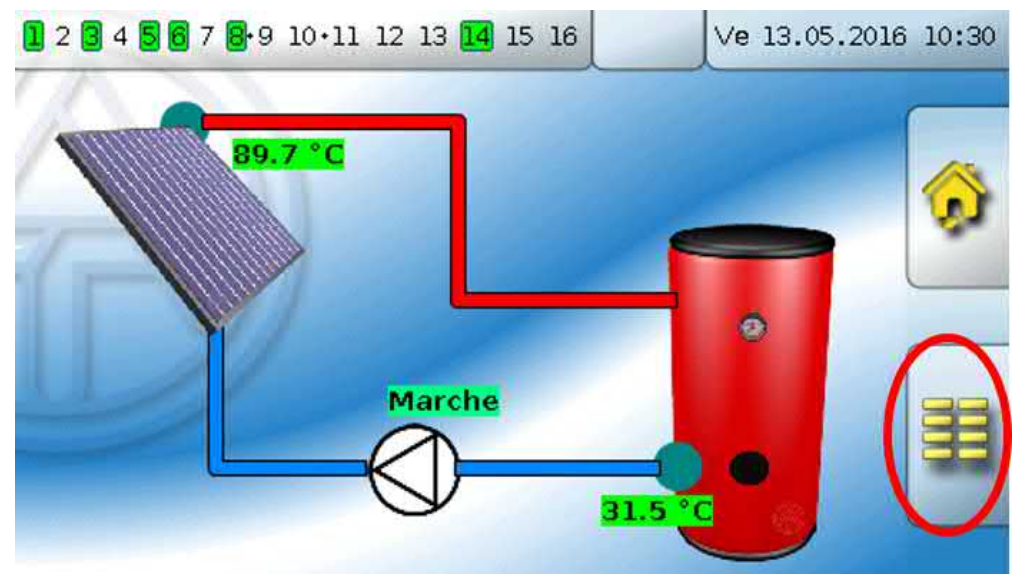

Vous revenez au menu du régulateur en effleurant le bouton de la **page d'accueil**.

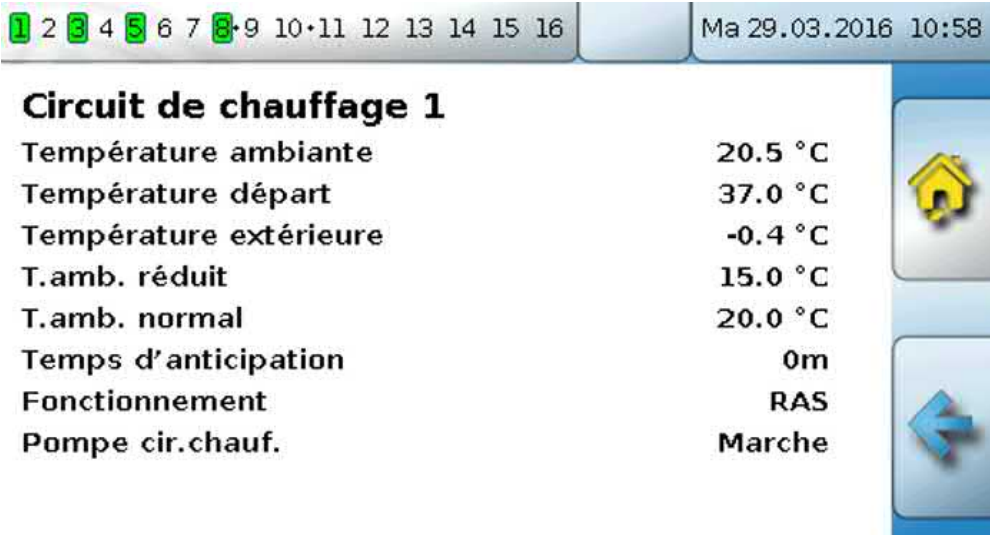

# Témoin de contrôle LED

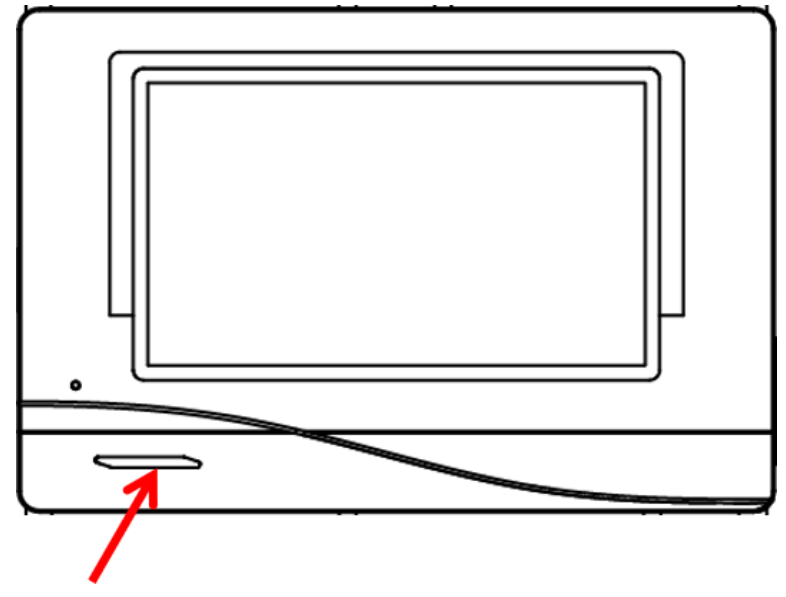

Le témoin de contrôle LED peut afficher des états différents grâce à trois couleurs.

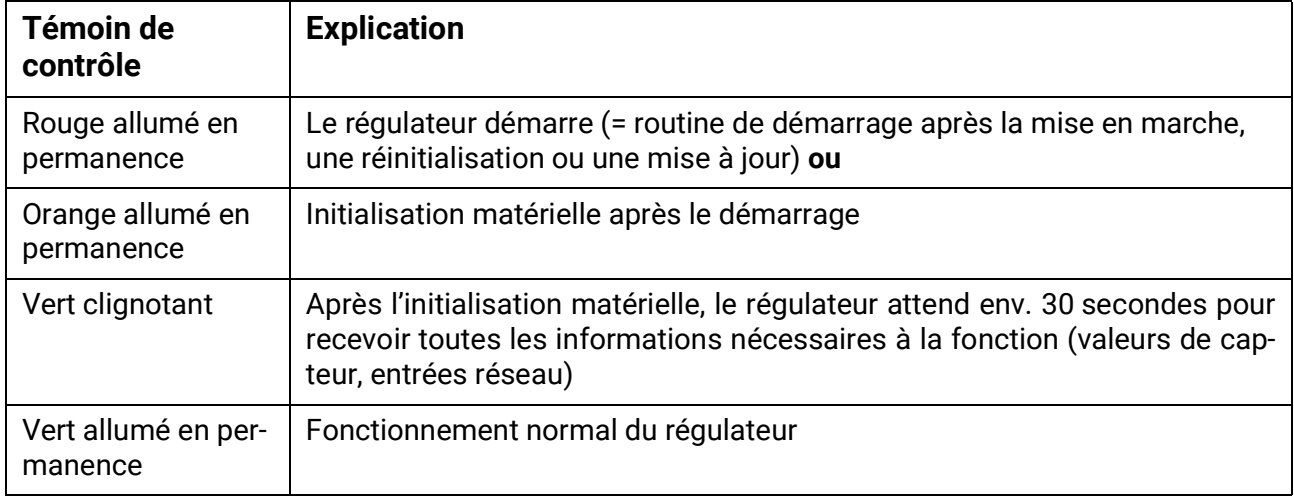

#### **Affichages au démarrage du régulateur**

Un **message** actif peut être affiché par un affichage LED modifié. Le réglage s'opère dans le **menu de paramétrage** de la fonction **Message**.

# Caractéristiques techniques UVR16x2 (Versions de relais)

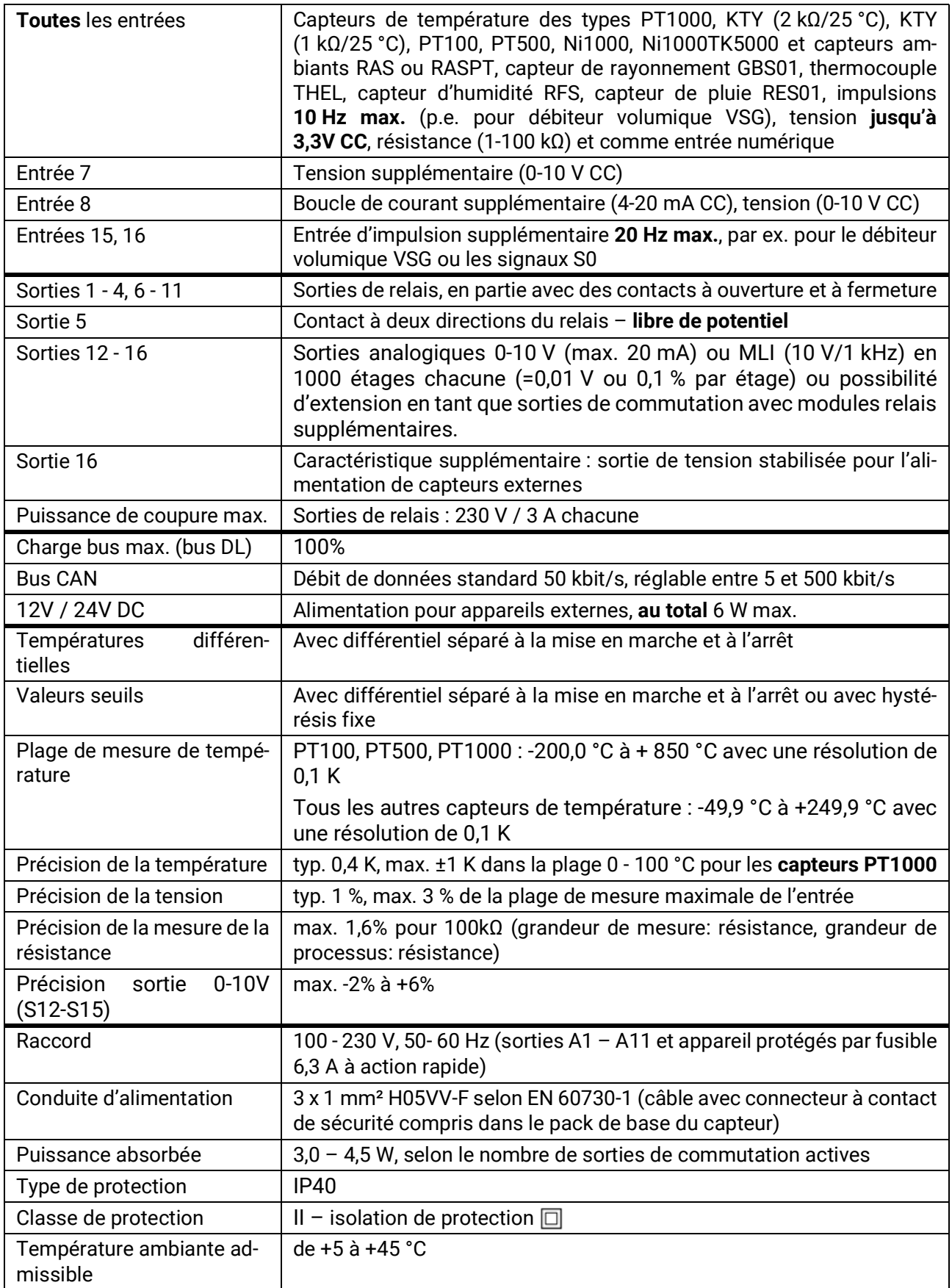

Sous réserve de modifications techniques. © 2022

# Caractéristiques techniques UVR16x2 (Versions de relais)

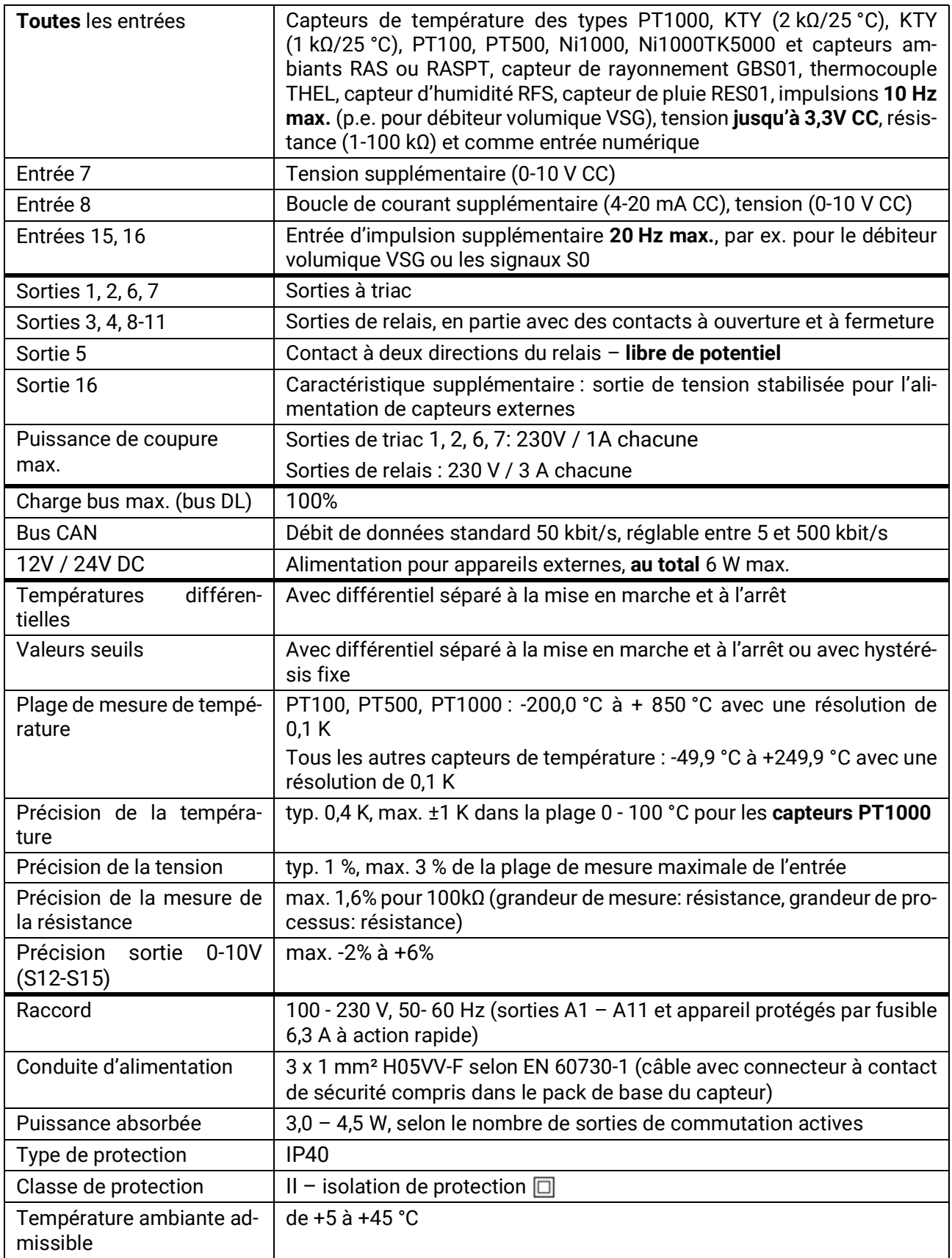

Sous réserve de modifications techniques. © 2022

#### **Mentions légales**

Les présentes instructions de commande sont protégées par droits d'auteur. Toute utilisation en dehors des limites fixées par les droits d'auteur requiert l'accord de la société Technische Alternative RT GmbH. Cette règle s'applique notamment pour les reproductions, les traductions et les médias électroniques.

# **Technische Alternative RT GmbH**

A-3872 Amaliendorf, Langestraße 124

Tel.: +43 (0)2862 53635 Fax +43 (0)2862 53635 7

E-Mail:  $\text{mail@ta.co.at}$  $\text{mail@ta.co.at}$  $\text{mail@ta.co.at}$  [---](http://www.ta.co.at) www.ta.co.at --

 $C \in$